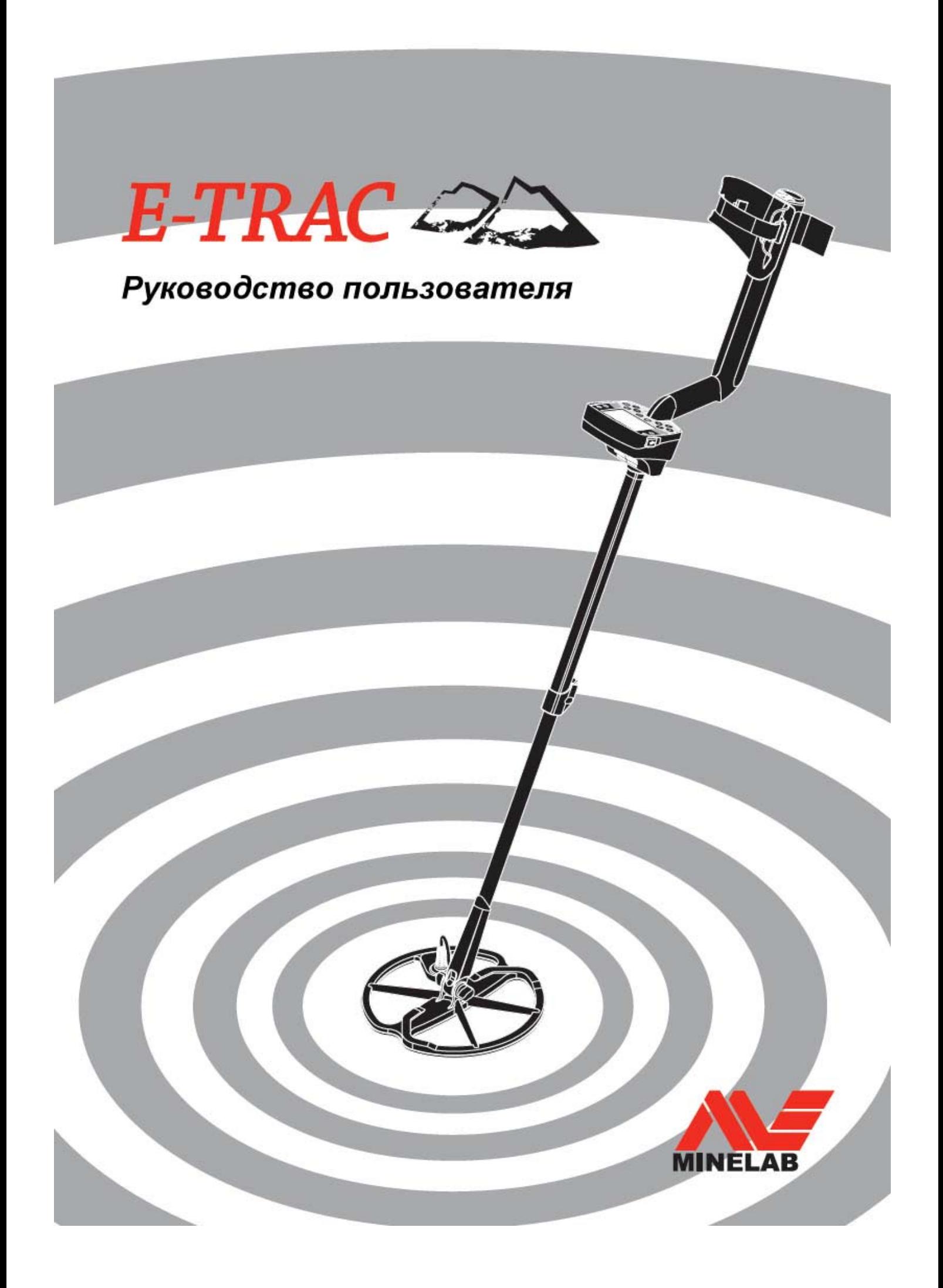

Металлодетекторы создают электромагнитное поле (ЭП), которое проникает в землю. Поскольку металл является проводником, он вызывает изменения в этом поле. Детектор чувствует эти изменения и посылает сигнал на блок управления, оповещая оператора.

Металлодетекторы могут определить размер, форму и состав металлических объектов под катушкой. Обычно объект большего размера обнаруживается легче.

Электромагнитное поле металлодетектора определяется частотами, которые измеряются в килогерцах (кГц).

Низкие частоты ЭП (напр. 1,5 кГц) глубоко проникают в землю, но снижают чувствительность к малым целям. Высокие частоты электромагнитного поля (напр. 65 кГц) имеют посредственную глубину проникновения, но чувствительность к малым объектам выше.

Работа E-Trac в широком диапазоне частот обеспечивает объединение этих двух преимуществ.

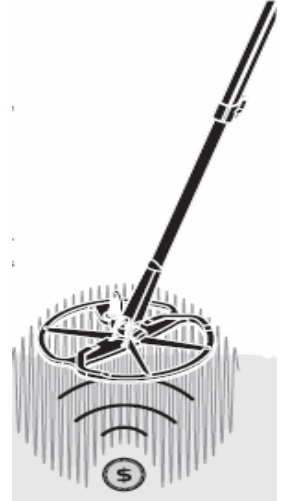

## **Уникальная технология E-Trac**

#### **Полный спектр частот (FBS)**

Большинство детекторов, представленных на рынке, работают на одной или двух частотах в диапазоне от 1 до 70 кГц.

Хотя эта технология применяется довольно давно, Minelab определил, что частота, на которой работает такой детектор, может хорошо обнаруживать цели в одних условиях и хуже в других. Минерализация грунта, наличие металлического мусора, размер цели – все это воздействует на эффективность детектора, работающего на одной частоте.

FBS (Full Bend Spektrum) технология объединенная Minelab с существующей многочастотной технологией ВВS и мощным новым микропроцессором, позволяет:

- Большую глубину обнаружения;
- Высокую чувствительность к широкому спектру целей;
- Уменьшение влияния электромагнитных источников;
- Более точную идентификацию характеристик цели.

FBS осуществляет автоматическое сканирование на нескольких частотах одновременно. Работа в расширенном частотном диапазоне означает, что сигнал, полученный от катушки детектора, анализируется из большого количества откликов. Это позволяет E-Trac более точно анализировать информацию от цели и более точно ее идентифицировать.

Применение фирмой Minelab уникальной технологии FBS дает возможность глубокого, чувствительного, точного обнаружения.

#### **Дискриминация**

Дискриминация – способность металлодетектора идентифицировать желаемую вами цель (напр. монеты или драгоценности) и пропускать сигналы от нежелательного материала (напр. гвозди). E-Trac позволяет запрограммировать множество различных режимов для отстройки от нежелательных целей при поиске в различных типах грунтов.

#### **Компенсация минерализации грунта**

E-Trac использует сложный метод устранения воздействия минерализации грунта. Для устранения влияния сигналов от грунта используется передовая цифровая фильтрация. Эта функция активируется автоматически, что позволяет сосредоточить усилия на поиске целей.

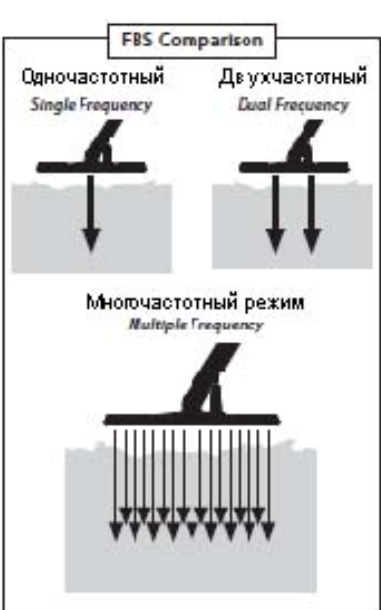

## **Новые особенности**

#### **Жидкокристаллический дисплей (LCD)**

Размер дисплея E-Trac составляет 72х48 мм, что намного больше по сравнению с предыдущими моделями Explorer. Это обеспечивает четкое отображение графики и улучшает распознавание целей, что значительно упрощает поиск с E-Trac.

#### **Эргономическая клавиатура**

Новый формат клавиатуры обеспечивает удобный доступ ко всем функциям и настройкам E-Trac, используя только одну руку.

#### **Эргонимическая рукоятка**

Новый дизайн рукоятки E-Trac обеспечивает отличную сбалансированность прибора и надежную управляемость на быстрой и медленной скорости поиска, что очень комфортно во время длительных поисковых работ. Обеспечивает удобный просмотр экрана и доступ к клавиатуре, что позволяет в свою очередь быстро оценивать и регулировать параметры.

#### **Новое меню**

В сочетании с новым форматом клавиатуры, новое меню улучшает доступ к настройкам параметров, пользовательским режимам и режимам дискриминации, что позволяет быстро и просто вносить изменения.

#### **Auto Latch (полуавтоматическое Редактирование Дискриминации)**

Теперь у E-Trac есть функция Auto Latch, которая обеспечивает полуавтоматическое редактирование дискриминации. В этом режиме редактирования экран меню автоматически переходит в координаты Ferrous (Железо) и Conductivity (Электропроводность) определяемого объекта. Затем вы можете принять или отклонить цель поиска, текущей конфигурации дискриминации, используя кнопку Accept/Reject.

#### **Быстрая маска (Ouick Mask)**

Быстрая маска позволяет отрегулировать уровни отклонения Ferrous (Железо) и Conductivity (Электропроводность) в зависимости от текущего шаблона дискриминации, что позволяет легко и быстро редактировать шаблоны.

#### **Пользовательские режимы**

Выбор заданного пользовательского режима позволяет выбрать лучшие настройки и конфигурации дискриминации для различных условий грунта. Компания Minelab предварительно запрограммировала 4 разных пользовательских режима на ваш выбор, а также область памяти для сохранения созданных Вами пользовательских режимов. Войти в режимы можно через Меню, что позволяет при необходимости быстро переключать пользовательские режимы между собой.

#### **Чувствительность**

Если вы используете режим Авто чувствительности, то E-Trac будет отображать уровень чувствительности, выбранный вами, а также "предполагаемый" уровень чувствительности, который определяется детектором, в зависимости от грунта.

#### **E-Trac Xchange (Обмен информацией)**

При помощи режима Xchange можно загружать и считывать информацию о настройке детектора и шаблонах дискриминации через USB. Эта дополнительная особенность позволяет быстро настроить ваш E-Trac для работы в определенных условиях поиска и на обнаружение предпочитаемых целей.

## **Сборка**

#### **Подключение катушки к нижней штанге**

*Примечание. Перед присоединением катушки к нижней штанге удалите болт, гайку и шайбы из катушки.* 

- 1. Вставьте резиновые прокладки в отверстия нижней штанги.
- 2. Проденьте кабель от катушки через внутреннюю часть нижней штанги.
- 3. Расположите катушку на плоской поверхности. Вставьте нижнюю штангу в крепление на катушке.
- 4. Проденьте болт через отверстия в нижней штанге и скобе в верхней части катушки.
- 5. Осторожно, чтобы не повредить резьбу, закрепите соединение при помощи гайки. В дальнейшем при установке катушки в удобное для поиска положение, резьбовое соединение при регулировке должно быть ослаблено.
- 6. Проверьте, что кабель катушки появился в верхней части нижней штанги.

**ВНИМАНИЕ:** кабель катушки не съемный и непосредственно подключен к катушке. Любая попытка замены этого кабеля аннулирует гарантию.

#### **Присоединение нижней штанги к верхней штанге:**

- 1. Ослабьте зажимной замок на верхней штанге путем отведения рычага замка от штанги.
- 2. Проденьте кабель катушки через внутреннюю часть верхней штанги.
- 3. При появлении кабеля соединение замком. катушки в верхней части штанги убедитесь в надежном соединении верхней и нижней штанг, после чего зафиксируйте

#### **Соединение сборной штанги с ручным держателем:**

- 1. Ослабьте зажимной замок на блоке управления.
- разъем под блоком управления, плотно затяните удерживающее 2. Выровняйте и вставьте разъем кабеля катушки в кольцо для обеспечения надежной фиксации.
- 3. Плотно, до упора насадите ручной держатель на верхнюю штангу.
- 4. Зафиксируйте соединение замком на блоке управления.

PODDDD DAWN DP.

#### **Присоединение ремня подлокотника**

1. Подсоедините защелки с обеих концов ремня с внешней стороны подлокотника.

#### **Подключение наушников:**

- 1. Присоедините штекер наушников к разъему для наушников, который расположен в верхней части ручного держателя под резиновой заглушкой.
- быть 2. Наушники могут подключены или отключены в любое время в процессе поиска.

## **нятие катушки: С**

- 1. Для отключения катушки от детектора выполните действия: **Присоединение нижней штанги** и **Подключение катушки** (см. выше) в обратной последовательности.
- 2. Извлеките кабель катушки из нижней штанги.

**НИМАНИЕ:** не пытайтесь отсоединять штангу без предварительного **В** отклю чения кабеля катушки от блока управления.

## **егулировка детектора для комфортного поиска Р**

ля комфортного поиска вам необходимо правильно отрегулировать детектор. Д

#### **держание детектора: У**

Проденьте руку через ремни на подлокотнике. Возьмите детектор за ручку и удоб но расположите ваше предплечье вдоль штанги прибора.

Правильная позиция подлокотника должна позволять удобно обхватывать ручку детек тора. Ваш локоть должен удобно ложиться на подлокотник и детектор должен быть как бы продолжением вашего предплечья.

#### **егулировка ремня подлокотника: Р**

- 1. Наклоняя край застежки, снимите ремень путем извлечения его из подлокотника.
- 2. Выньте застежку на липучке и потяните пряжку наружу (к себе), чтобы ослабить застежку.
- 3. Вставьте пряжку снова на место и затяните ремень, чтобы обеспечить фиксацию. Прикрепите обратно липучку.

#### **егулировка положения подлокотника: Р**

- 1. Используйте отвертку или ребро монеты для того, чтобы ослабить винт в центре подлокотника (поворот против часовой стрелки).
- 2. При удержании детектора сдвигайте подлокотник так, чтобы он расположился ниже вашего локтя.
- 3. Уберите вашу руку. Затяните винт (по часовой стрелке) для фиксации выбранного положения подлокотника.

#### **егулировка длины штанги: Р**

Правильно подобранная длина штанг должна позволить Вам осуществлять проводку катушки над землей без каких-либо неудобных наклонов.

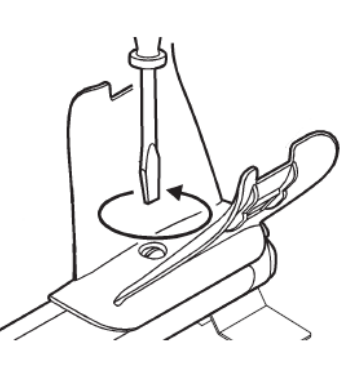

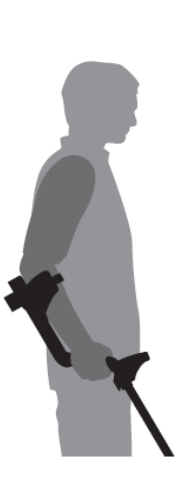

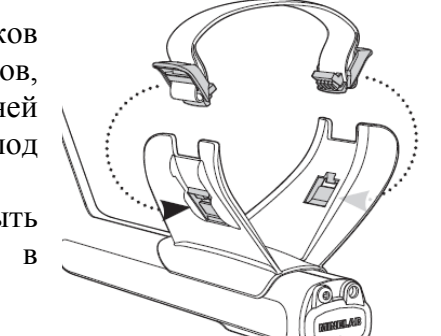

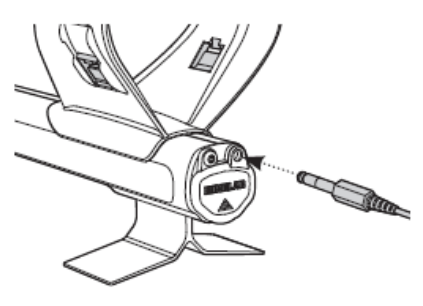

**CONTROLLER AND ADVERTISING** 

Если катушка находится слишком далеко от вас, ею будет более трудно балансировать и маневрировать при поиске.

Если катушка находится слишком близко к вам, она может реагировать на ваш поисковый инвентарь или любой другой металл, находящийся при вас и прив едет к выдаче ошибочных сигналов.

Установите нижнюю штангу на необходимую длину.

Для людей высокого роста дополнительно предлагается более длинная нижн яя штанга (опция).

#### **Настройка угла катушки:**

- . Ослабьте болт, который соединяет Нижнюю штангу с катушкой. Он должен быть достаточно ослаблен для того, чтобы катушку можно 1 было отрегулировать, но достаточно жесткий, чтобы катушка могла удержаться на месте.
- катушку к земле, пока она не ляжет ровно на поверхность 2. Удерживая детектор как во время поиска, слегка прижимайте (параллельно земле). Катушка должна оставаться в параллельном состоянии при легком ее поднятии примерно на 25 мм (1'') над землей.
- 3. Закрутите болт, но не затягивайте его слишком жестко.

## **лок батарей Б**

E-Trac имеет два типа блоков батарей:

Первый – запечатанный Nickel Metal Hydride (NiMH) аккумулятор. Он комплектуется зарядным устройством, которое подключается в стандартную стенную розетку 220 В. NiMH аккумулятор поста вляется в разряженном состоянии и должен быть заряжен перед применением детектора.

Второй блок батарей предназначен для 8 батареек типоразмера АА.

**ВНИМАНИЕ**: не пытайтесь разбирать NiMH аккумулятор. При уничтожении аккумулятора не сжигайте его. Обратитесь к региональным специалистам для его утилизации.

#### **Извлечение блока батарей из отделения для батарей:**

- . Перед извлечением блока батарей убедитесь в том, что 1 детектор выключен.
- 2. Уложите детектор на плоскую поверхность.
- 3. Поднимите резиновую крышечку на ручке детектора, закрывающую отделение для батарей.
- 4. Нажмите на желтый рычажок вверх, чтобы извлечь установленный блок батарей.
- 5. Полностью извлеките блок батарей из отделения для батарей.

#### **Установка пенала с батарейками в отделение для батарей:**

- . Поднимите резиновую крышку на ручке держателя. 1
- 2. Полностью вставьте пенал с батарейками в отделение для батарей до характерного щелчка.
- 3. Опустите резиновую крышку, чтобы закрыть отделение для батарей.

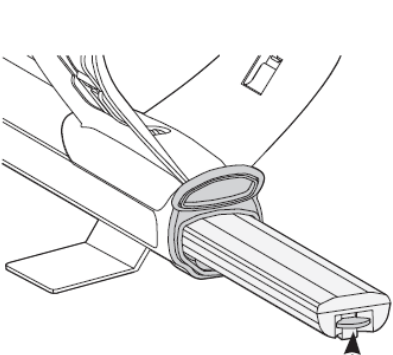

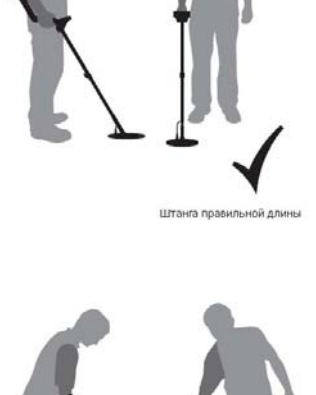

#### **Подзарядка NiMH аккумуляторной батареи зарядным устройством:**

- 1. Извлеките блок батарей.
- 2. Подключите кабель сетевого зарядного устройства в разъем на аккумуляторном блоке.
- 3. Подключите сетевое зарядное устройство в стенную розетку.
- 4. Оставьте аккумулятор заряжаться на 18 часов для полной зарядки. Новый аккумулятор будет . полностью заряжен после нескольких циклов зарядки/разрядки
- 5. Отсоедините разъем сетевого зарядного устройства от блока батарей. Вставьте аккумулятор на место в отделение для батарей до щелчка.

*мулятор нагревается, это нормально. Примечание. Не волнуйтесь, если при зарядке акку*

#### **Перезарядка NiMH аккумулятора от автомобильного прикуривателя:**

- . Извлеките блок батарей. 1
- соответствующее гнездо вашего автомобиля. 2. Подключите кабель автомобильного прикуривателя в
- разъем на боке батарей. Загорится индикатор на автомобильном 3. Подключите кабель вашего автомобильного прикуривателя в прикуривателе, указав, что зарядка началась.
- аккумулятор полностью не заряжен, время работы будет короче. 4. Оставьте аккумулятор на 18 часов для полной зарядки. Если
- 5. При зарядке детектора на некоторых автомобилях необходимо включить зажигание для обеспечения необходимой мощности зарядного устройства.
- может привести к постепенной разрядке аккумулятора вашего 6. Аккумулятор не будет поврежден при зарядке более 18 часов. Но автомобиля.

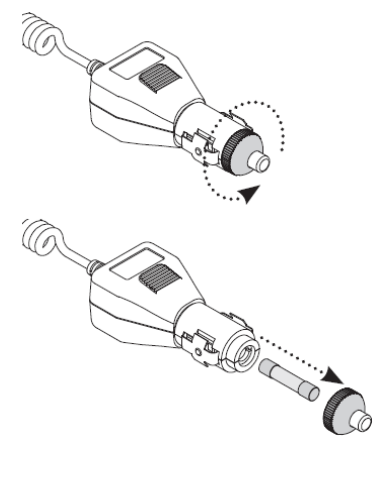

*томобильной зарядке предусмотрен предохранитель для защиты от короткого Примечание. В ав замыкания. Его можно извлечь, открутив наконечник разъема зарядного устройства.* 

#### **Замена батареек типа АА:**

- . Для открытия пенала сдвиньте крышку в направлении, указанном стрелкой. 1
- 2. Вставьте 8 шт щелочных батареек типа АА в пенал, соблюдая полярность, указанную на упаковке.
- 3. Закройте крышку пенала до характерного щелчка.

Используйте качественные щелочные батареи для обеспечения стабильной работы детектора. В приборе могут использоваться щелочные, NiMH или NiCad батареи, но заряжать их следует раздельно. Пере д приобретением батарей проверяйте их размер, так как некоторые производители не всегда придерживаются стандартов и размер батарей может отличаться от требуемого размера.

#### **ПРЕДРСТЕРЕЖЕНИЕ – Чего не следует делать:**

- Не используйте аккумуляторные литиевые батареи. Они могут повредить детектор и тем самым аннулировать гарантию. Установка литиевых батарей может создать напряжение − свыше 13 В и, следовательно, они не могут быть использованы для питания E-Trac. Детектор оснащен максимальной защитой от перенапряжения и не включатся, если напряжение батареи слишком высокое.
- − Не оставляйте севшие батарейки АА в детекторе, т.к. они могут протечь.
- Аккумулятор не будет поврежден при зарядке более 18 часов.
- Зарядное устройство не будет заряжать щелочные или NiCad батареи.
- − Использование другого зарядного устройства (не Minelab) может повредит аккумулятор и аннулирует его гарантию.
- полностью разряжены перед очередной зарядкой. В отличие от никель-кадмиевых батарей NiMH батареи не обязательно должны быть
- Если детектором не пользовались продолжительный период времени, подзарядите аккумулятор для обеспечения надежной работы прибора.
- Не заряжайте батарею при температуре выше 45 С.
- Не заряжайте батарею при температуре ниже 0 С.
- Не подвергайте батареи воздействию очень высокой или очень низкой температуры.

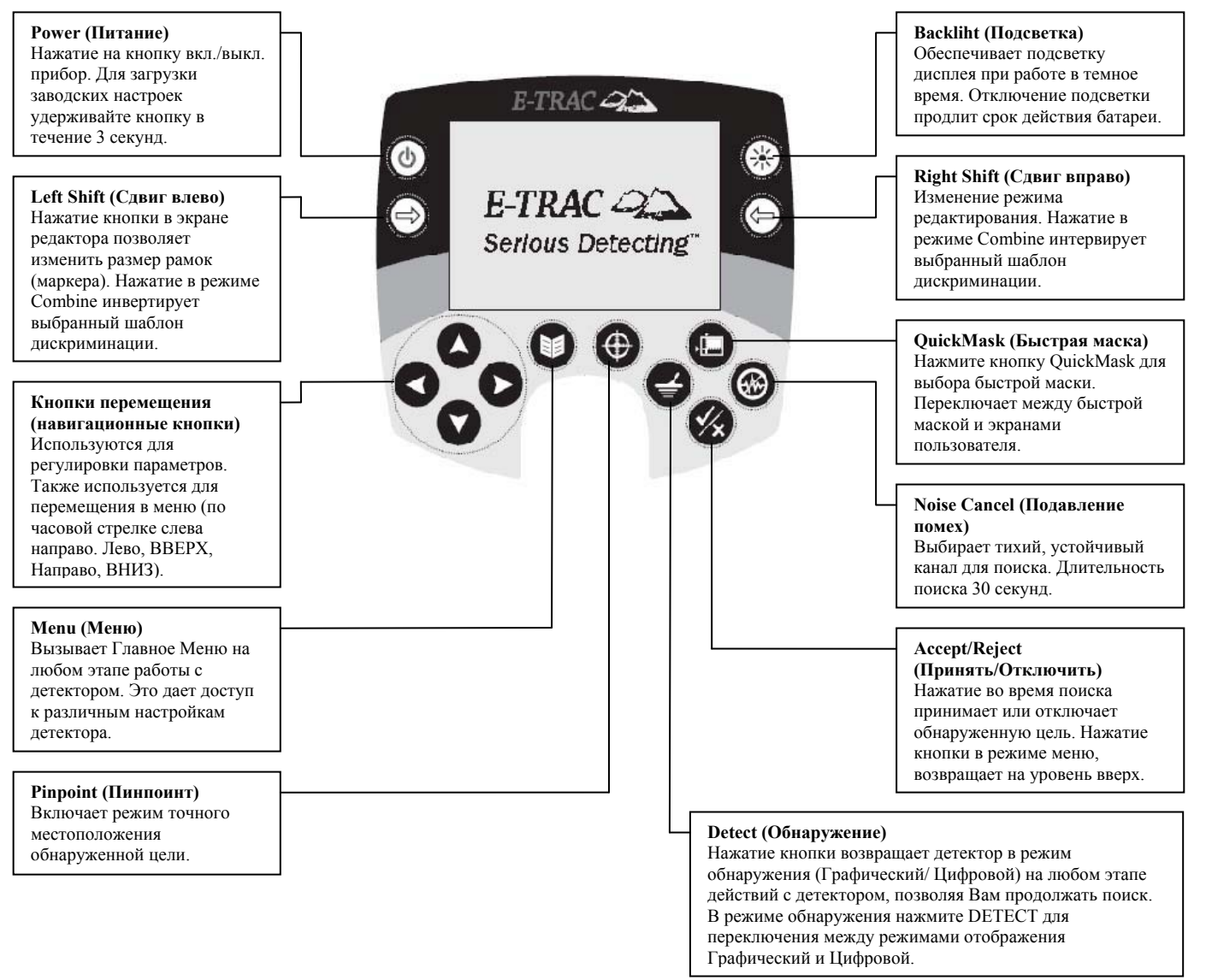

## Панель управления

## **Включение детектора.**

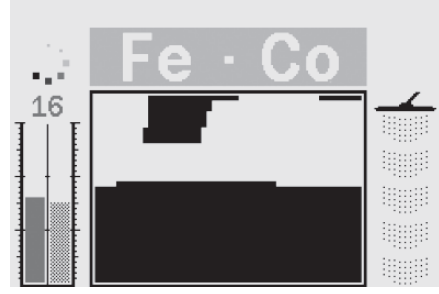

Кнопкой POWER (ВКЛ.) включают или отключают детектор. Нажм с заставки и после рабочий экран, после этого E-Trac готов к работе. кнопку один раз для включения детектора. Детектор начинает загрузку настройки, после чего появится

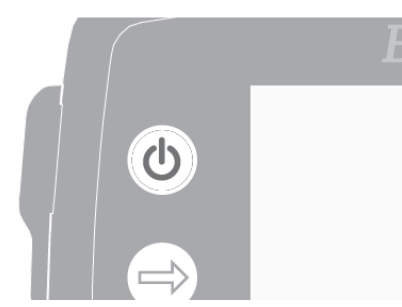

Рекомендуется включать детектор на открытом воздухе, вдали от источников электромагнитного излучения (линии электропередач и вышки – ретрансляторы). Эти источники могут вызывать сбой в работе детектора, который будет выдавать многочисленные ложные сигналы.

В доме также существует множество всевозможных металлических объектов, например, гвозди в полу, армирование в стенах, ТВ приемники и другие бытовые приборы, которые могут воздействовать на электронику детектора.

Перегрузка не вредит электронике детектора.

*Примечание. Случается, что большой объект, находясь вблизи кату ора. В этом случае E-шки, вызывает перегруз электроники детект Trac ыдает сигнал низкого уровня, который звучит до тех пор, пока в кату шка не будет перемещена от источника перегрузки.*

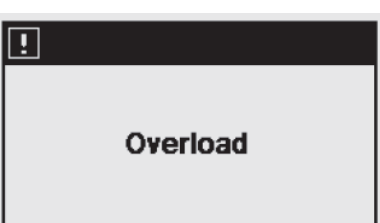

использовался перед этим, например, если E-Trac работал в Цифровом экране перед выключением, тогда этот экран появится снова при повторном включении E-Trac. Каждый раз при включении детектора, появляется экран поиска (Detection Screen), который

Для выключения детектора нажмите кнопку POWER.

## **Сброс насторек (Reset)**

 E-Trac установлены Заводская предустановка, позволяющие вам начать работать прямо после В включения. Заводские предустановки позволяют находить цели с низким содержанием железа, например, серебряные кольца и драгоценности, и игнорировать цели с высоким содержанием железа, напр имер, гвозди.

произведете сброс на Заводская предустановка. Любые изменения, сделанные вами в настройках металлодетектора, будут сохранены автоматически. Эти изменения будут храниться до тех пор, пока вы их не измените или пока не

При выключенном приборе, нажмите и удерживайте в течение 3-х секунд кнопку Power (Питание). Произойдет загрузка фабричных предустановок пользовательского режима и сброс универсальных настроек.

Пользовательские режимы и пользовательские маски дискриминации не будут удалены при общем сбросе. Все настройки в пределах Preferences Menu будут сброшены.

включить его. Это позволит детектору сохранить пользовательские настройки в памяти, чтобы они не потерялись при извлечении батареи. **ВНИМАНИЕ:** после выключения E-Trac, подождите примерно 1 секунду, перед тем как обратно

Сброс настроек на заводские (Reset):

- 1. Нажмите и удерживайте кнопку POWER в течение 3 секунд.
- . На дисплее кратковременно появится надпись «RESET»  $2<sup>1</sup>$
- 3. Детектор включится с запрограммированными заводом изготовителем настройками (программами).

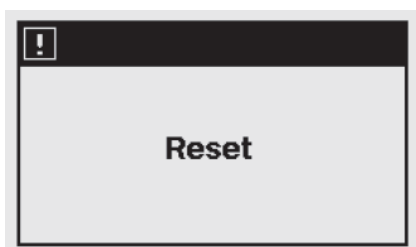

## **Дискриминация**

Дискриминация – это способность детектора исключить сигналы от нежелательных целей и принять сигналы от желательных. Передовая система обработки сигналов E-Trac обнаруживает и распознает объекты в зависимости от их электропроводимости и содержания железа. Это дает вам возм ожность принимать одни типы целей и отсекать другие; комбинация из отвергнутых и принятых целей называется «образец дискриминации».

целей, попадающих в эту область, будут приняты. Черные пиксели указывают, что сигналы от целей в этой области будут отвергнуты. Каждая координата окна Smartfind может быть белой или черной для того, чтобы принимать или игнорировать определенные цели, соответственно. Белые (чистые) пиксели указывают, что сигналы от

Показанный на картинке образец – встроенный «образец дискриминации» Coins Mode. Он принимает сигналы от монет, не содержащих железо, и игнорирует сигналы от большинства целей с высоким содержанием железа.

Когда допустимая цель обнаружена (соответствие харак теристик для монеты по проводимости и содержанию прозвучит звуковой сигнал от цели. железа), «целевое перекрестие» появится в белой области и

последней принятой цели, а пороговый звук на мгновение проп адает. Когда обнаружена игнорируемая цель (не соответствие характеристик для монеты по проводимости и содержанию железа), «целевое перекрестие» останется в позиции

E-Trac предлагает широкий спектр «образцов дискриминации», которые могут быть использованы как в отдельности, так и в сочетании друг с другом.

## **SmartfindTM**

Smartfind от Minelab - уникальная двухмерная шкала дискриминации. Одновременно отображает в графическом представлении уровень железа (Ferrous) и электропроводимость (Conductivity) объекта.

Горизонтальная ось отображает цели по их размеру/электропроводимости, в диапазоне 1-50 слева направо. Вертикальная ось отображает цели по содержанию железа, в диапазоне 1 – 35 сверху вниз.

Цифра 1 - отображает низкое содержание железа, а **высокое** цифра 35 – высокое Также обозначение электропроводимости: 1 – низкая, 50 – высокая электропроводимость.

отображает его как перекрестие в окне Smartfind. Позиция перекрестия на ЖК-дисплее зависит от Когда катушка проходит над целью, детектор в цифров ой форме обрабатывает сигнал от цели и проводимости и содержания железа в объекте.

Цели с высоким содержанием железа (например, гвозди) зачастую являются магнитными и обыч но, отображаются в нижней части экрана Smartfind.

. отображаются в верхней части экрана Smartfind Цели с низким содержанием железа (например, чистое золото, серебро, медь, бронза) обычно

**Примечание.** Даже не железные цели будут давать показатель Ferrous (т.е. содержание железа *или м агнитного материала) выше, чем 1.*

Цели с высокой электропроводимостью (например, большие серебряные монеты, медь), заставят перек рестие (сигнал от цели) появляться в правой части экрана Smartfind.

Цели с низкой электропроводимостью (например, небольшие монеты из сплавов, фольга, тонкие драгоценности), заставят перекрестие (сигнал от цели) появляться в левой части экрана Smartfind.

Обычно, чем больше цель, тем выше показатель Conductivity удельной электропроводимости (более высо кое положение перекрестия на экране). При оценке целей размер объектов имеет некоторое влияние на удельную электропроводимость.

#### **Знакомство с рабочим экраном**

-Trac имеет встроенные 3 поисковых экрана обнаружения. Выбор соответствующего экрана E обнаружения для текущих условий зависит от ваших предпочтений и опыта. Экраны обнаружения:

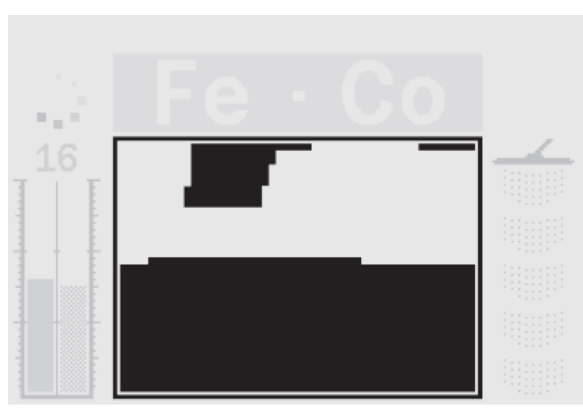

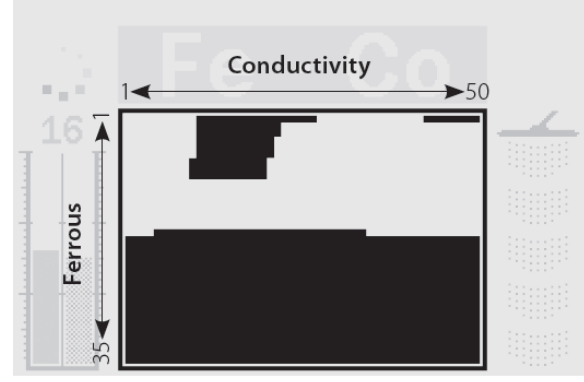

Pattern (Графический), Digital (Цифровой), QuickMask (быстрая маска). Экраны обнаружения содержат всю информацию, необходимую для распознавания целей. В сочетании со звуковым откликом от цели, позво ляют обнаруживать все ценные предметы в земле.

Нажатие кнопки Detect на панели управления переключает между Pattern (Образец) и Digital (Цифровой) отображением информации. Кроме того, с помощью кнопки QuickMask (Быстрая маска) можно быстро перейти из режима QuickMask (Быстрой маски) к Pattern (Графический)/Digital (Цифровой) экрану и наоборот (см. схему ниже).

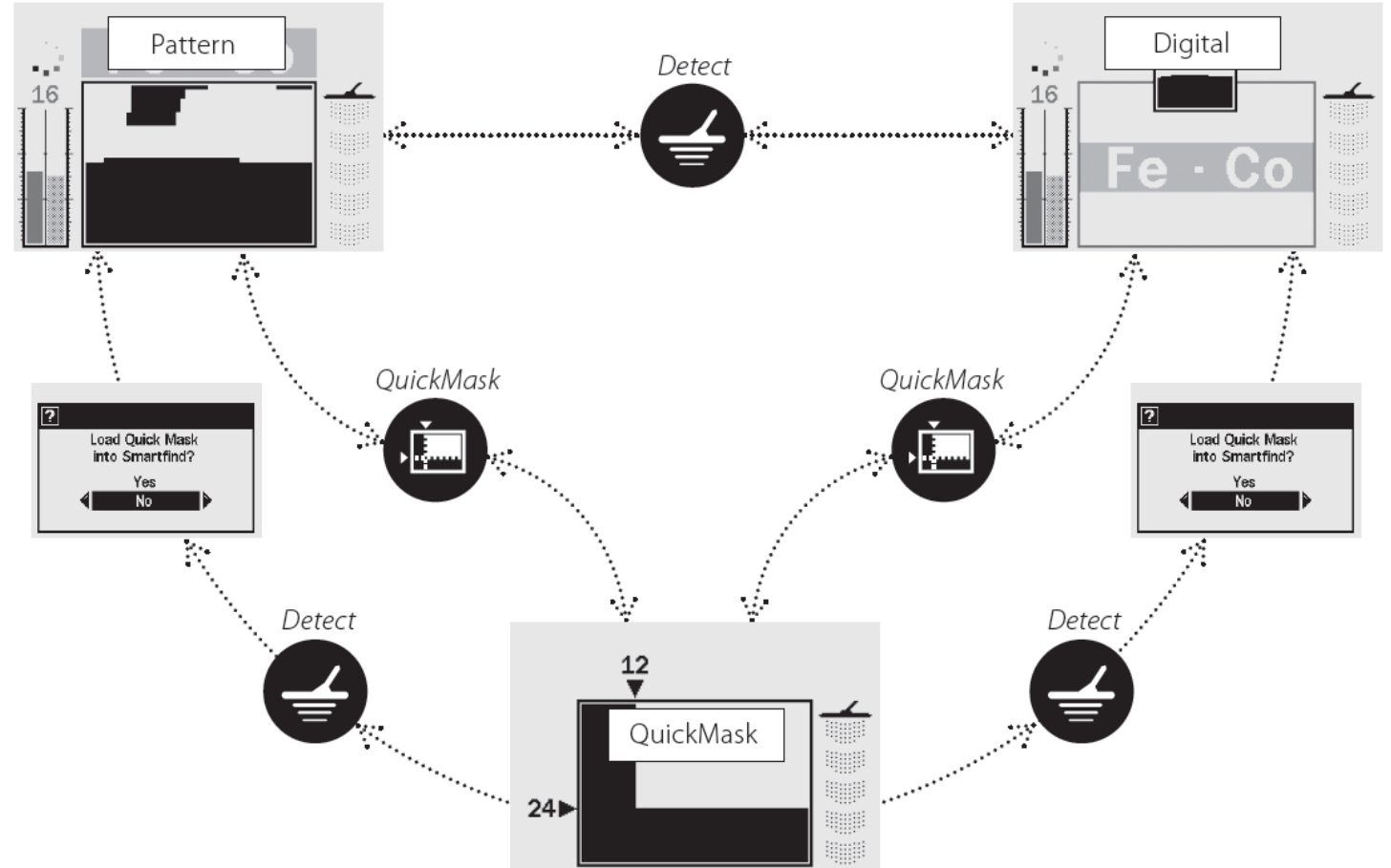

При следующем включении детектора на дисплее появится экран поиска, который использовался в последний раз. Любые изменения в образцах дискриминации, сделанные в графическом экране, также будут сохранены и могут быть использованы в Цифровом экране.

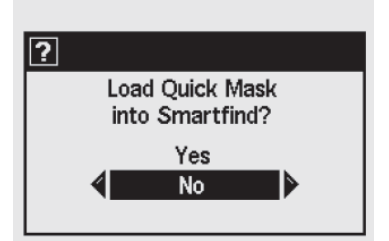

— Это диалоговое окно запрашивает подтверждение или отмену загрузки Образца дискриминации QuickMask в Pattern или Digital экранный режим.

## **Pattern Screen (Графический экран)**

При первом включении детектора на дисплее появится Pattern screen (Графический экран) и E-Trac сразу готов к работе. Информация о целях отображается через графический режим обнаружения Smartfind, величина чувствительности, количество FE-CO и глубины залегания объекта. Информация, которая отображена на Графическом экране, поможет в успешном поиске с E-Trac.

отображаемую информацию, что приведет к более успешному поиску. Информация обновляется в «реальном времени»; позволяет быстро, четко и надежно передавать потенциальные параметры объекта. С практикой и опытом, вам будет легче интерпретировать

Окно графического представления расположено в центре Pattern screen (Графического экрана). В верхней части окна расположена область в которой цели будут приниматься. В процессе поиска целевое перек рестие будет отображаться в графическом окне, показывая координаты FE-CO в соответствии с отображаться до тех пор, пока новая цель не будет найдена. Время сброса показаний дисплея может быть включено в разделе настроек и составляет 5 секунд. заданным уровнем дискриминации. Эти данные (положение перекрестия и значения FE-CO) будут

Величина глубины залегания объекта отображается справа в окне.

Величина чувствительности расположена справа и по умолчанию включена. В разделе настроек ее отображение можно выключить.

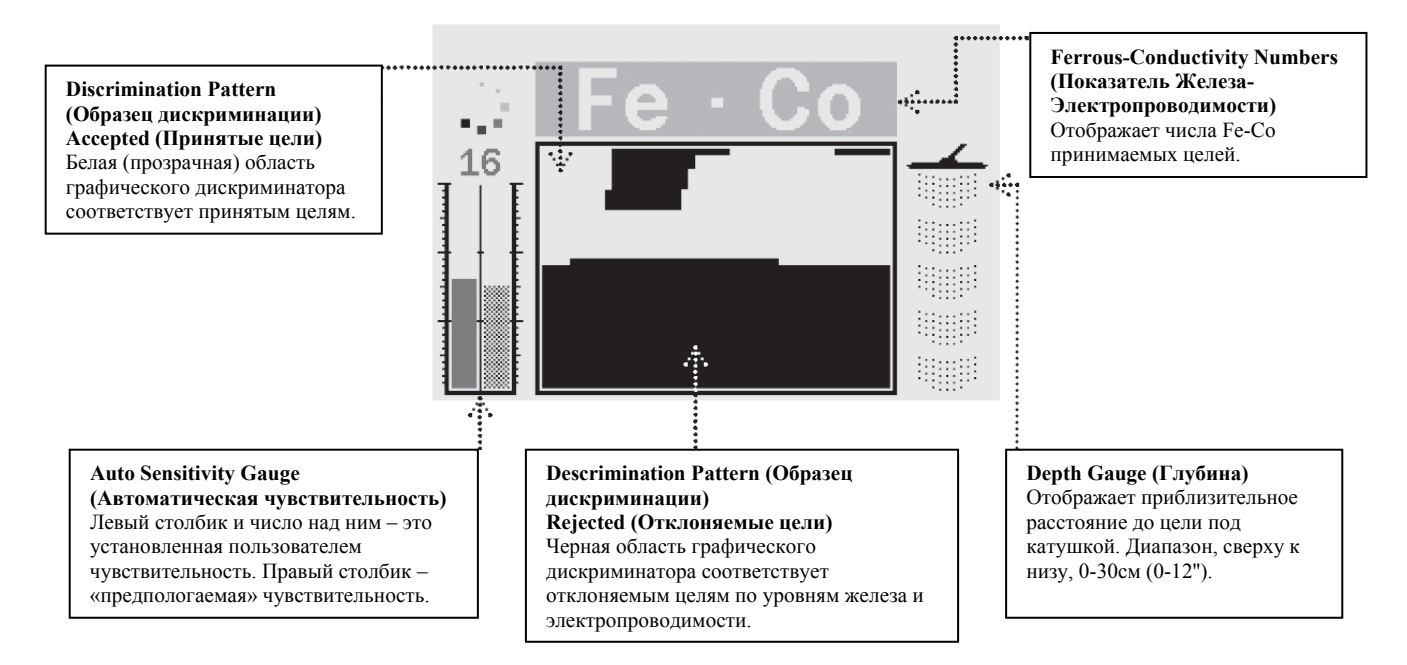

## **Digital Screen (Цифровой экран)**

Цифровой экран отображает содержание железа (FE; диапазон 1-35)и электропроводимость (CO; в диапазоне 1-50) цели. Крупные цифры FE и CO являются координатами целеуказателя в графическом режиме Smartfind.

Графический режим дискриминатора также отображен над показателями FE-CO.

ля переключения между режимами отображения Smartfind и Pattern (Графический) нажмите Д DETE CT.

электропроводимости и наличии железа цели очистится и появится только тогда, когда будет обна ружен новый объект. При переключении между Графическим и Цифровым экранами, информация об

**Примечание.** При использовании Цифрового экрана, Графический образец дискриминации *оста а ется ктивным.* 

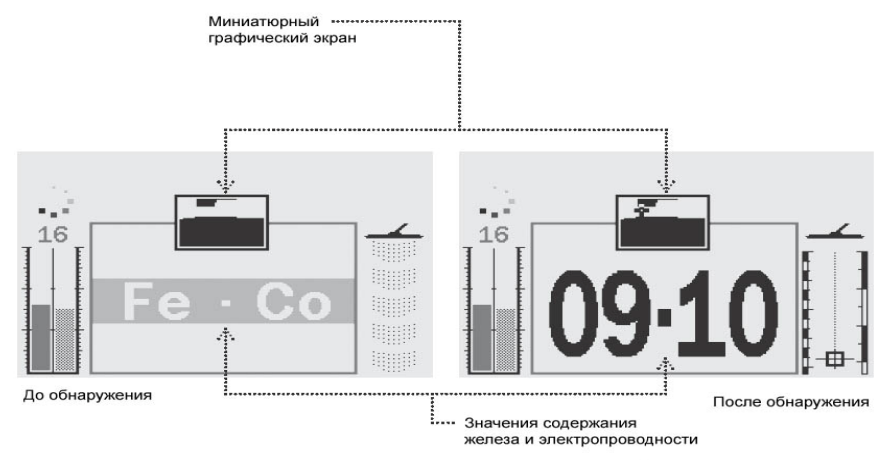

## **Глубина**

Отображается в Графическом, Цифровом экранах и в режиме Quick Mask (Быстрая Маска) и показывает приблизительную глубину к обнаруженной цели. Верх указателя глубины отображает положение катушки, а низ указателя соответствует расстоянию 30см (12дюймов) от катушки.

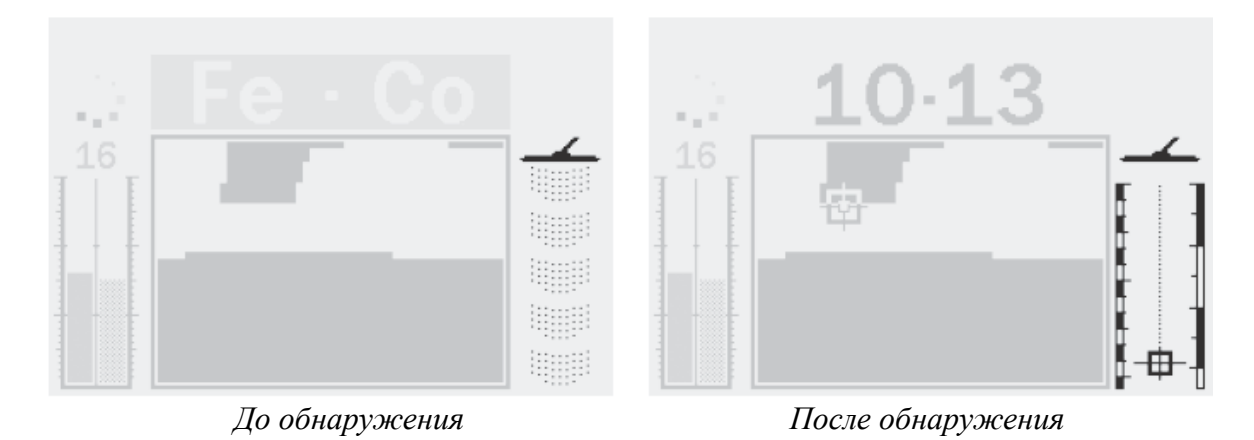

Когда цель будет обнаружена, появится указатель цели в столбике глубины, указывая приблизительное расстояние к цели. Указатель цели работает также и для отклоненных объектов.

### **Описание элементов поисковых экранов**

При первом включении детектора, на ЖК дисплее появится графический экран и E-Trac сразу готов к работе. Информация о цели поступает через визуальные и звуковые подсказки. Наиболее распространенные элементы поискового экрана указаны на рисунке:

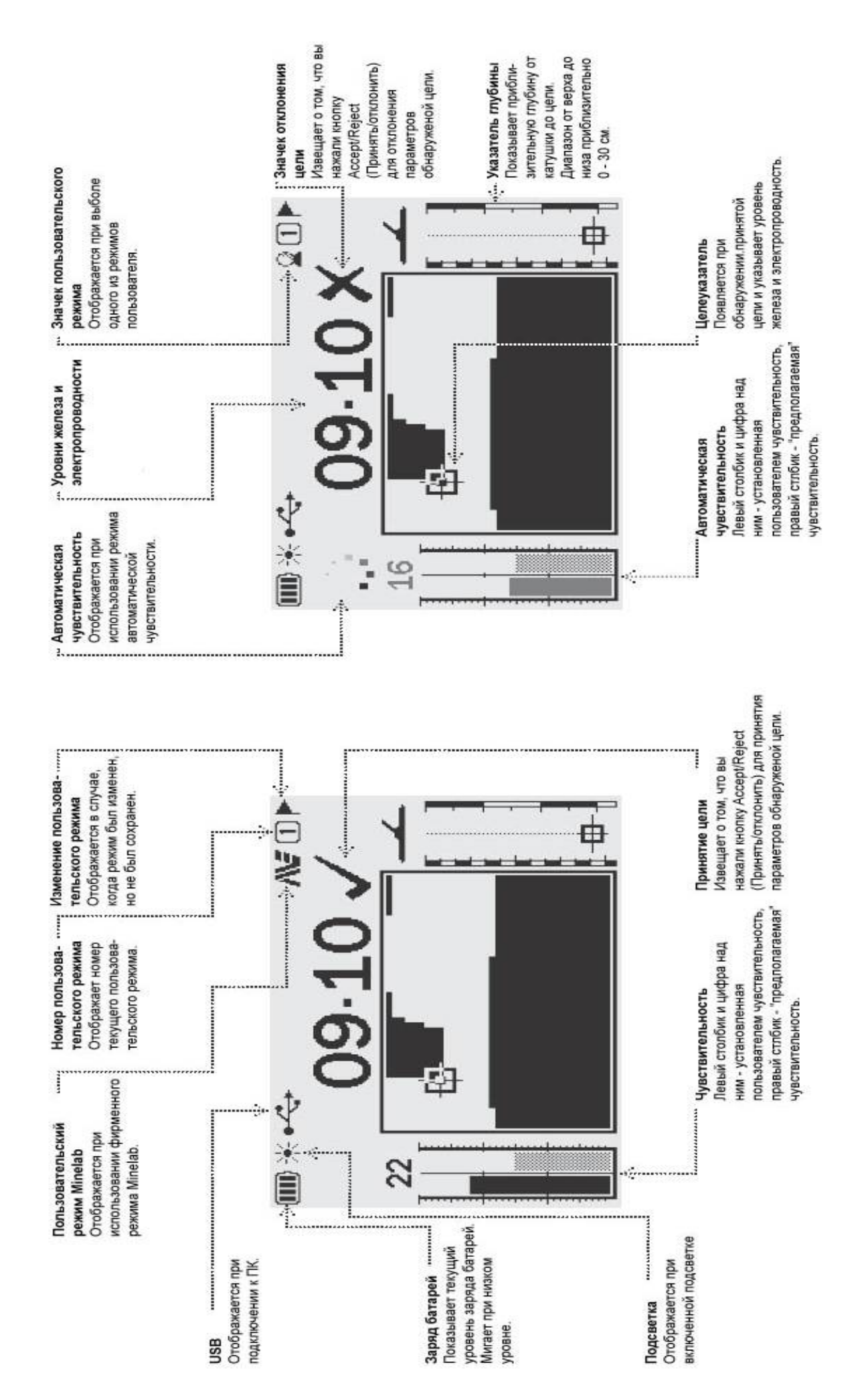

## **Основы обнаружения**

#### **Движение катушкой**

E-Trac работает наилучшим образом, когда катушка постоянно находится как можно ближе к поверхности грунта и параллельно земле. Это увеличивает глубину обнаружения и отклики на небольшие объекты. Избегайте касаний

катушки земли, так как это может вызывать ложные сигналы и не точно определять цели.

Практикуйте проводку катушки над землей в горизонтальной плоскости, замедляя движение в конце каждого взмаха. При поиске немного захватывайте предыдущий участок земли, чтобы быть уверенным в полном его охвате. Средняя скорость проводки катушкой слева направо составляет четыре секунды. Изменение высоты

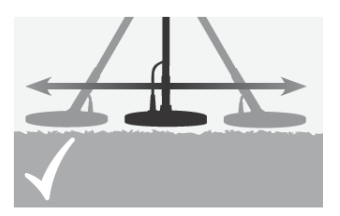

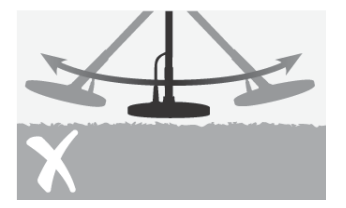

катушки в конце каждого взмаха может вызывать ложные отклики и уменьшает глубину обнаружения.

**ВНИМАНИЕ:** неправильное использование катушки может вызывать ложные сигналы или пропускать цели.

#### **Цели**

Скрытые металлические объекты называются цели. Цели бывают из черных и цветных металлов. Цели из черных металлов это те, которые содержат железо, например сталь, гвозди, и некоторые типы монет. Цели из цветных металлов это те, которые не содержат железо, например, золото, серебро, медь, бронза и алюминий. Вы можете задать диапазон поиска целей, как из цветных, так и из черных металлов.

#### **Примеры целей:**

Желаемая цель из черного металла – военная реликвия. Не желаемая цель из черного металла – железный гвоздь. Желаемая цель из цветного металла – золотая монета. Не желаемая цель из цветного металла – язычки от алюминиевых банок.

#### **Тренировка в поиске**

Перед тем как научится распознавать реальные цели, необходимо понять, как различаются звуковые и визуальные сигналы детектора.

Соберите различные металлические предметы, например монеты, золотые и серебряные ювелирные изделия, гвозди, язычки от алюминиевых банок, медные кнопки и алюминиевую фольгу.

Используйте детектор на открытом месте, вдали от источников электромагнитных излучений и металлических объектов.

Расположите объекты на одной линии и на таком расстоянии друг от друга, чтобы катушка свободно проходила между ними.

#### **Звуки детектора.**

#### Включите детектор.

«Гудение» является пороговым фоном детектора. Пороговый фон помогает услышать сигналы от очень маленьких и глубинных целей. Также он помогает различать желаемые и нежелательные цели.

Когда катушка расположена не над грунтом (или при неподвижной катушке), детектор может выдать **ложные сигналы** (Шум). Эти сигналы не могут быть сигналами от цели, а являются сигналами, вызванные окружающей средой. Вы можете отстроиться от ложных сигналов, выполнив **Noise Cancel**

(**Отстройка от помех**) или уменьшив чувствительность детектора. В начале лучше попытаться уменьшить ложные сигналы посредством функции **Noise Cancel** (**Отстройка от помех**), прежде чем прибегать к снижению чувствительности.

Поочередно проводите катушку над объектами, наблюдая за данными на ЖК-дисплее и звуками детектора при обнаружении каждого объекта.

**ВНИМАНИЕ:** если Вы получаете четкий сигнал от визуально чистого участка грунта, то, возможно, в этом месте захоронены металлические объекты. Попробуйте найти другое место для практики.

Отклик цели это звук, издаваемый прибором от обнаруженных и не исключаемых целей. Объекты с высокой проводимостью (например, большая серебряная монета)

производит отклик с высоким тоном звука, а цели с низкой проводимостью (например, фольга), имеют низкочастотный отклик. Крупные объекты и объекты, находящиеся близко к катушке, имеют высокий уровень громкости звука.

Когда игнорируемая цель обнаружена, пороговый тон делает «паузу» (пропадает) указывая на то, что цель расположена под катушкой, но отвергнута Вами. Пропадание порогового фона является полезной в различении между желаемыми и нежелательными целями.

*Примечание. Обратите внимание но то, как катушка игнорирует гвоздь: пороговый фон на мгновение исчезает, указывая на то, что игнорируемый объект был железным.* 

Большие объекты, которые находятся вблизи катушки могут перегрузить электронику детектора.

Когда такое произойдет, на дисплее E-Trac появится сообщение о перегрузке (Overload) и Вы услышите низкий звук, который будет слышен до тех пор, пока катушку не переместить дальше от источника перегрузки.

Перегрузка не вредит электронике детектора.

Очень важно понять, как различаются звуки, при нажатии кнопок принятия или отвержения. Вы, обычно можете слышать эти звуки, когда настраиваете детектор через Главное меню.

Нажатие кнопки принятия цели издает сигнал «пик», а нажатие кнопки отвержения издает «глухой» звук.

## **Noise Cancel (Отстройка помех)**

В детекторе возможно появление посторонних шумов из-за воздействия на него помех силовых линий электропередач, электрического оборудования или других детекторов, работающих рядом. Детектор интерпретирует это как помехи, выдавая короткие гудки и неуправляемое перемещение указателя цели на дисплее в графическом режиме отображения Smartfind или неуправляемое изменение числовых значений FER-COND в цифровом режиме отображения Digital.

Функция Noise Cancel призвана снизить воздействие внешних факторов на прибор. Канал может регулироваться автоматически при нажатии кнопки режима подавления помех NOISE CANCEL или вручную при использовании меню NOISE CANCEL в настройках прибора.

#### **Автоматическое подавление помех (Automatic Noise Cancel).**

Нажатие кнопки NOISE CANCEL приводит к автоматическому прослушиванию детектором каждого канала и к выбору самого тихого из них. Настройка канала для автоматического подавления помех может занять до 30 секунд. В процессе настройки вы будете видеть прогресс работы на дисплее и будете слышать соответствующий звук. Детектор отобразит результат на ЖК

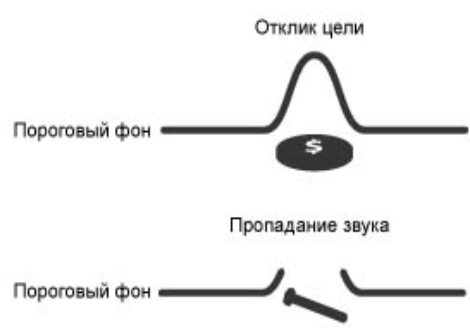

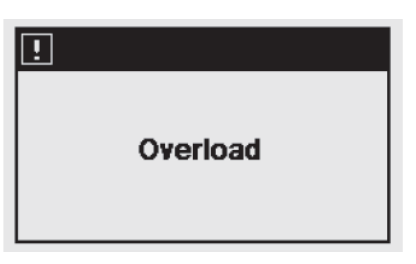

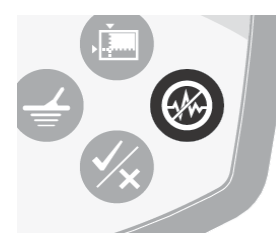

дисплее и по завершению Вы услышите звук, что значит – настройка завершена. После завершения отстройки помех на дисплее отобразится выбранный канал и возобновиться станда ртный режим работы детектора.

#### **Включение Автоматического подавления помех:**

- 1. Удерживайте детектор в 30 см над землей, убедившись в отсутствии близко расположенных больших целей или явных электрических помех.
- 2. Нажмите кнопку NOISE CANCEL. Держите детектор полностью неподвижным в течение автоматического выбора канала. Это может занять до 30 секунд.

# $30cm$  $(12<sup>n</sup>)$  $\overline{\mathbf{H}}$ Noise Cancel 25%

## **QuickMask (Быстрая маска)**

QuickMask (Быстрая маска) позволяет изменять уровень отклонения железа и электропроводности, независимо от образца дискриминации.

С помощью режима «быстрой маски» можно проверить принятые/отклоненные цели с дополнительные образцом дискриминации, который не нужно загружать или редактировать в текущем образце дискриминации.

«Быстрая маска» имеет 2 направления для регулировки уровня дискриминации Железа и Проводимости. Уровень дискриминации железа можно скорректировать, используя кнопки перемещения Up (ВВЕРХ) и Down (ВНИЗ), расположенных на блоке управления. Уровень дискриминации электропроводимости можно скорректировать, используя кнопки перемещения Left (ВЛЕВО) и Right (ВПРАВО).

В режиме «быстрой маски» существуют настройки по умолчанию: для FE (Уровень железа) установлен режим All Metal (Все Металлы), а для СО (Уровень Электропроводимости) – установлено значение «0». С помощью этих настроек по умолчанию, «быстрая маска» находится в режиме дискриминации All Metal (Все Металлы), что дает возможность, при быстром нажатии кнопки QuickMask принимать сигналы от целей с любым типом металла.

*Примечание: Настройка образца «быстрой маски» не меняет образец дискриминации Smartfind. Нажав кнопку Detect можно загрузить образец дискриминации Быстрая маскировка в Графическое/Цифровое окно Smartfind.* 

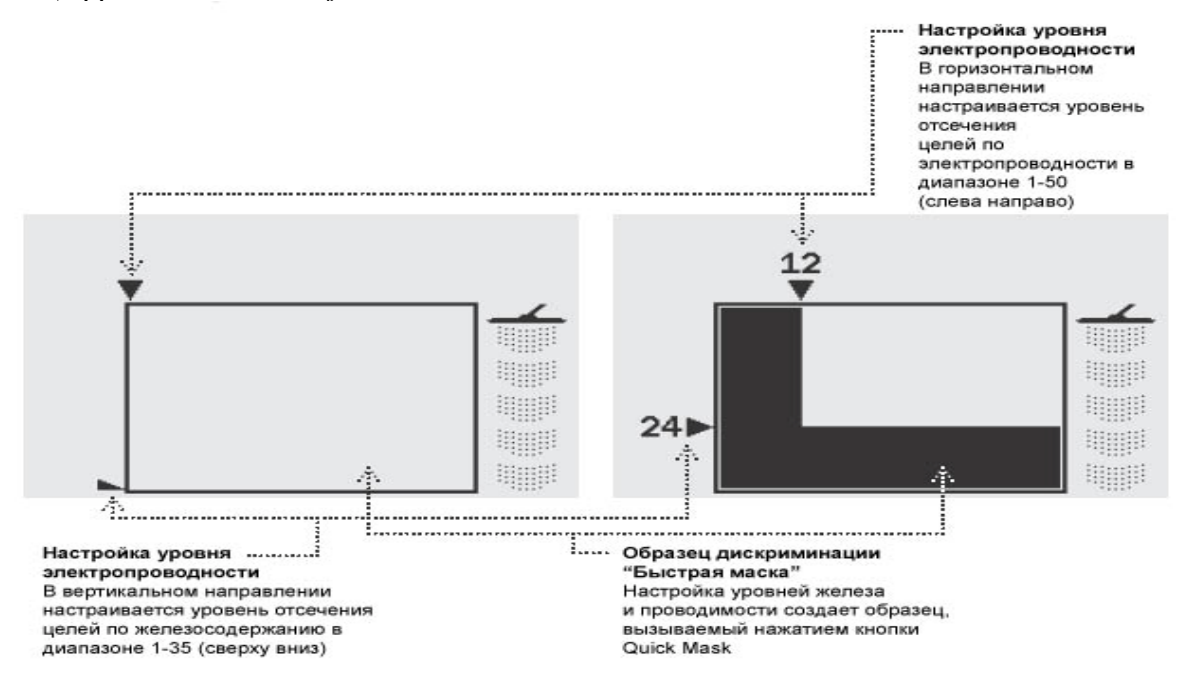

## **Pinpoint (Точное месторасположение цели).**

Pinpoint – функция, позволяющая определить точное месторасположение объекта.

В обычном режиме работы E-Trac является детектором «движения», т.е. для обнаружения цели необходимо выполнять перемещения поисковой катушкой над целью. При включении режима точного определения местоположения цели Pinpoint детектор временно отключит образцы дискриминации и станет статическим детектором; детектор будет издавать сигнал, как только цель окажется прямо под катушкой. Таким образом, можно обнаружить все цели, которые находятся под катушкой.

Результаты поиска, такие как показатели FE-CO и глубины (Depth), будут отображаться и обновляться при каждой новой цели. Режим Pinpoint может быть вызван из Графического, Цифрового режимов и из режима QuickMask (Быстрой маски).

После активации режима Pinрoint, индикатор указания точного местоположения появится в верхней части поискового экрана.

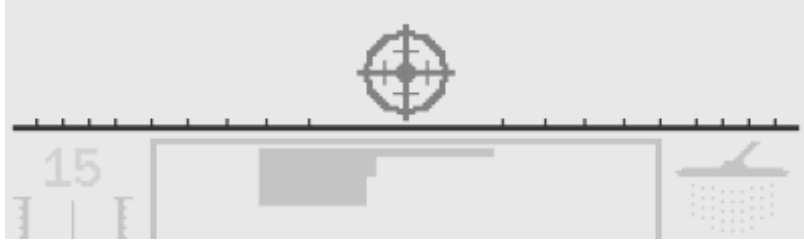

Индикатор будет меняться от внешних сторон к центру по мере приближения катушки к цели. Перекрестие потемнеет, когда цель будет находится непосредственно под катушкой.

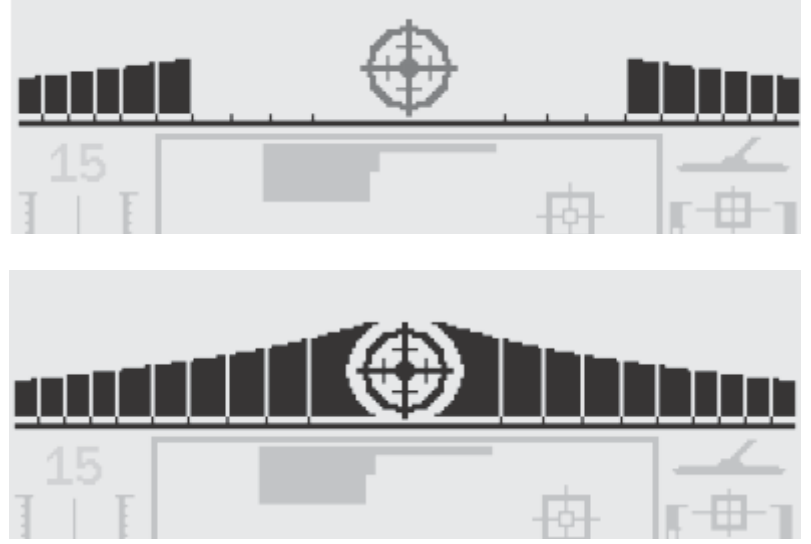

Звуковой отклик от цели также изменится; длина, и сила звука будут увеличиваться по мере того, как катушка будет приближаться к цели.

#### **Определение местоположения цели:**

- 1. Как только приблизительное местоположение цели определено, переместите катушку в сторону от этого места и нажмите кнопку Pinpoint.
- 2. Медленно проведите катушкой над местом нахождения цели. Держите катушку параллельно поверхности грунта.
- 3. Обращая внимание на отклик от цели, с каждой последующей проводкой катушкой уменьшайте зону охвата до тех пор, пока Вы не определите месторасположение цели. Запомните это место или обозначьте его на грунте линией при помощи Ваших ботинок или шанцевого инструмента.
- 
- 4. Повернитесь так, чтобы Вы смогли двигать катушкой под прямым углом к Вашему начальному направлению поиска цели.

5. Повторите ваши действия в новом положении. Пересечение линий движения катушкой в первоначальном и последующем положениях, где наиболее сильный сигнал, будет местом залегания цели.

## **Main Menu (Главное меню).**

Через Главное меню можно получить доступ ко всем функциям и настройкам E-Trac. При нажатии кнопки Menu, на любом этапе использования детектора, отобразится Главное меню на дисплее.

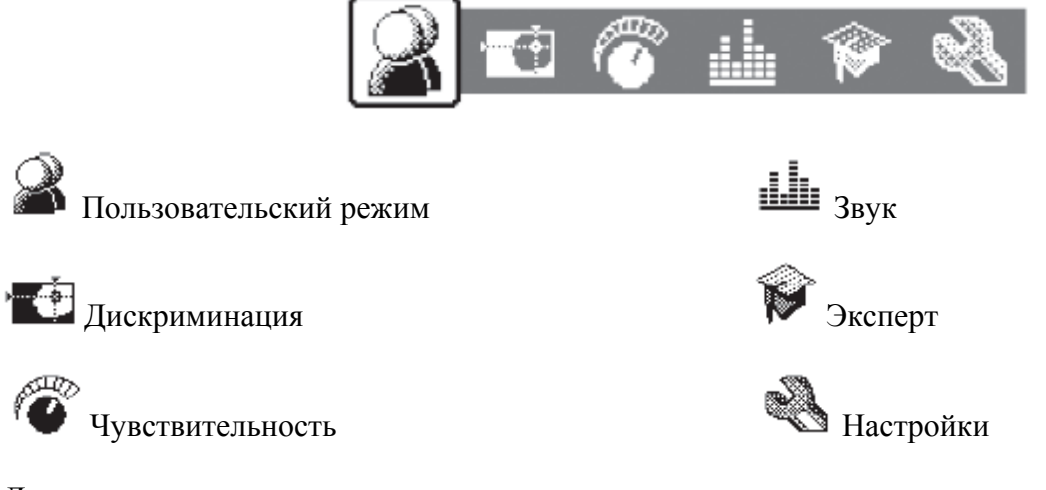

Для перемещения по меню используются навигационные клавиши (влево, вправо, вверх, вниз).

Находясь в любом меню, при нажатии клавиши Detect возвращаемся в режим поиска.

Перемещаясь по основному меню, внизу появляется подменю, которое можно выбирать и изменять его параметры. С помощью кнопки перемещения вниз (Down) можно пролистывать настройки каждого из меню. Когда Вы выбираете необходимый параметр, с помощью клавиш

перемещения «влево» и «право» можно будет изменять выбранные настройки. Когда Вы достигаете максимального или минимального значения настройки, и будете пытаться дальше изменять их, прозвучит предупредительный сигнал, схожий со звуком ошибки, который означает, что достигнут максимальный уровень настройки.

Некоторые пункты меню имеют подменю, в которые можно войти, используя кнопки ВЛЕВО и ВПРАВО. Навигация по подменю такая же, как и в основном меню.

После внесения каких-либо изменений или просмотра значения параметра, Вы можете нажать кнопку Accept/Reject, чтобы вернутся на шаг назад; кнопка Menu возвращает в Основное меню, а кнопка Detect возвращает в режим поиска. Если в диалоговом окне не появится предложение о сохранении параметров, изменения сохранятся автоматически.

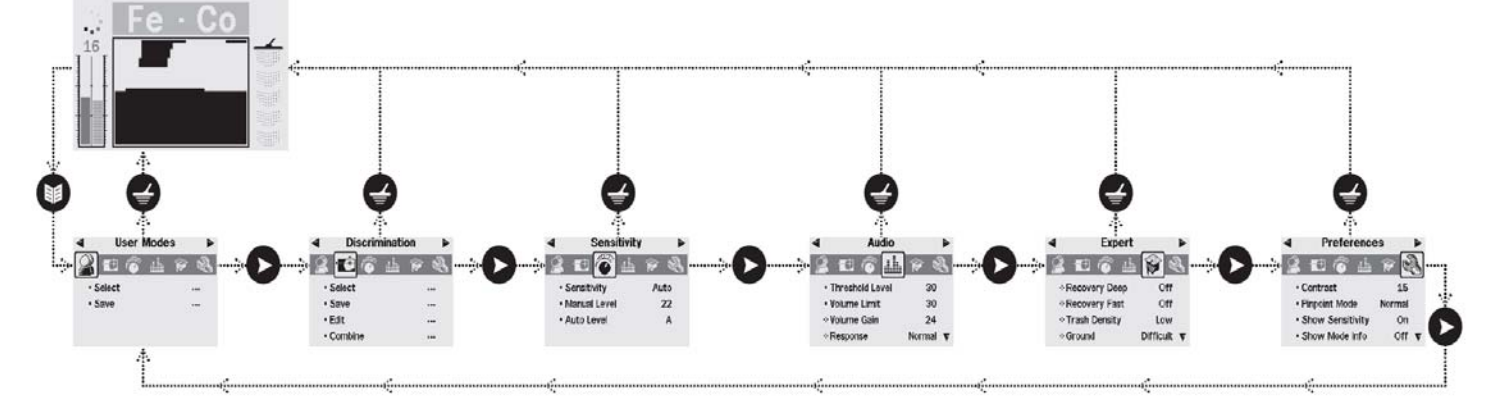

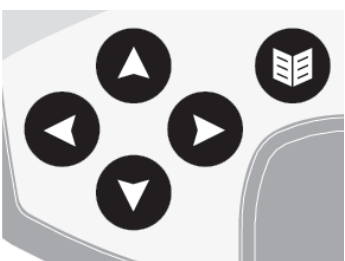

## **Структура меню**

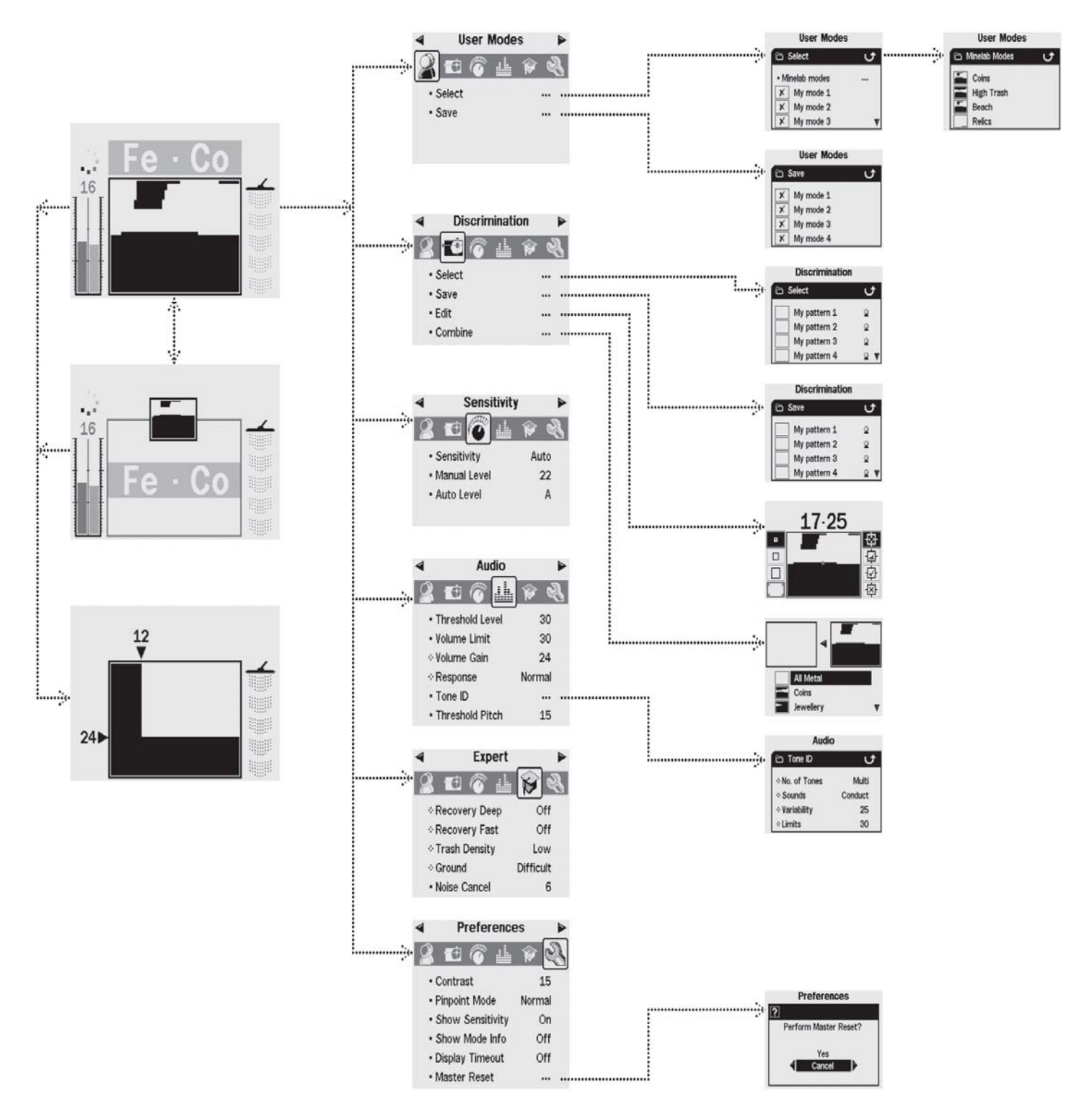

#### **Диалоговые окна**

При выполнении определенных функций с E-Trac может появиться диалоговое окно с просьбой подтверждения сделанных вами изменений в настройках. Ниже приведен пример диалогового окна.

Возможно 3 варианта ответа:

**Yes (Да)** подтверждает, что настройки, которые вы сделали, будут сохранены.

**No (Нет)** отменяет изменения сделанные Вами.

**Cancel (Отмена)** отменяет настройки, которые Вы сделали, и возвращает Вас в прежний экран.

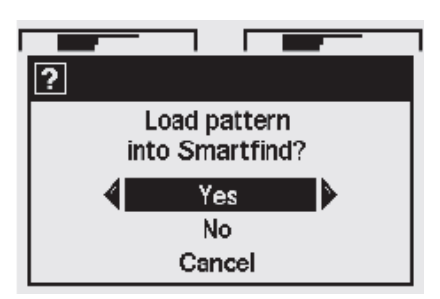

*Примечание. Иногда, отображаются не все три варианта. Но работа с теми вариантами, которые отображаются, осуществляется аналогично.* 

## **Режимы E-Trac**

#### **Mode Settings (Настройки режима), Universal Settings (Универсальные настройки) и Preferences (Параметры).**

Режимы настроек E-Trac можно разделить на 3 категории: Настройки режима, Универсальные настройки и Параметры. Значения каждой категории описаны ниже.

#### *Mode Settings (Настройки режима).*

Определяют работу E-Trac в конкретном месте поиска (например, пляж или парк) или в случае поиска конкретных целей (например, монеты или реликвии). Настройки режима можно сохранять как Пользовательские режимы. Пользовательские режимы можно сохранять или загружать из памяти E-Trac; или же передавать другому пользователю E-Trac через функцию Xchange.

#### *Universal Settings (Универсальные настройки).*

Эти настройки влияют на качество работы всего прибора и могут быть использованы для подстройки к текущей местности или к желаемым целям, в соответствии с вашими предпочтениями. К таким настройкам относятся Sensitivity (Чувствительность), Noise Cancel (Отстройка от помех) и Threshold Pitch (Пороговый фон).

#### *Preferences (Параметры).*

Эти настройки не влияют на качество работы прибора и используются для подстройки удобства работы с E-Trac (например, Contrast (Контрастность), отображение уровня чувствительности).

#### **Пользовательские режимы.**

Пользовательские режимы – это собрание специфических настроек детектора и образцов дискриминации. Настройки, указанные ниже, являются частью пользовательского режима:

- − Audio Усиление звука
- − Audio Отклик
- − Audio Звуковая идентификация Нет оттенков
- − Audio Звуковая идентификация Звуковая
- − Audio Звуковая идентификация Различные тона
- − Audio Звуковая идентификация Пределы
- − Expert Быстрая скорость реагирования на цель
- − Expert Медленная скорость реагирования на цель
- − Expert Густота (плотность) мусора
- − Expert Земля (поверхность)

E-Trac предварительно запрограммирован компанией Minelab на четыре пользовательских режима: Coins (Монеты), High Trash Mode (Режим высокой загрязненности), Beach (Пляж) и Relics (Реликвии).

Режим Coins (Монеты) находится в режиме по умолчанию, и активируется при первом включении E-Trac, или после Переустановки и/или возврату к заводским установкам.

Пользовательский режим можно загружать, изменять и сохранять в следующие ячейки памяти: My Mode 1, My Mode 2, My Mode 3, My Mode 4 (Мой режим 1, Мой режим 2, Мой режим 3 или Мой режим 4).

При включенной функции Show Mode (Отображение), информация о текущем пользовательском режиме будет показываться на дисплее E-Trac.

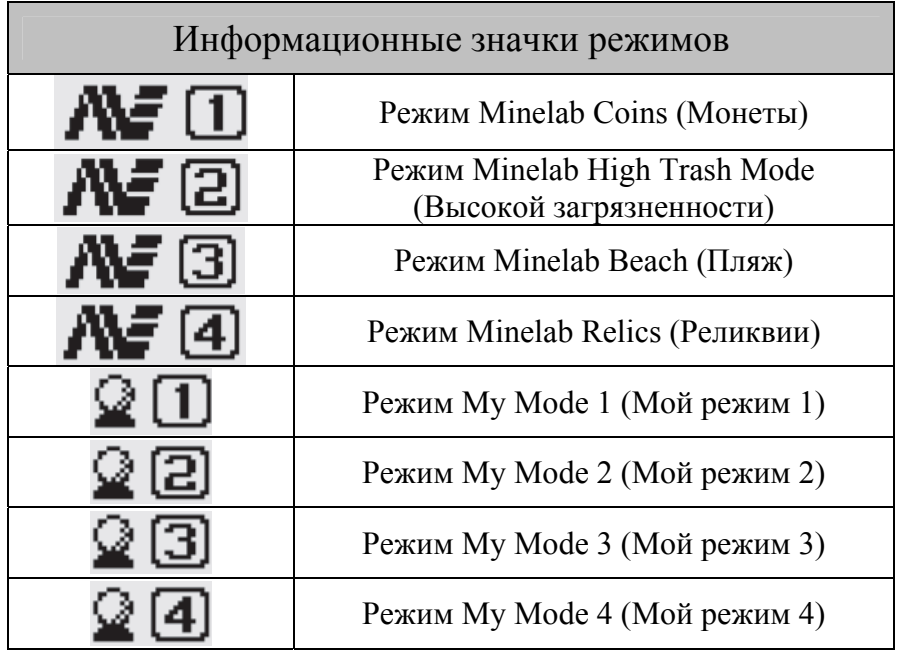

Если пользовательские настройки или образцы дискриминации будут изменены, значек –

укажет, что пользовательский режим был изменен, но не сохранен.

*Примечание. Пользовательский режим можно загружать и настраивать его параметры и образцы дискриминации. Если не сохранять пользовательский режим, то при включении другого пользовательского режима, эти изменения будут потеряны.* 

#### **Universal Settings (Универсальные настройки).**

Универсальные настройка влияют на качество работы E-Trac, но не сохраняются как часть пользовательского режима.

- − Audio Уровень порога
- − Audio Шаг порога
- − Audio Предел звука
- − Expert Устранение помех
- Sensitivity Чувствительность
- Sensitivity Ручной уровень
- − Sensitivity Автоматический уровень

*Примечание. При выборе нового пользовательского режима, универсальные настройки не изменяются.* 

При сборе настроек детектора Universal Settings (Универсальные настройки) переходят на заводские.

Универсальные настройки могут быть переданы между другими приборами E-Trac с помощью функции Xchange.

#### **Preferences (Параметры).**

Настройки не влияют на работу E-Trac и позволяют настроить внешний вид экранов поиска.

- − Contrast (Контрастность)
- Pinpoint Mode (Режим точного обнаружения)

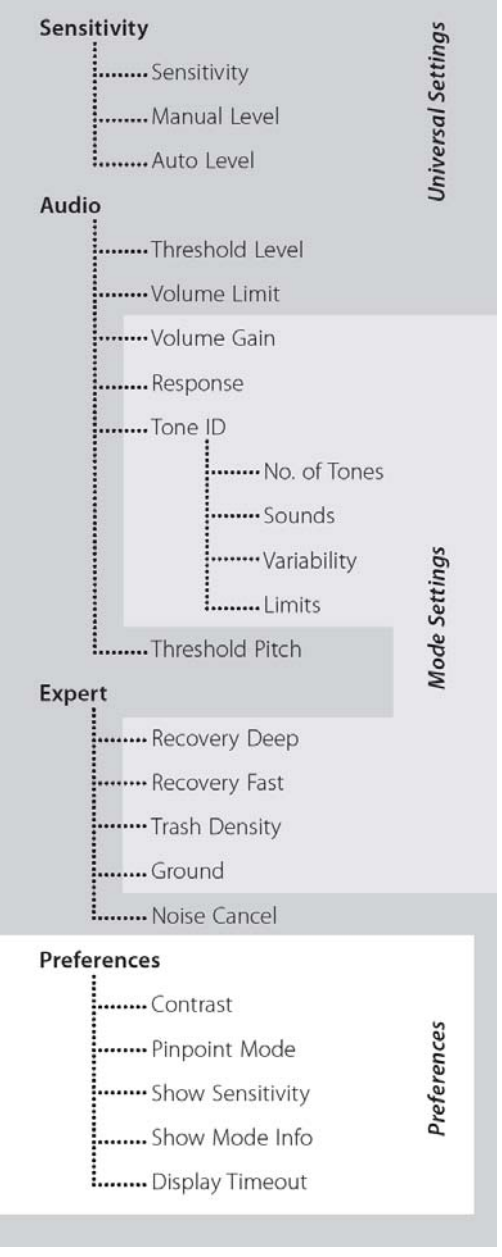

- Show sensitivity (Отображение уровня чувствительности)
- Show mode info (Отображение информации о режиме)
- − Display timeout (Время отключения дисплея)

#### *Примечание. При выборе нового пользовательского режима, параметры не изменяются.*

При сбросе настроек металлодетектора параметры не сбрасываются. Для сброса параметров необходимо воспользоваться Общим сбросом.

#### **Меню пользовательского режима.**

User Mode (Пользовательский режим) это набор настроек и образцов дискриминации. Компания Minelab предварительно запрограммировала в E-Trac 4 пользовательских режима, а также металлодетектор имеет память для сохранения Ваших собственных пользовательских режимов.

Пользовательские режимы Minelab: Coins (Монеты), High Trash Mode (Режим высокой загрязненности), Beach (Пляж) и Relics (Реликвии).

При выборе пользовательского режима Minelab, в правой верхней части экрана поиска появится логотип компании и номер режима. При выборе «Пользовательского режима», появится значок соответствующего режима.

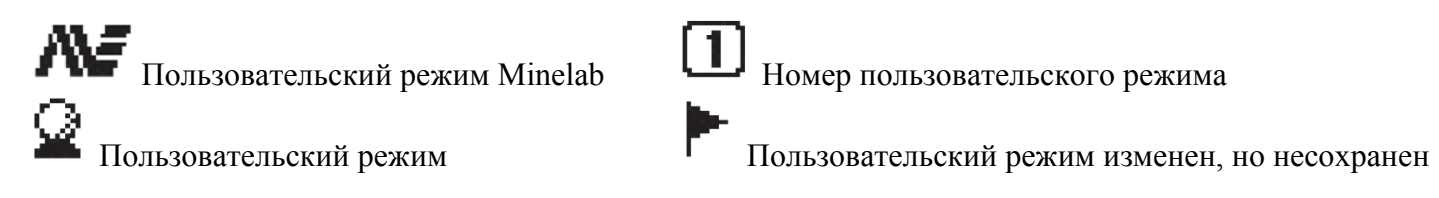

Если были сделаны какие-либо изменения в настройках E-Trac, то вы можете их сохранить в текущем Пользовательском режиме через Menu User Mode (Меню Пользовательского режима).

Если Вы изменили пользовательский режим, но не сохранили его, то в правом верхнем углу экрана появится маленький флажок.

Чтобы значки отображались на экране необходимо включить режим отображения информации, через пункт меню Preferences.

#### **Выбор и сохранение пользовательских режимов**

В пользовательском меню есть 2 варианта: «Select» («Выбрать») и «Save» («Сохранить»). При выборе «Select» («Выбрать»), в меню отобразится список допустимых пользовательских режимов. Также появится изображение соответствующих образцов дискриминации после названия пользовательского режима. После выбора «Save» («Сохранить») из меню пользовательского режима, можно выбрать пустое окно, cохранить Ваш пользовательский режим или переписать существующий.

#### **Выбор пользовательского режима компании Minelab:**

- 1. Нажмите кнопку Menu.
- 2. Перейдите в User Mode (Пользовательский режим) (c помощью правой или левой кнопок перемещения).
- 3. Опуститесь вниз к кнопке Select (Выбрать) (с помощью кнопки перемещения Down(ВНИЗ).
- 4. Нажмите левую или правую кнопку перемещения для входа в список пользовательских режимов.
- 5. Опуститесь вниз к режимам Minelab и с помощью левой или правой кнопок перемещения войдите в режим Minelab.
- 6. Спуститесь в низ до требуемого режима Minelab и нажмите кнопку Detect для загрузки.
- 7. Появившаяся экранная подсказка запросит подтвердить загрузку. С помощью кнопок перемещения выберите «Yes» («Да») и при помощи тех же кнопок подтвердите Ваш выбор. После этого,

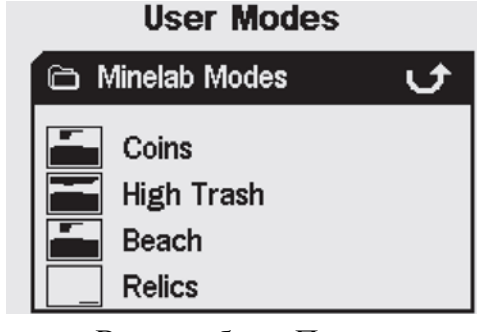

*Примечание. Все предустановленные Образцы Дискриминации имеют установку Accept (Принимать) Например, Образец*

*дискриминации ЖЕЛЕЗО принимает железные объекты.* 

Меню дискриминации позволяет Select (Выбрать), Save (Сохранить), Edit (Изменить) и Combine (Комбинировать) образцы

#### **Выбор образца дискриминации**

поменяется на текущую.

**Меню дискриминации.** 

В подменю Select (Выбрать) содержится список всех приемлемых образцов дискриминации:

дискриминации.

пользовательский режим будет загружен и E-Trac вернется к графическому/цифровому рабочему экрану.

#### **Выбор пользовательского режима:**

- 1. Нажмите кнопку Menu.
- 2. Перейдите в User Mode» (Пользовательский режим) c помощью правой или левой кнопок перемещения.
- 3. Опуститесь вниз к кнопке Select (Выбрать) с помощью кнопки перемещения Down (ВНИЗ).
- 4. Нажмите левую или правую кнопку перемещения для входа в список пользовательских режимов.
- 5. Спуститесь в низ до требуемого режима и нажмите кнопку Detect для загрузки.

*Примечание. Вы можете выбрать только Пользовательский режим, который не содержит значок* **Х** в Образце дискриминации*.* 

6. Появившаяся экранная подсказка запросит подтвердить загрузку. С помощью кнопок перемещения выберите Yes (Да) и при помощи тех же кнопок подтвердите Ваш выбор. После этого, пользовательский режим будет загружен и E-Trac вернется к графическому/цифровому рабочему экрану.

пользовательский режим в пустом слоте. Значок II Save (Сохранить) известит о сохранении пользовательского режима в слоте и пиктограмма образца дискриминации также

#### **Сохранение пользовательского режима:**

- 1. Нажмите кнопку Menu.
- 2. Перейдите в User Mode (Пользовательский режим) c помощью правой или левой кнопок перемещения.
- 3. Опуститесь вниз к кнопке Select (Выбрать) с помощью кнопки перемещения Down (ВНИЗ).
- 4. При помощи левой или правой кнопок перемещения войдите в выбранный список пользовательских режимов.
- 5. Опуститесь вниз к пустому слоту или пользовательскому режиму, который Вы хотите переписать, и с помощью левой или правой кнопок перемещения сохраните

*Примечание. Пользовательский режим компании Minelab нельзя переписать.* 

6. Нажмите кнопку Detect для выхода из Меню и продолжения поиска.

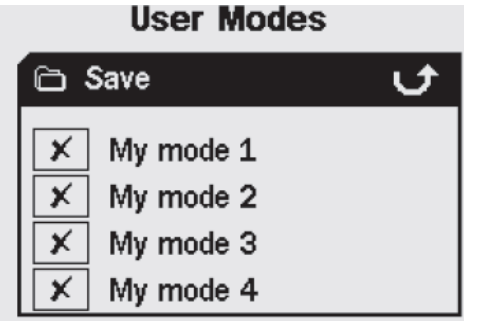

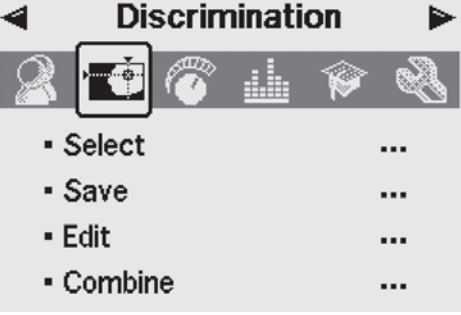

**User Modes n** Select · Minelab modes ...  $\mathsf{x}$ My mode 1 x My mode 2

My mode 3

 $\overline{\mathbf{x}}$ 

- − 6 пользовательских образцов My Pattern 1-6 (Мой образец 1-6)
- − Текущий образец дискриминации «Быстрой маски»
- − 4 образца, которые прилагаются к Вашим режимам (например, Мой режим 1)
- − 10 заранее запрограммированных образцов (All metal (Все металлы), Coins (Монеты), Foil (фольга) и т.д.)
- − 4 образца, которые прилагаются к Пользовательским режимам фирмы Minelab (например, режим Coins (Монеты).

Вы можете выбрать любой из этих образцов и загрузить его в Графический/Цифровой рабочий режим или режим «Быстрой маски».

E-Trac запрограммирован 10 образцами дискриминации:

All Metal (Все металлы), Coins (Монеты), Jewellery (Ювелирные изделия), Foil (Фольга), Pull Tabs (Бутылочная пробка), Crown Caps (Пивная пробка), Screw Caps (Пробка с резьбой), Nails (Гвозди), Iron (Железо), Fe Coins (Железные монеты).

Пролистайте список и найдите необходимый образец дискриминации. Название каждого образца дискриминации сопровождается графическим изображением дискриминации, так что Вы можете увидеть различные характеристики каждого образца дискриминации.

Есть также 10 ячеек для сохранения Ваших собственных образцов дискриминации и ячейка для сохранения образца Вашего режима «Быстрой маски».

## **Для выбора образца дискриминации:**

- 1 Нажмите кнопку Menu.
- 2 Опуститесь к пункту Дискриминация (с помощью правой или левой кнопок перемещения).
- 3 Опуститесь вниз к кнопке Select (Выбрать) (с помощью кнопки перемещения ВНИЗ).
- 4 При помощи левой или правой кнопок перемещения, войдите в подменю Select (Выбрать).
- 5 Опуститесь вниз до необходимого образца и нажмите кнопку Detect для его загрузки в Графический/ Цифровой экраны или нажмите кнопку QuickMask (Быстрая маска) для его загрузки в экран «Быстрой маски».

## **Сохранение образца дискриминации.**

Подменю Save (Сохранить) позволяет сохранить текущий образец дискриминации в одну из пустых ячеек памяти или перезаписать существующий образец. Если в подменю Save (Сохранить) входить из режима QuickMask (Быстрая маска), вместо названия Графический/Цифровой экран подменю будет называться «Save QuickMask» (Сохранить Быструю маску).

## **Сохранить образец дискриминации:**

- 1 Нажмите кнопку Menu.
- 2 Опуститесь к режиму Дискриминации (с помощью правой или левой кнопок перемещения).
- 3 Если Вы вошли из режима «Быстрой маски», опуститесь вниз к кнопке Save (Сохранить) или «Save QuickMask» (Сохранить Быструю маску).
- 4 С помощью левой или правой кнопок перемещения войдите в подменю Save (Сохранить).
- 5 Опуститесь вниз до пустой ячейки, или образца, который Вы хотите переписать, и с помощью правой или левой кнопок перемещения сохраните его.
- 6 Нажмите кнопку Detect для выхода из подменю и возвращению в работу.

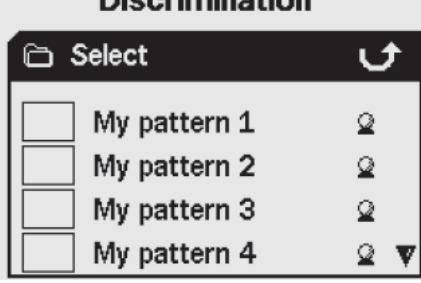

**Disaripaination** 

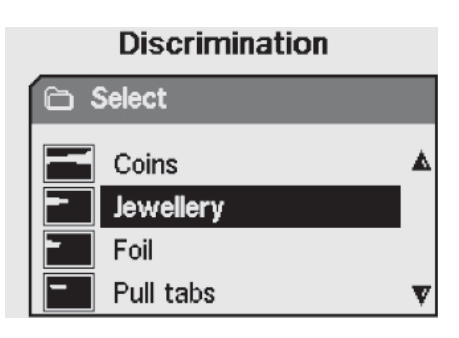

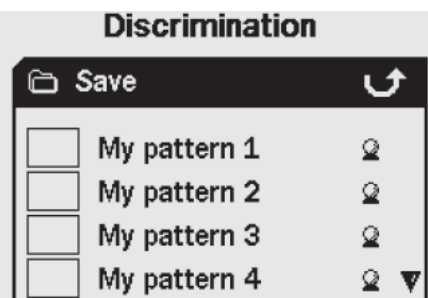

#### **Экран редактирования.**

Выбирая опцию редактирования в Меню дискриминации, Вы входите в «Окно редактирования». В этом режиме можно редактировать существующие образцы дискриминации или создавать новые.

Любые изменения, сделанные в Образце дискриминации, могут быть записаны для использования будущем через Меню дискриминации.

Если Вы вошли в Экран редактирования из Графического/Цифрового экрана, то Экран редактирования будет отображать текущий Образец дискриминации, с которым Вы работали.

Если Вы вошли в Экран редактирования из режима Быстрая Маска, то Экран редактирования будет отображать текущий Образец дискриминации для Быстрой Маски.

Окно Smartfind располагается в центре Экрана редактирования и показывает Образец дискриминации. Опции изменения размеров курсора – слева, а опции режима редактирования – справа.

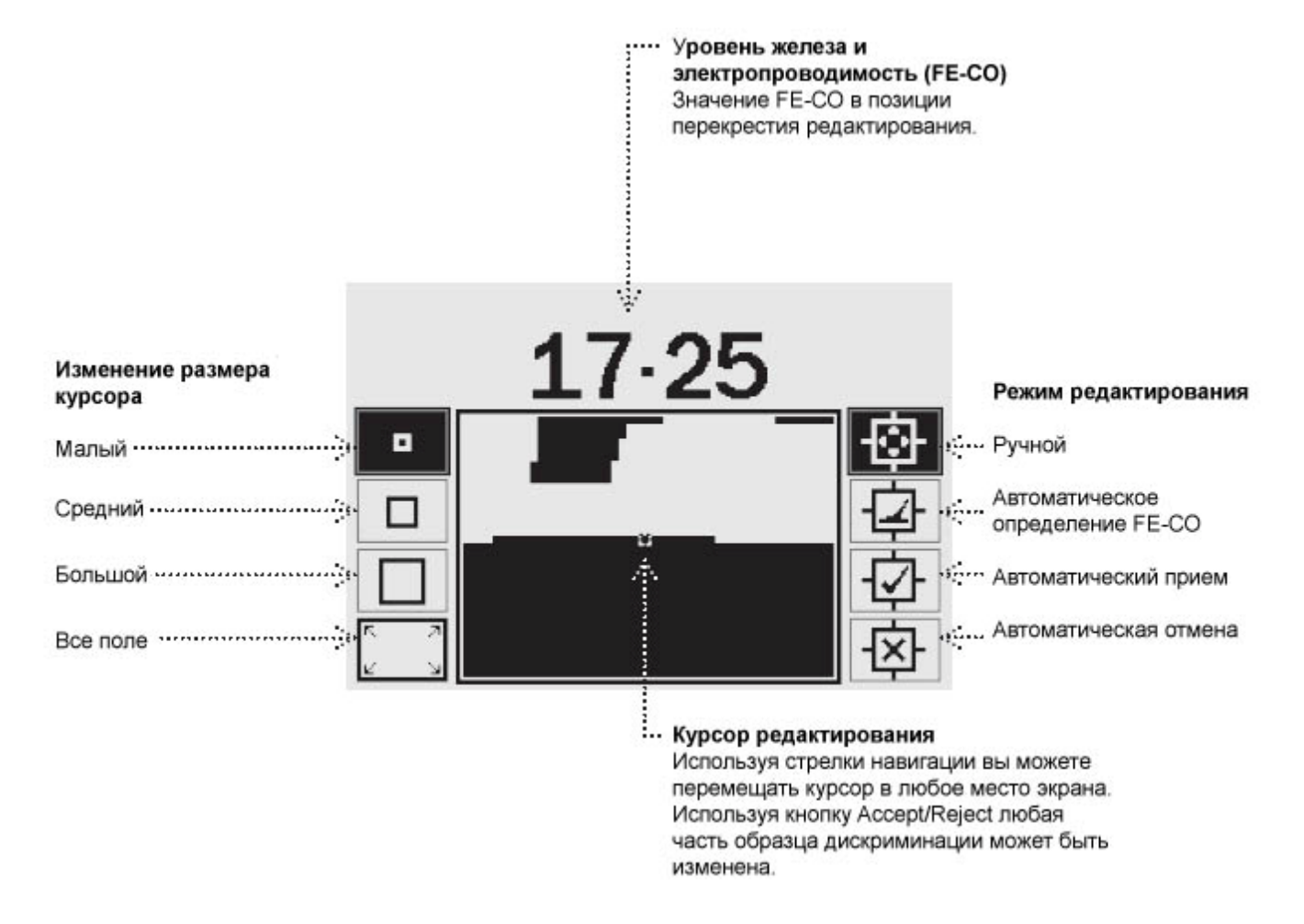

Размеры курсора могут быть:

Малый – изменению будет подвергаться область 1х1 значений FE-CO Образца дискриминации. Средний – изменению будет подвергаться область 3х3 значений FE-CO Образца дискриминации. Большой – изменению будет подвергаться область 5х5 значений FE-CO Образца дискриминации. Все поле – изменению будет подвергаться вся область Образца дискриминации.

Большой размер курсора рекомендуется выбирать при редактировании принимаемых целей, а малый, при редактировании нежелательных целей, чтобы минимизировать риск отсечения желательных объектов.

E-Trac имеет 4 различных Режимов редактирования.

## **Manual Mode (Ручной режим)**

В ручном режиме можно вручную перемещать курсор редактирования по Образцу дискриминации. С помощью кнопки Accept/Reject (Принять/Отклонить) можно редактировать области Образца дискриминации для принятия (белая область) или отклонения (черная область) целей.

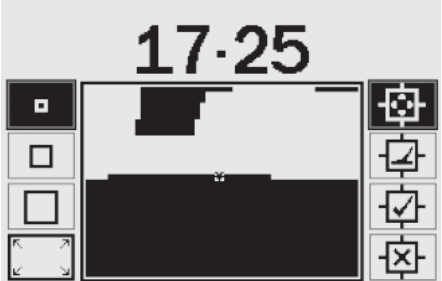

Когда Вы перемещаете курсор редактора по окну Smartfind,

(ВВЕРХ, ВНИЗ, ВЛЕВО или ВПРАВО).

перемещения ВЛЕВО.

**Перемещение курсора.** 

горизонтально или вертикально, и достигаете края окна Smartfind, то курсор редактора перескочит на противоположную сторону. С помощью этой функции можно быстро передвигаться с одного края окна в другой.

**Изменение размера курсора редактора:** нажмите кнопку

Нажмите или нажмите и удерживайте кнопки перемещения

#### **Отклонение области под курсором.**

Для отклонения рамки редактирования: нажмите кнопку Accept/Reject (Принять/Отклонить). В верхней части окна Smartfind

появится «крестик» и область экрана, вместе с курсором редактирования, станет черной. Теперь можно передвигать курсор редактирования к другой части Образца дискриминации и продолжать редактирование.

#### **Принятие области под курсором.**

Для принятия области редактирования: нажмите кнопку Accept/Reject (Принять/Отклонить). В верхней части окна Smartfind появится «галочка» и область экрана с курсором редактирования станет белой. Теперь можно передвигать курсор редактирования к другой части Образца дискриминации и продолжать редактирование.

*Подсказка. Удерживание кнопки Accept/Reject (Принять/Отклонить) во время передвижения курсора редактирования по окну Smartfind, редактирует все области, где находиться курсор.* 

*ВНИМАНИЕ: Нажатие кнопки Меню при редактировании приведет к выходу в Меню дискриминации и все изменения будут утеряны.* 

## **Auto Latch Mode (Автоматическое обнаружение)**

Этот режим автоматически выбирает координаты содержания железа и электропроводимости обнаруженной цели (FE-CO). Это позволяет принимать или отклонять цель в Области дискриминации с помощью кнопки Accept/Reject (Принять/Отклонить).

**Создание образца дискриминации в автоматическом режиме:** 

#### **Очистка окна Smartfind:**

Нажмайте кнопку ВЛЕВО до тех пор, пока не будет выбран курсор редактирования All Pattern (Все поле). Чтобы принять

текущий Образец дискриминации, однократно нажмите кнопку Accept/Reject (Принять/Отклонить). Окно Smartfind очистится, принимая все цели, и приготовит окно для изучения новых целей.

#### **Изменение размера курсора редактирования:**

Нажмите кнопку «передвижения влево» чтобы изменить размер курсора редактирования (маленький, средний, большой или «все поле»). Большой курсор дает большую область принимаемых целей Образца дискриминации при обнаружении объекта. Меньший курсор дает более точный Образец дискриминации, но это может привести к игнорированию немного деформированных или поврежденных целей.

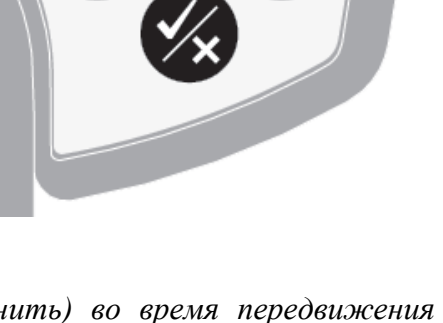

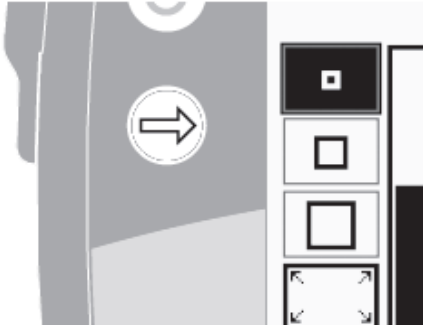

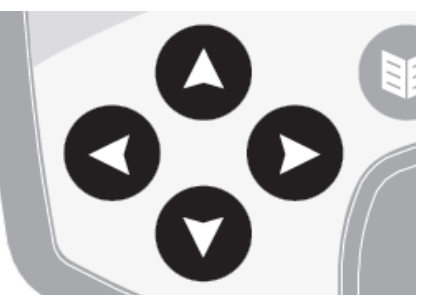

#### **Авто определение координат цели:**

- 1 Положите цель на землю.
- 2 Нажмайте кнопку «перемещение вправо» до тех пор, пока не выберете режим «Auto Latch» (Автоопределение координат).
- 3 Проведите катушкой несколько раз над желаемой целью пока детектор не подтвердит координаты железа и электропроводимости.
- 4 Нажмите один раз кнопку Accept/Reject (Принять/Отклонить) для отклонения этих координат с Образца дискриминации Smartfind, два раза – для принятия. При наличии более одной цели, повторите процедуру для каждой из них.
- 5 Нажмите кнопку Detect (или QuickMask, если хотите загрузить образец в режим «Быстрой маски») один раз, для завершения редактирования.
- 6 Нажмите Yes (Да), чтобы вернутся в Графический /Цифровой (или Быстрая маска) режим с новыми образцами дискриминации, которые были загруженны в Smartfind.

# **Auto Accept Mode (Режим редактирования автоматического приема цели)**

При обнаружении цели в режиме Auto Accept Mode (Автоматического приема), Образец дискриминации автоматически изменится, принимая координаты железа и электропроводимости (FE-CO) этой цели.

#### **Создание Образца дискриминации с помощью Авто Принятия:**

#### **Заполнение окна Smartfind:**

Нажмите кнопку «перемещение влево» для выбора размера курсора редактирования All Pattern (Все поле). Нажмите дважды кнопку Accept/Reject (Принять/Отклонить), чтобы отклонить

текущий Образец дискриминации. Это заполнит окно Smartfind так, чтобы игнорировать все цели, и приготовит окно к изучению новой цели.

#### **Изменение размера курсора редактирования:**

Нажмите кнопку ВЛЕВО чтобы изменить размер курсора редактирования (маленький, средний, большой или «все поле»).

#### **Автоматическое принятие цели:**

- 1 Положите цель на землю.
- 2 Нажмайте кнопку «перемещение вправо» до тех пор, пока не выберете режим «Auto Accept» (Автопринятие).
- 3 Проведите катушкой несколько раз над желаемой целью, пока детектор не изучит ее, очищая область в окне Smartfind. Если у Вас имеется больше одной цели, повторите процедуру обучения для каждой из них отдельно.
- 4 Нажмите кнопку Detect (или QuickMask, для загрузки образца в режим «Быстрой маски») один раз для завершения редактирования.
- 5 Нажмите Yes (Да), чтобы вернутся в Графический /Цифровой (или «Быстрая маска») режим с новыми образцами дискриминации, которые были загруженны в Smartfind.

*ВНИМАНИЕ: Нажатие кнопки Меню при редактировании приведет к выходу в Меню дискриминации и все изменения будут утеряны.* 

## **Auto Reject Edit Mode (Режим редактирования автоматического отклонения)**

При обнаружении цели в режиме «Автоматического отклонения», образец дискриминации автоматически изменится, чтобы игнорировать цели с обнаруженными параметрами железа и электропроводимости (FE-CO).

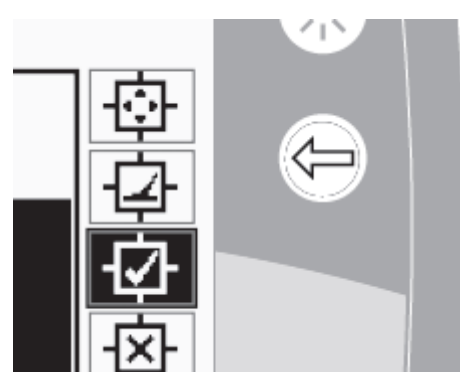

## www.metalfind.net 29

#### **Создание Образца дискриминации с помощью режима «Автоматической отмены»:**

#### **Очистка окна Smartfind:**

Нажмите кнопку ВЛЕВО для выбора размера курсора редактирования All Pattern (Все поле). Нажмите один раз кнопку Accept/Reject (Принять/Отклонить) для принятия текущего Образца дискриминации. Это очистит окно Smartfind, чтобы принимать все цели, и подготовит окно к изучению новых целей.

#### **Изменение размера курсора редактирования:**

Нажмите кнопку ВЛЕВО чтобы изменить размер курсора редактирования (маленький, средний, большой или «все поле»).

#### **Автоматическое отклонение цели:**

- 1 Положите цель на землю.
- 2 Нажмите кнопку «перемещение вправо» для выбора режима «Автоматического отклонения».
- 3 Проведите катушкой несколько раз над желаемой целью, пока детектор не отклонит ее, закрашивая область в окне Smartfind. Если у Вас имеется больше одной цели, повторите процедуру обучения для каждой из них отдельно.
- 4 Нажмите кнопку Detect (или QuickMask, для загрузки образца в режим «Быстрой маски») один раз для завершения редактирования.
- 5 Нажмите Yes (Да), чтобы вернутся в Графический /Цифровой (или «Быстрая маска») режим с новыми образцами дискриминации, которые были загруженными в Smartfind.

*ВНИМАНИЕ: Нажатие кнопки Меню при редактировании приведет к выходу в Меню дискриминации и все изменения будут утеряны.* 

#### **Combine Function (Функция комбинирования)**

С помощью функции комбинирования, можно объединять заранее установленные или сохраненные Образцы дискриминации для создания нового образца дискриминации. Функцию комбинирования не следует путать с выбором Образца дискриминации через меню «Select» (Выбор). При использовании функции комбинирования, Вы не добавляете и не изменяете Образцы дискриминации. «Белые» области Образцов дискриминации, это то, что Вы приняли или отклонили при комбинировании Образцов дискриминации.

В верхней части экрана комбинирование находятся два окна Smartfind: образец комбинирования (слева) и активный Образец дискриминации (справа). Активный образец – это текущий образец дискриминации, который используется в Графическом/Цифровом режиме.

По умолчанию образец комбинирования (слева) пустой. При просмотре Образцов дискриминации, область образца комбинирования будет мигать по отношению к белым областям выбранного Образца дискриминации. Например, при выборе образца дискриминации Jewellery (Ювелирные изделия), белая область данного образца будет мигать в образце комбинирования. Каждый образец, который заранее

запрограммирован в E-Trac, является «принятым» образцом, т.е. образец дискриминации Jewellery (Ювелирные изделия) принимает ювелирные изделия, образца дискриминации; Iron (Железо) принимает железо, и т.д. Кроме того, «мигающая» область отображает местоположение объекта.

Кнопка Принять/Отклонить используется для изменения мигающей области выбранного Образца дискриминации. Первое нажатие принимает, второе отменяет, а третье отменяет любые принятые настройки образца примененного к образцу комбинирования.

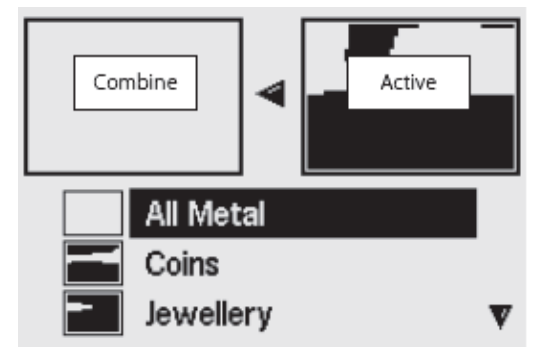

Selected

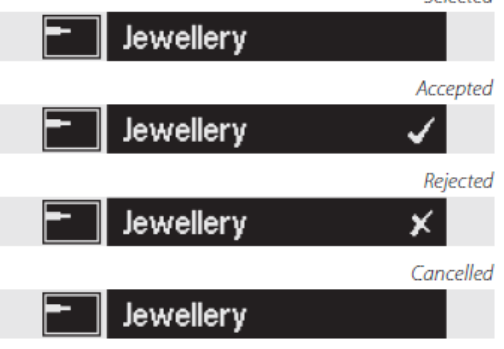

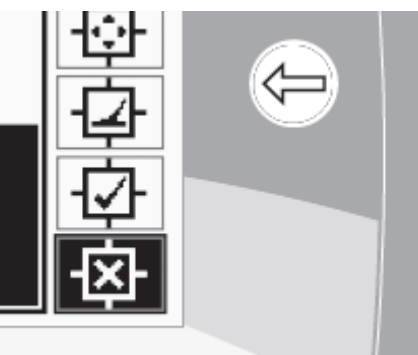

Важно правильно создать или редактировать образец с использованием комбинирования, так как последний принятый/отклоненный образец, редактирует любые ранее принятые/отклоненные наложенные образцы. Например, если сначала отменить образец All Metal (Все металлы), потом применить Coins (Монеты), и закончить отменой Tab (Пивная пробка), область Tab (Пивная пробка), которую наложили на Coins (Монеты) все еще будет отменена. Поэтому, для объединения всех образцов, сначала примените образец отмены, и только потом образец принятия.

При выборе образца дискриминации нажмите правую или левую кнопку перемещения для инверсии образца. Кнопка Принять/Отклонить изменяет только белую область образца. Например, если опция Coins (Монеты) инвертирована, принятие образца будет принимать белые участки, оставляя Вас в режиме All Metal (Все металлы). Если образец отменен, белые участки будут видны в образце комбинирования, тем самым создавая образец, который отклоняет все, кроме общих идентификаций цели монет.

Ещё одна полезная особенность комбинирования в способности сравнивать идентификацию цели в Активном образце (правое окно Smartfind) и Образце комбинирования (левое окно Smartfind) одновременно. Если Вы обнаружили цель в режиме Комбинирования, указание цели появится в обоих окнах. При этом Вы можете убедиться, игнорирует или принимает Ваш новый образец комбинирования желаемые цели, и Вы сможете изменить свой образец комбинирования далее, для получения правильной дискриминации.

#### **Комбинация шаблонов дискриминации:**

- 1 Нажмите кнопку Menu.
- 2 Опуститесь к режиму Дискриминации, используя кнопки навигации ВЛЕВО и ВПРАВО.
- 3 Опуститесь к кнопке Комбинация (Combine), используя кнопки навигации ВНИЗ и ВВЕРХ.
- 4 Используя кнопки навигации ВЛЕВО и ВПРАВО, войдите в список образцов комбинации.
- 5 Активный образец (справа) и Образец комбинации (слева) находятся в верхней части экрана Smartfind. Чтобы скопировать Активный образец в Образец комбинации нажмите навигационную кнопку ВЛЕВО.
- 6 Опуститесь вниз до желаемого Образца и нажмите кнопку Принять/Отклонить один раз для того, чтобы добавить Образец в Образец комбинации. Нажмите кнопку Принять/Отклонить дважды для того, чтобы удалить этот Образец из Образца комбинации.
- 7 После завершения Комбинирования, нажмите кнопку Detect (или QuickMask, чтобы загрузить образец в режим «быстрой маски").
- 8 Нажмите Yes (Да), чтобы вернутся в Графический /Цифровой (или «Быстрая маска») режим с новыми образцами дискриминации в Smartfind.
- 9

*ВНИМАНИЕ: Нажатие кнопки Меню при использовании Комбинирования приведет к выходу в Меню дискриминации и все изменения будут утеряны.* 

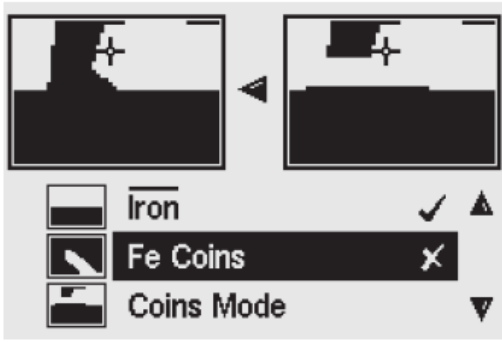

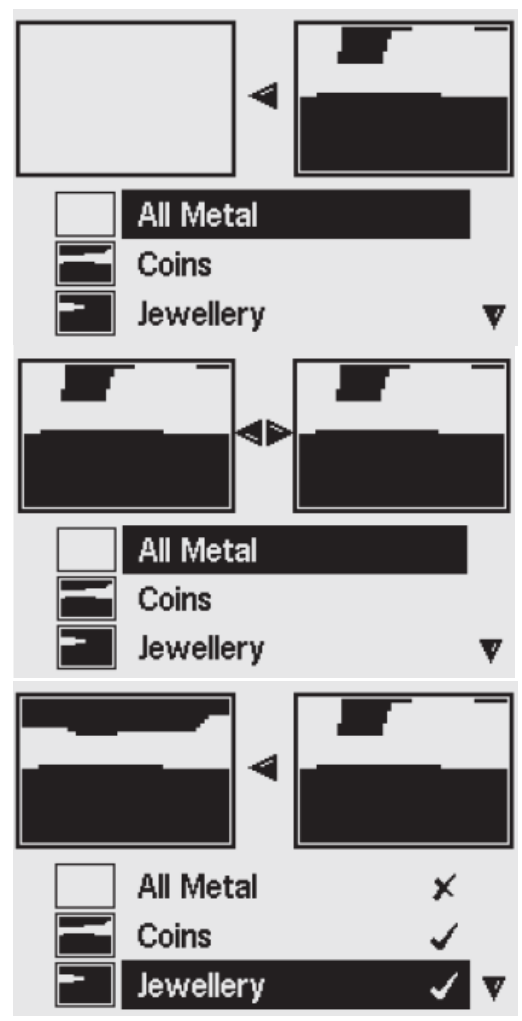

#### **Меню чувствительности**

#### **Чувствительность.**

#### *Диапазон: Ручное или Автоматическое*

#### *Заводская предустановка: Автоматическое*

E-Trac содержит три внутренних канала передачи сигналов (высокий, средний, низкий), которые используются для распознавания цели. E-Trac беспрерывно измеряет магнитные помехи земли, которые влияют на эти каналы, и настраивает уровень Чувствительности индивидуально для каждого канала, чтобы обеспечить наиболее стабильную идентификацию цели для каждого канала.

Большинство типов почвы вызывают помехи и, с помощью этого, E-Trac настраивает детектор на правильную Авточувствительность. Режим автоматической чувствительности на пляже работает неэффективно, поскольку песок на пляже обычно не содержит магнитных материалов.

*Примечание. Для новичков, компания Minelab рекомендует использовать E-Trac в режиме автоматической чувствительности, но на пляже рекомендуется использовать ручной режим.* 

Уровень чувствительности содержит две области индикации, как в автоматическом, так и в ручном режиме, как показано на рисунке.

#### **Auto Sensitivity (Автоматическая чувствительность)**

Левая шкала и числовое значение отображают наивысший уровень чувствительности при работе в высоком, среднем и низком каналах работы.

Правая шкала отображает «Предполагаемый» уровень чувствительности. Это средний уровень чувствительности высокого, среднего и нижнего каналов. Для каждого канала детектор устанавливает свой уровень чувствительности, что обеспечивает наиболее стабильную идентификацию цели.

Например, если E-Trac определяет уровни чувствительности для каждого канала – высокий:20, средний:15 и низкий:10, то левая шкала и числовое значение чувствительности будут показывать 20. «Предполагаемая» чувствительность и правая шкала будут показывать среднее значение из 3-х каналов – 15.

#### **Manual Sensitivity (Ручная настройка чувствительность)**

Левая шкала и числовое значение отображают установленный уровень чувствительности.

Правая шкала отображает «Предполагаемый» уровень чувствительности, такой же, как и в режиме AUTO.

Разница между Автоматическим режимом и Ручным заключается в том, что при настройке в Ручном режиме все каналы устанавливаются на один и тот же уровень, и если значения слишком высокие, то это может вызвать неточную идентификацию цели.

Например, если «Предполагаемая» чувствительность, определенная детектором – 15, а Вы установили 20, с помощью Ручного режима, все каналы будут настроены на 20. Если на один канал влияют условия грунта, тогда в Автоматическом режиме уровень для данного канала будет понижаться. В ручном режиме он не понижается и остается 20, поэтому влияние грунта может вызвать ложные сигналы и неточную идентификацию цели.

#### **Auto Sensitivity (Автоматическая чувствительность)**

#### *Диапазон:-3,-2,-1,А,+1,+2,+3*

#### *Заводская предустановка: А*

Чувствительность может быть увеличиваться до уровня +3 или уменьшаться до уровня -3. Эта настройка позволяет настроить более четкий или более мягкий уровень автоматической подстройки чувствительности.

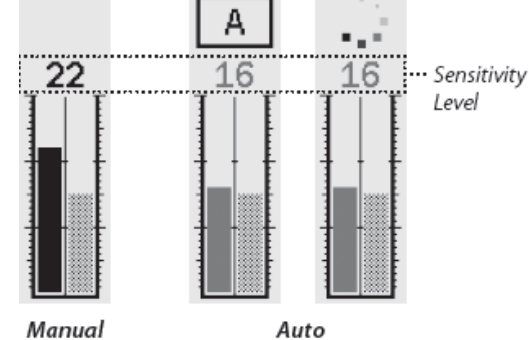

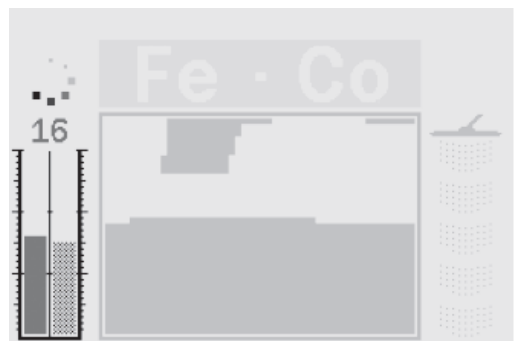

Увеличение уровня Авто чувствительности до +1, +2 или +3, увеличивает значения чувствительности для каждого канала на это число. Вы можете оставить эти настройки, если Вам не мешают ложные сигналы, и Вы не сосредоточены на мелких целях. Увеличение Авточувствительности также снижает точность идентификации цели.

Уменьшение уровня Авто чувствительности до -1, -2 или -3, уменьшает значения чувствительности для каждого канала на это число. Вы можете оставить эти настройки, если Вам не мешают ложные сигналы, и Вы сосредоточены на мелких целях. Уменьшение Авточувствительности несколько повышает точность идентификации цели.

Настройка чувствительности на низкий уровень понижает количество ложных сигналов, но не определяет слабые цели. При выборе данных настроек повышается точность определения идентификации цели.

После изменения настроек, числовой показатель уровня чувствительности над шкалой будет увеличен или уменьшен, в соответствии с выбранным уровнем. Анимация автоматической чувствительности измениться с - на - при повышении и на - при понижении. Это означает,

что изменения были выполнены.

#### **Настройка уровня Auto Sensitivity (Автоматическая чувствительность) в Графическом/Цифровом режиме:**

- 1. Нажмите кнопку перемещения ВВЕРХ, чтобы увеличить чувствительность.
- 2. Нажмите кнопку перемещения ВНИЗ, чтобы уменьшить чувствительность.

#### **Manual Sensitivity (Ручная чувствительность)**

#### *Диапазон: 1-30*

#### *Заводская предустановка: 22*

Ручная чувствительность позволяет Вам устанавливать уровень чувствительности вручную.

Ручная регулировка чувствительности подходит для поиска на пляже, в условиях не минерализованных грунтов и при наличии электромагнитных помех.

Увеличение уровня чувствительности увеличивает значения чувствительности для каждого канала на это значение. Высокая чувствительность увеличивает количество ложных сигналов и может обнаруживать очень слабые сигналы от целей. Это также снижает точность идентификации цели.

Уменьшение уровня чувствительности понижает количество ложных сигналов, но не определяет слабые цели. При выборе данных настроек повышается точность определения идентификации цели.

После изменения настроек, числовой показатель уровня чувствительности над шкалой будет увеличен или уменьшен, в соответствии с выбранным уровнем.

#### **Настройка Manual Sensitivity (Ручная чувствительность) в Графическом/Цифровом режиме:**

- 1. Нажмите кнопку перемещения ВВЕРХ, чтобы увеличить чувствительность.
- 2. Нажмите кнопку перемещения ВНИЗ, чтобы уменьшить чувствительность.

#### **Изменение Ручной или Автоматической чувствительности через Меню:**

- 1. Нажмите кнопку Menu (Меню).
- 2. Выберите меню Sensitivity (Чувствительность), используя кнопки навигации ВПРАВО и ВЛЕВО.
- 3. Выберите режим Sensitivity (Чувствительность), используя кнопку навигации ВНИЗ.
- 4. С помощью кнопок навигации ВПРАВО или ВЛЕВО выберите Авто или Ручной режим.
- 5. Опуститесь вниз для выбора Авто или Ручного режима.
- 6. С помощью кнопок навигации ВПРАВО или ВЛЕВО подтвердите выбранный уровень чувствительности.
- 7. Нажмите кнопку Detect для выхода из меню и продолжения поиска.

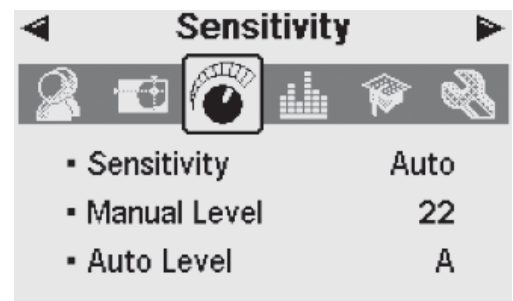

*Примечание. При возникновении неустойчивых сигналов, попробуйте перед редактированием Чувствительности, снизить влияние помех с помощью функции «Noise Cancel» (Отстройка помех). Для этого нажмите кнопку Noise Cancel или вручную выберите канал с наименьшими помехами через Эксперт меню.* 

## **Audio Menu (Меню настройки звука).**

Настройки Audio (Звук) контролируют типы и уровни звуков, издаваемых детектором при поиске и обнаружении целей.

Большое значение имеет правильная настройка звукового режима к текущим условиям поиска.

Постарайтесь поэкспериментировать со звуковыми настройками, для того, чтобы изучить, как они работают и влияют на отклик от цели.

Компания Minelab рекомендует использовать следующее руководство для настройки звуковых параметров, наиболее соответствующих Вашим предпочтениям и условиям поиска.

*Примечаение. Пороговый уровень, Пределы громкости и*

*Усиление звука, не включены в эти шаги, так как эти настройки нужно изменять в зависимости от условий поиска.* 

#### **Настройки звуковых параметров:**

- 1. Выберите Response (Отклик) (Нормальный, Длинный, Плавный или Удержание) в соответствии с Вашими предпочтениями, условиями поиска и т. д.
- 2. Выберите количество тональных сигналов (Tones) (Multi, 1, 2 или 4).
- 3. Настройте удержание порогового тона.
- 4. Выберите Sounds (Звуки) (электропроводимость или железо) в соответствии с типами целей, которые Вы ищите. Выберите две цели с «близкой» идентификацией (выберите близкий уровень электропроводимости при выборе звука электропроводимости, или близкий уровень железа при выборе звука железа).
- 5. Подстраивайте Varifbility (Изменчивость) тона звукового сигнала пока не достигнете предпочитаемого шага разделения между идентификациями цели.
- 6. Выберете обнаружение цели с высоким значением электропроводимости (СО) (или с высоким уровнем железа (FE) для Звуков Железа). Если шаг отклика слишком высок для прослушивания, ограничьте предел тона идентификации. Кроме того, можно уменьшить шаг, отредактировав шаг звукового изменения (Varifbility).

*Подсказка. С помощью наушников можно прослушивать наименьшие изменения звукового отклика. Так же при использовании наушников уменьшается воздействие неблагоприятных условий (например, ветра), чего нельзя получить от использования динамиков. Наушники также сводят шум к минимуму для других людей, и при их использовании увеличивается срок работы батареи, в отличие от использования динамиков.* 

#### **Threshold Level** (**Уровень порога).**  *Диапазон: 1-50 Заводская предустановка: 30*

Пороговый тон является постоянным фоном в виде «жужжания», издаваемого детектором. Регулировка порогового тона позволяет Вам услышать отклики от очень маленьких и очень глубоких целей. Когда находиться цель, отсекаемая прибором, то происходит пропадание звукового порогового тона.

Пороговый тон устанавливают путем регулировки Threshold Level (Уровень порогового тона) и Threshold Pitch (Шаг порогового тона). Пороговый тон, установленный на уровень, удобный для

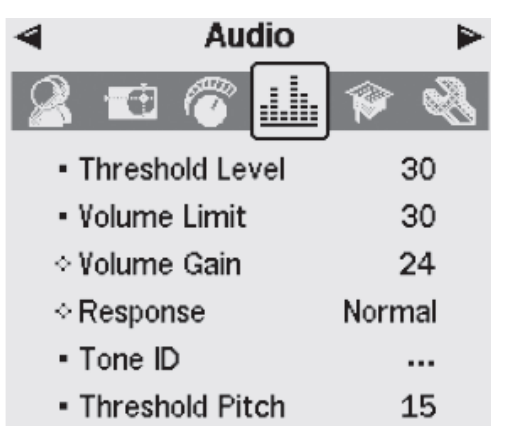

восприятия Вашим слухом, может выделить изменения в ответном сигнале, указывая на обнаружение цели. Уровень порогового тона выбирается каждым пользователем отдельно. Выбор правильного уровня будет зависеть от Вашего слуха и влияния посторонних шумов, таких как, например, ветер или машины.

Завод изготовитель настраивает порог оптимального значения, при котором прибор выдает постоянное «жужжание» и оптимально определяет сигналы от целей.

Minelab напоминает, что если изменения в тональности звуков различимы, Вы установили низкий пороговый уровень, который является уровнем звука, все еще доступным для слуха.

При установке высокого порогового тона принимаемые сигналы от целей будут трудноразличимы на фоне порогового «жужжания». Ответы от небольших целей

Слышимый звуковой диапазон Уровень порога Слабый Сильный сигнал сигнал

станут, трудноразличимы при установке максимума порога, т.к. пороговое «жужжание» будет довольно громким.

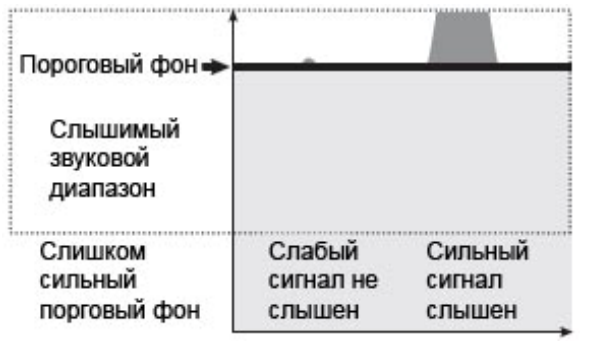

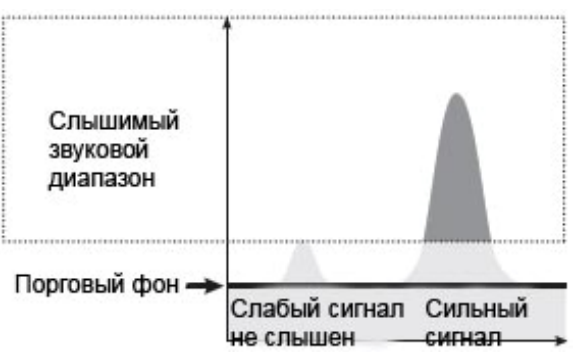

При установке слишком низкого порогового тона, сигнал от небольшой или глубокой цели слышен не будет. Установка такого порога гарантированно обеспечит тихий звуковой сигнал, но в тоже время может замаскировать аудио отклик от небольшой цели.

Настройка порогового уровня:

- 1. Нажмите кнопку MENU (Меню).
- 2. Опуститесь к пункту Audio (Звук).
- 3. Прокрутите вниз до Threshold Level (Уровень порога), используя кнопку навигации ВНИЗ.
- 4. С помощью правой или левой навигационных кнопок перемещения измените пороговый уровень.
- 5. Нажмите кнопку Detect для выхода из меню и продолжения поиска.

#### **Volume Limit (Звуковой предел)**  *Диапазон: 1-30 Заводская предустановка: 30*

Максимальный уровень является важной характеристикой уровня звука. Он определяет максимальный уровень сигналов от цели.

Звук, произведенный отдаленной целью, начинается мягко. При приближении к цели происходит быстрое увеличение уровня звука до тех пор, пока он не достигнет установленного максимального значения.

Большой предел звукового сигнала дает возможность лучше отличить большую цель от маленькой.

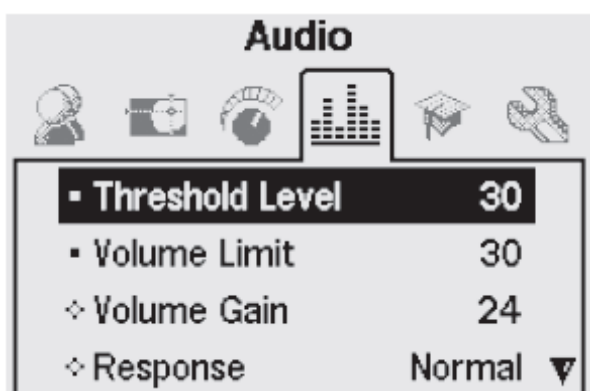

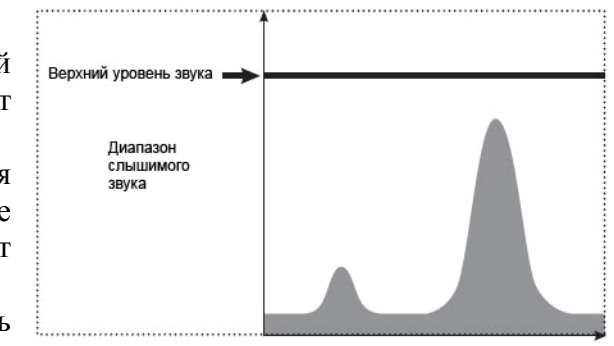

Низкий предел звукового сигнала не дает возможности определить разницу между маленькой и большой целью.

#### **Настройка предела звука:**

- 1. Нажмите кнопку Menu (Меню).
- 2. Опуститесь к кнопке Audio (Звук).
- 3. Прокрутите вниз до Volume Limit (Предел звука) с помощью навигационной кнопки ВНИЗ.
- 4. С помощью правой или левой навигационных кнопок перемещения измените Предел звука.
- 5. Нажмите кнопку Detect для выхода из меню и продолжения поиска.

*ВНИМАНИЕ*. У*становка большого значения Volume Limit (Предел звука) может повредить Ваш слух при обнаружении крупного объект. БУДЬТЕ ОСТОРОЖНЫ!*

#### **Volume Gain (Усиление звука)**  *Диапазон: 1-30 Заводская предустановка: 24*

Эта настройка позволяет усиливать звуковые сигналы (отклики) от цели относительно величины (мощности) оригинального сигнала.

При установке на 1 сигнал от цели будет не усиленным. Слабые сигналы от цели будут звучать мягко, средние сигналы от цели будут звучать негромко и сильные сигналы от цели будут звучать громко. Между мощностями сигналов от целей будет больше различие. Слабые сигналы будут выдавать, соответственно, слабый звук и будут слышны с трудом.

При установке на уровень 15 звуковой отклик будет усиливается. Сигналы от слабых до средних будут выдавать пропорциональные уровни звука, но сильные сигналы будут звучать не намного громче сигналов средней силы, поскольку уровень звука достиг своего максимального предела.

При установке на уровень 30 все сигналы будут усилены до максимального звукового отклика от цели. Это затруднит возможность различать средние и сильные сигналы, но даст возможность легче расслышать слабые сигналы от цели.

Регулирование усиления звука:

- 1. Нажмите кнопку Menu (Меню).
- 2. Опуститесь к кнопке Audio (Звук) с помощью навигационной кнопки ВНИЗ.
- 3. Прокрутите вниз до Volume Gain (Усиление звука).
- 4. С помощью правой или левой навигационных кнопок перемещения измените Volume Gain (Усиление звука).
- 5. Нажмите кнопку Detect для выхода из меню и продолжения поиска.

#### **Response (Отклик от цели).**

#### *Диапазон: Normal (Нормальный), Long (Длинный), Smooth (Плавный), Pitch Hold (Удержание). Заводская предустановка: Normal (Нормальный).*

Изменение параметра Response (Отклик) позволяет Вам при поиске выбирать звук сигналов от цели. Response (Отклик) может улучшить возможность идентификации определенной цели в различных условиях поиска, таких как замусоренные участки или пляж.

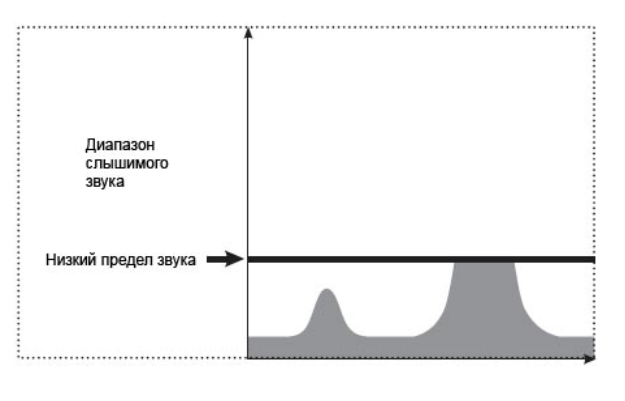

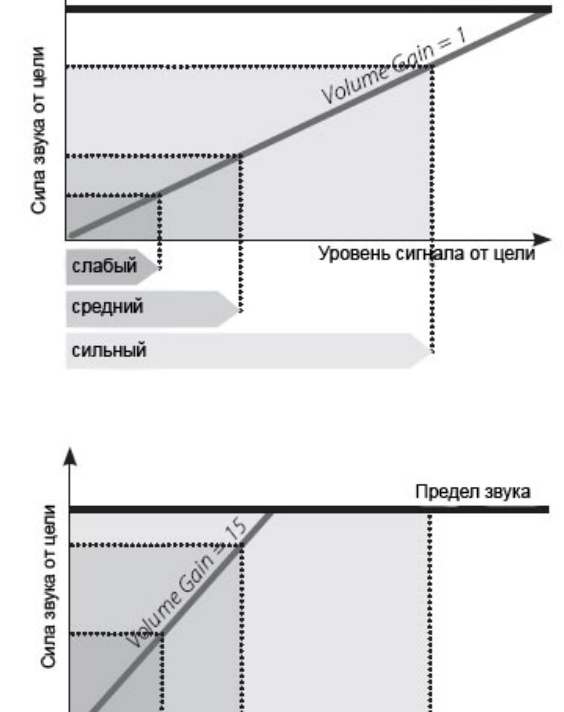

слабый средний сильный Предел звука

Уровень сигнала от цели

Так при проводке катушкой над целью сигнал от цели увеличивается. На пике сигнала от цели детектор выдаст звук. Minelab рекомендует использовать заводскую настройку звукового отклика Normal (Нормальный) до тех пор, пока Вы освоите детектор. После ознакомления Вами с тем, как E-Trac различает всевозможные цели и приобретения навыков в работе с детектором, не стесняйтесь экспериментировать с различными вариантами настроек. Каждый отклик может работать лучше в определенных условиях и Вы быстро подберете Ваш собственный вариант.

#### **Управление откликом:**

- 1. Нажмите кнопку Menu (Меню).
- 2. Опуститесь к меню Audio (Звук) с помощью кнопок навигации ВПРАВО и ВЛЕВО.
- 3. Прокрутите вниз до Response (Отклик) с помощью кнопок навигации ВНИЗ и ВВЕРХ.
- 4. С помощью правой или левой навигационных кнопок перемещения измените Response (Отклик) на желаемое значение.
- 5. Нажмите кнопку Detect для выхода из меню и продолжения поиска.

*Примечание. Даже если Вы выберете режим Pitch Hold в то время как установлено Количество тонов в 1, то это не даст эффекта на звуковой отклик цели.* 

#### *Нормальный (Normal).*

Детектор выдаст короткий ответ от цели (почти «гудок»). Режим нор Normal рекомендован для обычных условий обнаружения.

Этот режим дает наибольшее дифференцирование между землей и целью, но допускает вероятность пропуска небольших целей в замусоренных районах.

#### *Длинный (Long)*

Детектор выдает почти непрерывный звуковой отклик. Эта настройка является идеальной при нахождении нескольких целей близко друг к другу. Данный режим рекомендован для опытного пользователя, который может по изменению тона различать цели. Режим Long может быть запутывающим для начинающего поисковика, но дает возможность поиска с большей точностью и на большей глубине.

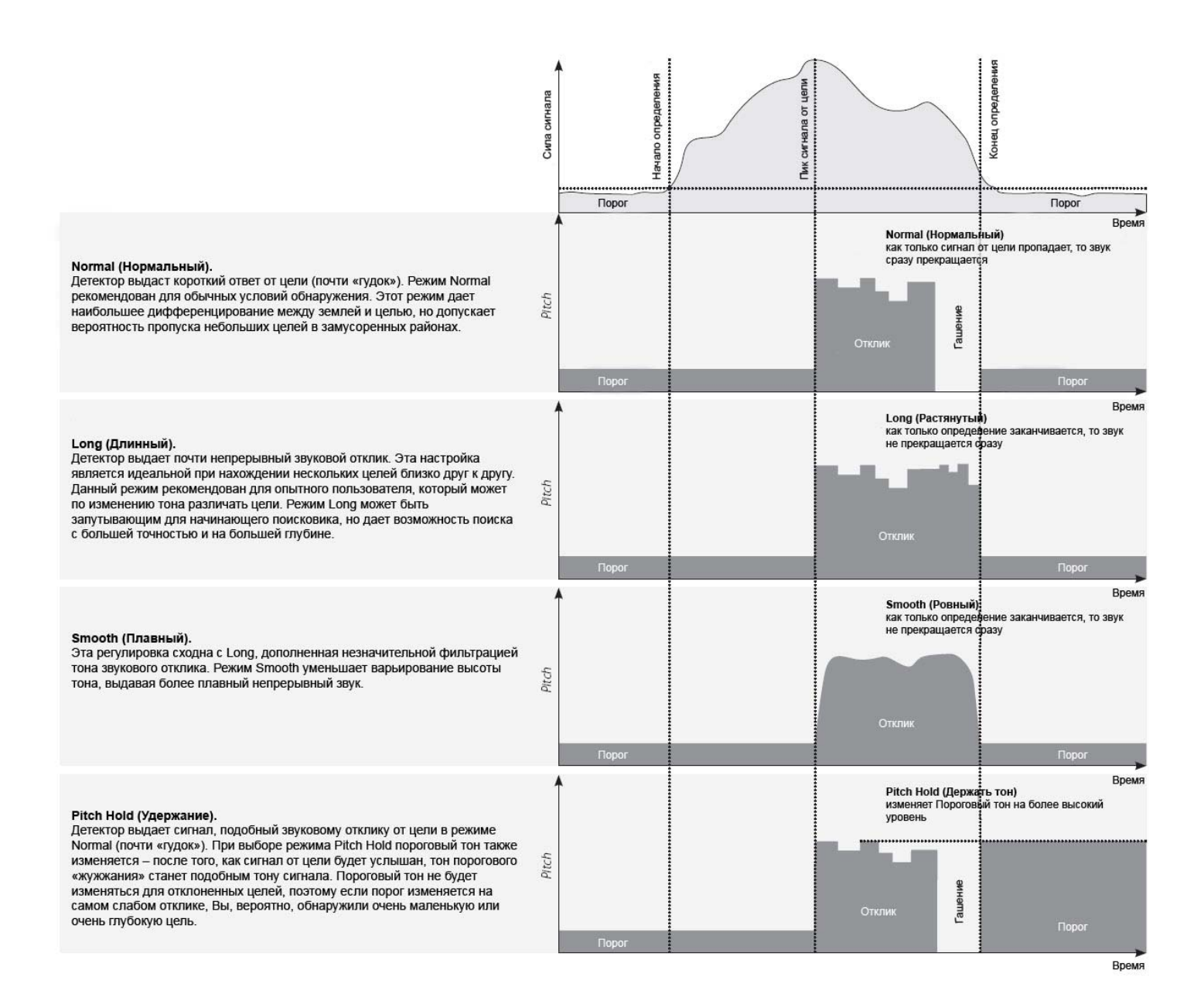

#### **Tone ID (Количество тонов)**

Подменю Tone ID (Количество тонов) позволяет Вам определять то, как изменяется тон с изменением характеристик цели. Это очень полезный параметр для идентификации объектов, находящихся близко друг от друга. **Audio** 

### **umber (No.) of Tones (Количество тонов) N** *) Диапазон: 1,2,4 или Multi (Множественный ный) Заводская предустановка: Multi (Множествен*

Можно выбрать из нескольких различных тональных оттен ков, которые будут звучать при поиске:

- 1; все звуки монотонны;

- 2; все звуки двутональны, например, низкие и высокие;

- 4; четыре разных тона от низкого к высокому;

- Multi (Множественный); многотональный ответ на разные сигналы цели.

Заводская предустановка установлены в режим многотонального отклика от целей.

#### **зменение количества тонов: И**

- ю). 1. Нажмите кнопку Menu (Мен
- 2. Опуститесь к пункту Audio (Звук) с помощью навигационных кнопок ВЛЕВО и ВПРАВО.
- 3. Перейдите к Tone ID (Количество тонов) с помощью навигационной кнопки ВНИЗ.

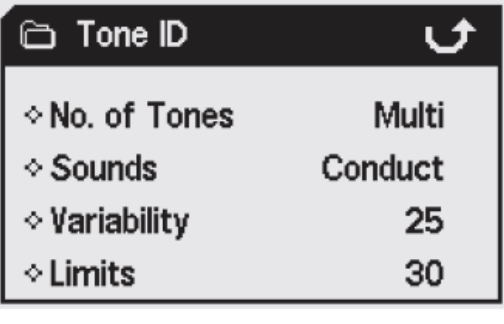

- 4. С помощью левой или правой навигационных кнопок войдите в подменю ToneID (Количество тонов).
- 5. Прокрутите вниз до No. of Tones (Количество тонов).
- 6. С помощью правой или левой навигационных кнопок выберите номер тона.
- 7. Нажмите кнопку Detect для выхода из меню и продолжения поиска.

#### **Sounds (Звуки)**

#### *ропроводимость или Железо Диапазон: Элект ть Заводская предустановка: Электропроводимос*

Дает возможность отстроить детектор на выдачу четких звуков, реагирующих на характеристики по со держанию железа в объекте или на свойства проводимости. Для проверки звуков после отстройки необходимо провести поисковой катушкой над одной или несколькими целями с различной проводимостью и содержанием железа.

*римечание. Если No. of Tones (Количество Тонов звука) установлено в 1, то Ваши настройки не П будут иметь эффекта.* 

#### **Соnduct (Электропроводимость)**

При выборе этой настройки металлодетектор выдает звуковой тон в соответствии с удельной элект ропроводимостью цели (горизонтальная ось экрана Smartfind или на цифровом экране).

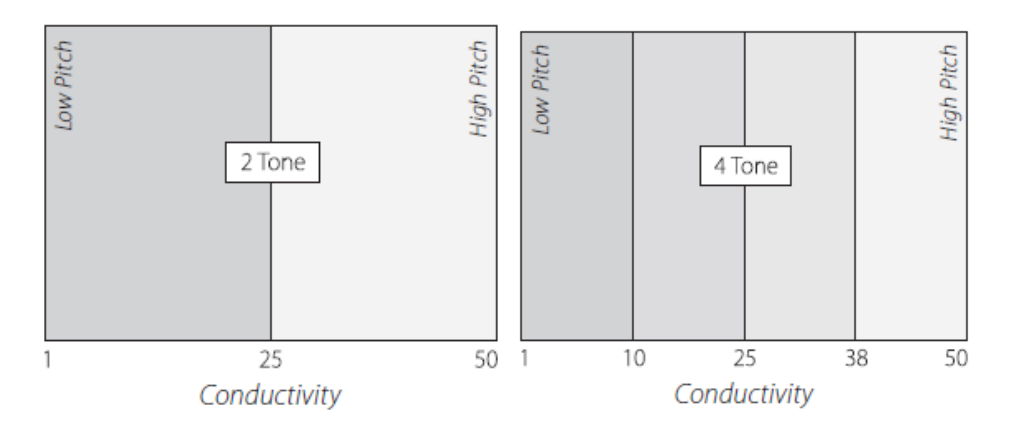

ысокий звуковой тон обозначает большой объект с очень высокой проводимостью, целевое В перек рестие отображается в верхней части экрана в графическом режиме отображения Smartfind (или в цифровом режиме близко к числовому показателю 50).

Низкий звуковой тон обозначает маленький объект с низкой удельной электропроводимостью. Целе вое перекрестие отображается в нижней части экрана в графическом режиме отображения Smartfind (или в цифровом режиме близко к числовому показателю 1).

*римечание. Чаще всего, выбор режима электропроводимости предпочитают охотники за П золот ыми, медными или серебряными монетами, которые воспроизводят высокий тон отклика, по сравнению с фольгой и бутылочными пробками, у которых электропроводимость ниже.* 

#### **Ferrous (Железо)**

При выборе опции FERROUS детектор выдает звуковой тон, соответствующий содержанию желе за в объекте (вертикальнаяя ось экрана в графическом режиме отображения Smartfind или первое число в цифровом режиме отображения).

Объект с большим содержанием железа обозначается низким тоном, отображается в нижней части экран а Smartfind и имеет высокое числовое значение (FE).

Объект с низким содержанием железа или без железа обозначается высоким тоном, отображается в верхн ей части экрана Smartfind и имеет низкое числовое значение (FE).

*т охотники за реликвиями и Примечание. Чаще всего, выбор режима Железо предпочитаю драго ценностями, поскольку низко-проводящие цели часто выдают более высокий сигнал.* 

Возможно, полезно выбрать настройку Ferrous (Fe) при поиске в режиме QuickMask. Есть небо льшой шанс того, что объект с высоким содержанием железа будет издавать высокий тональный сигнал, благодаря характеристикам высокой проводимости.

#### **зменение сигналов: И**

- 1. Нажмите кнопку Мепи (Меню).
- 2. Спуститесь к Audio (Звуки), используя кнопки навигации ВЛЕВО и ВПРАВО.
- 3. Перейдите к Tone ID (Количество тонов), используя кнопки навигации ВВЕРХ и ВНИЗ.
- 4. Используя кнопки навигации ВЛЕВО и ВПРАВО войдите в меню Tone ID (Количество тонов).
- 5. Прокрутите вниз к Sounds (Звуки).
- 6. Используя кнопки навигации ВЛЕВО и ВПРАВО выберете между Ferrous (Железо) и Conduct (Электропроводимость).
- 7. Нажмите кнопку Detect для выхода из меню и продолжения поиска.

## **Variability (Изменчивость тона)**  *Диапазон: 1-30*

## *становка: 25 Заводская преду*

Variability (Изменчивость тона) регулирует изменение тона в зависимости от характеристик цели. Это дает . возможность различить объекты по их характеристикам

существенное изменение тона от цели к цели. Также он непосредственной близости друг к другу, и рекомендуется Высокий уровень Изменчивости тона дает помогает в идентификации целей, находящихся в при использовании сложной графической дискриминации.

Низкий уровень Изменчивости тона отразится в минимальном изменении тона от объекта к объекту. При , пользователей которым в новинку использование металлодетекторов с полифонией, либо при использовании низком значением настройки Variability будет нарушено определение цели, но отклик от цели будет более стабильным. Эта настройка рекомендуется для маски дискриминации All Metal (Все металлы).

#### **Настройка Variability (Изменчивость тона:**

- 1. Нажмите кнопку Menu (Меню).
- 2. Спуститесь к Audio (Звуки), используя кнопки навигации ВЛЕВО и ВПРАВО.
- 3. Перейдите к Tone ID (Количество тонов), используя кнопки навигации ВВЕРХ и ВНИЗ.
- 4. Используя кнопки навигации ВЛЕВО и ВПРАВО войдите в меню Tone ID (Количество тонов).
- 5. Прокрутите вниз к Variability (Изменчивость).
- 6. Используя кнопки навигации ВЛЕВО и ВПРАВО измените настройки Variability (Изменчивость).
- 7. Нажмите кнопку Detect для выхода из меню и продолжения поиска.

*римечание. Притом что у вас есть возможность регулировать Variability (Изменчивость), при П значе нии настройки Многотональность = «1», она не будет влиять на аудио-отклик от цели.* 

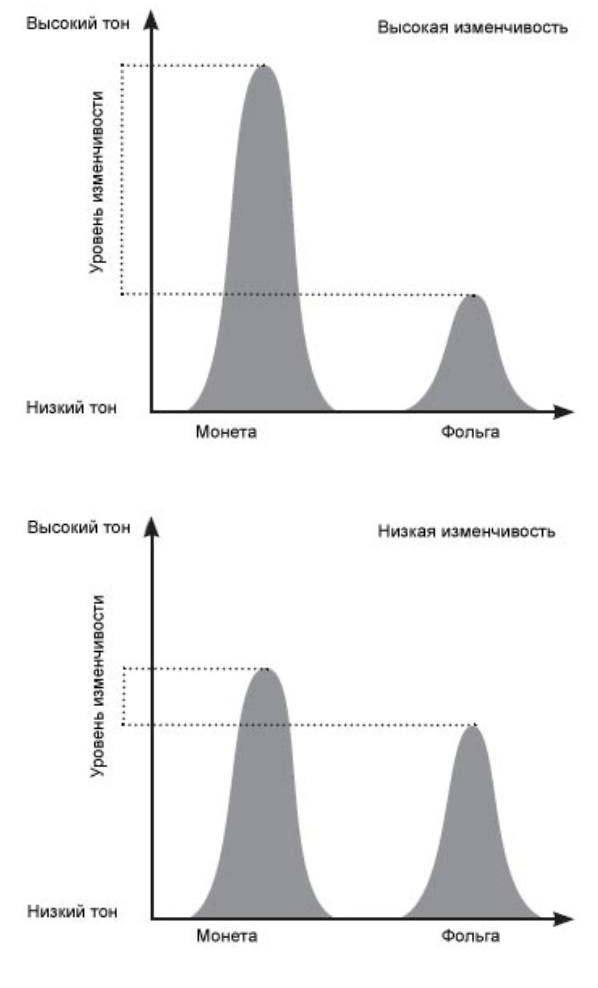

#### **Limits (Пределы)**  *становка: 30 Заводская преду Диапазон: 1-30*

Эта настройка устанавливает верхний предел всех тоно . положение Multi (Много) в, выдаваемых детектором. Установка пределов возможно только при настройке количества тонов в

Высокий предел тонов позволяет E-Trac производить выда чу сигналов очень высокого тона, также как и сигналов низкого тона.

Низкий предел позволяет E-Trac производить выдачу сигна лов от цели только низкого тона.

Minelab рекомендует устанавливать верхний предел таким , который соответствует самому высокому удобному

Вам тону. Попробуйте протестировать настройки Предела с высоко-проводящим объектом, таким как большая серебряная монета.

## **Настройка Limits (Пределы):**

- 1. Нажмите кнопку Menu (Меню).
- 2. Спуститесь к Audio (Звуки), используя кнопки навигации ВЛЕВО и ВПРАВО.
- 3. Перейдите к Tone ID (Количество тонов), используя кнопки навигации ВВЕРХ и ВНИЗ.
- 4. Используя кнопки навигации ВЛЕВО и ВПРАВО войдите в меню Tone ID (Количество тонов).
- 5. Прокрутите вниз к Limits (Пределы).
- 6. Используя кнопки навигации ВЛЕВО и ВПРАВО измените настройки Limits (Пределы).
- 7. Нажмите кнопку Detect для выхода из меню и продолжения поиска.

## **hreshold Pitch (Уровень тона порога) T**

#### *Диапазон: 1-30*

#### *становка: 15 Заводская преду*

Настройка Threshold Pitch (Уровень тона порога) меня ет тональность порогового фона; высокий тон порога подходит для людей с хорошим слухом, а низкий тон – для людей с плохим слухом.

## **Настройка Threshold Pitch (Уровень тона порога):**

- 1. Нажмите кнопку Menu (Меню).
- 2. Спуститесь к Audio (Звуки), используя кнопки навигации ВЛЕВО и ВПРАВО.
- 3. Перейдите к Threshold Pitch (Количество тонов), используя кнопки навигации ВВЕРХ и ВНИЗ.
- 4. Используя кнопки навигации ВЛЕВО и ВПРАВО измените настройки Threshold Pitch (Уровень тона порога).
- 5. Нажмите кнопку Detect для выхода из меню и продолжения поиска.

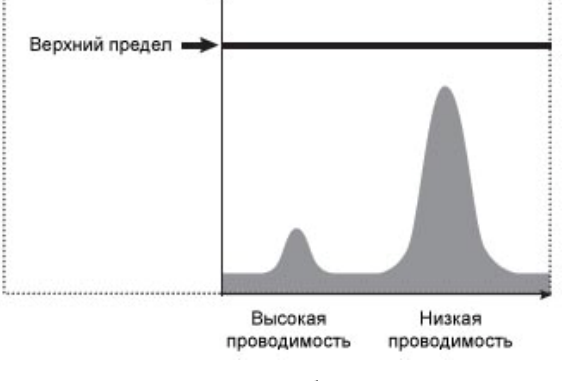

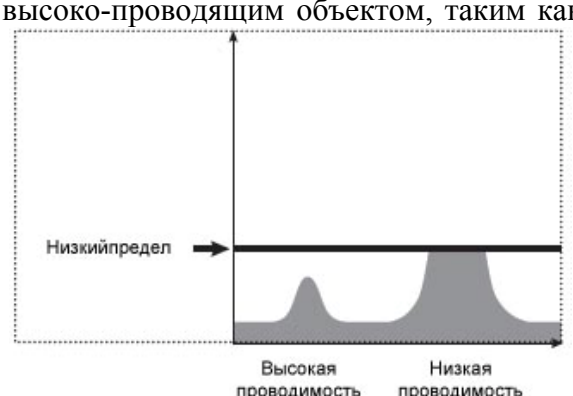

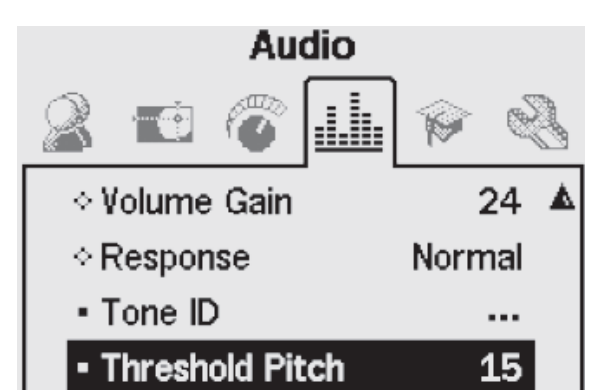

## **Expert menu (Эксперт меню)**

Эксперт меню содержит некоторые дополнительные настройки и функции E-Trac. Хотя настройки и функции Эксперт меню позволят Вам получить максимум от Вашего E-Trac, компания Minelab рекомендует, перед тем как изучать данные настройки, сначала ознакомиться с другими настройками и функциями детектора.

#### **Глубокое и быстрое обнаружение**

Функция Глубокого и Быстрого обнаружения позволяет Вам выбрать процесс дискриминации. Параметры настройки влияют как на звук детектора, так и отображаемые на дисплее характеристики отклика от цели.

#### **Recovery Deep (Глубокое обнаружение)**  *Диапазон: On/Off (Вкл./Выкл.) Заводская предустановка: Off(Выкл.)*

**Expert** ⊙ Recovery Deep Off Off ⊙ Recovery Fast ⊙ Trash Density Low ⊙ Ground **Difficult** • Noise Cancel 6

Эта настройка влияет только на слабые сигналы от целей; при усилении этих слабых сигналов возможна идентификация «глубоких» целей. Выбрать эту настройку нужно в относительно не замусоренных местах, где предполагается обнаружение глубоких целей. Сильные сигналы от целей не затрагиваются.

В «глубинном» режиме реакция на сигнал от цели незначительно замедлена, из-за более детальной обработки характеристик цели.

#### **Включить или выключить функцию Recovery Deep (Глубокого обнаружения):**

- 1. Нажмите кнопку Menu (Меню).
- 2. Выберите пункт Expert (Эксперт), используя кнопки навигации ВЛЕВО и ВПРАВО.
- 3. Спуститесь к Recovery Deep (Глубокое обнаружение), используя кнопку навигации ВНИЗ.
- 4. Используя кнопки навигации ВЛЕВО и ВПРАВО измените настройки Recovery Deep (Глубокое обнаружение) на On или Off (Вкл./Выкл.).
- 5. Нажмите кнопку Detect для выхода из меню и продолжения поиска.

#### **Recovery Fast (Быстрое обнаружение)**  *Диапазон: On/Off (Вкл./Выкл.) Заводская предустановка: Off(Выкл.)*

При выборе этой функции детектор будет быстрее реагировать на полученные сигналы, но дискриминация и определение местоположения цели может быть не очень точной. Используйте режим

Recovery Fast (Быстрое обнаружение) в местах с большим содержанием мусора, там где желаемая цель может находится рядом с нежелательными объектами.

Например, если две цели находятся слишком близко друг к другу, что является причиной обнаружения одной цели, и фильтрация, которая работает при выключенном режиме быстрого обнаружения, может вызвать «засоренность» идентификации цели, как показано ниже.

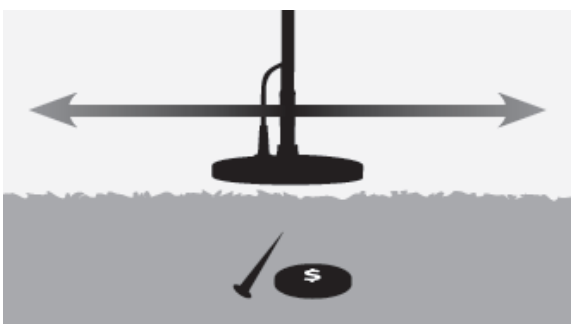

При включенном режиме быстрого обнаружения, обычная фильтрация игнорируется и это может вызвать более точную идентификацию второй цели, из-за понижения слияния сигналов цели. Однако, как следствие, отмена фильтрации, идентификация цели может быть более не точной.

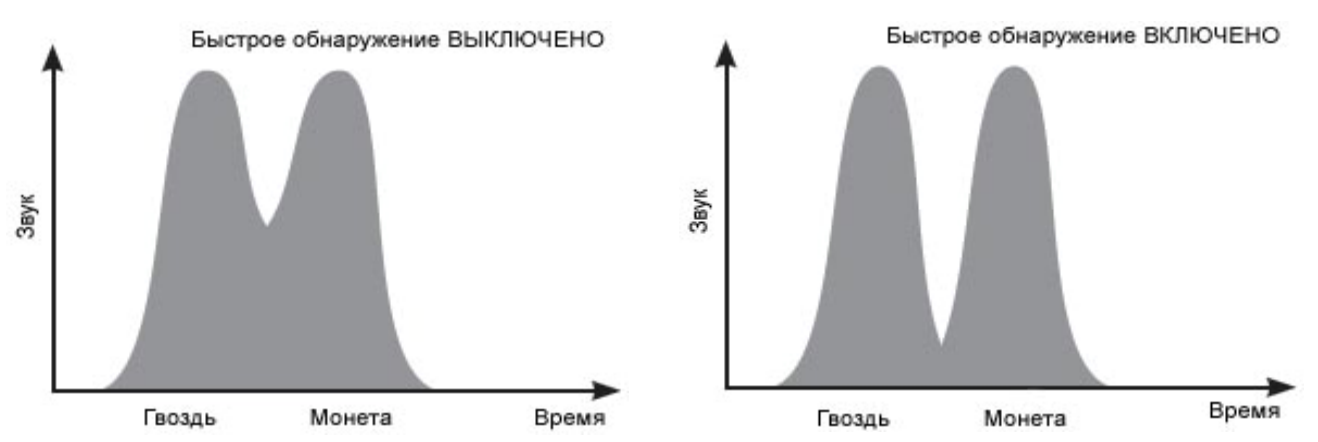

В приведенном примере, при использовании Recovery Fast (Быстрое обнаружение), отображаются две отдельные идентификации цели в каждом направлении, при выключенном режиме Recovery Fast (Быстрое обнаружение), идентификация переменная (варьируется) и может не показать одну из целей.

*Примечание. Minelab рекомендует включать функцию Recovery Fast (Быстрое обнаружение), когда функция Trash Density (Высокая засоренность) установлено в значении High (Высокая).* 

#### **Включить или выключить функцию Recovery Fast (Быстрое обнаружение):**

- 1. Нажмите кнопку Menu (Меню).
- 2. Выберите пункт Expert (Эксперт), используя кнопки навигации ВЛЕВО и ВПРАВО.
- 3. Спуститесь к Recovery Fast (Быстрое обнаружение), используя кнопку навигации ВНИЗ.
- 4. Используя кнопки навигации ВЛЕВО и ВПРАВО измените настройки Recovery Fast (Быстрое обнаружение) на On или Off (Вкл./Выкл.).
- 5. Нажмите кнопку Detect для выхода из меню и продолжения поиска.

#### **Trash Density (Металлический мусор)**  *Диапазон: Low/High (Низкий или Высокий) Заводская предустановка: Low (Низкий)*

Настройка уровня засоренности позволяет оптимизировать дискриминацию детектора для областей с крайне изменчивой минерализацией грунта или большим количеством железных объектов.

В режиме All metal (Все металлы), Trash Density (Металлический мусор) не эффективен.

Когда маска дискриминации отклоняет (черные) участки, то E-Trac покажет разные результаты в зависимости от того, какой режим выставлен в настройке Trash Density (Металлический мусор). Эта настройка не влияет на звуковой отклик от цели.

Режим Low (Низкий) рекомендуется для участков с низкой минерализацией грунта либо небольшим количеством железных объектов.

Режим High (Высокий) рекомендуется на участках с переменчивой минерализацией грунта или большим количеством железосодержащих объектов (железный мусор).

#### **Low (Низкая засоренность)**

В режиме Low (Низкая засоренность) E-Trac захватит наисильнейший сигнал цели во время поиска и отображает более стабильную идентификацию цели.

Например, если монета находится между гвоздей, и Вы используете образец дискриминации, который принимает монеты и игнорирует гвозди, детектор «захватит» цель с более сильным сигналом. Если монета отображает более сильный отклик, идентификация цели для монет будет отображена в конце прохода катушки над объектом. Если

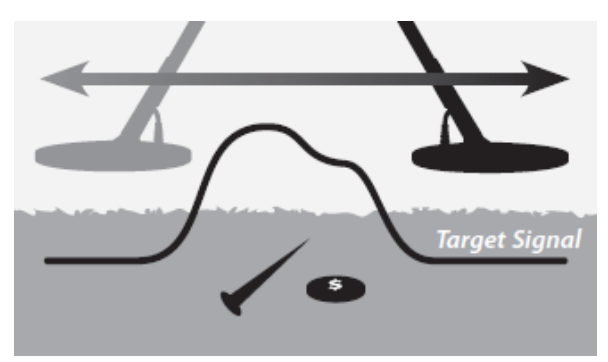

гвозди воспроизводят более сильный отклик, детектор «замолчит» в конце прохода катушки над объектом и идентификация цели не будет показана, так как гвоздь игнорируется маской дискриминации.

Рекомендуется использовать режим Low (Низкая засоренность) в мало замусоренных областях. Не рекомендуется использовать этот режим в областях, где «хорошая» цель может быть замаскирована наличием сильных сигналов от железных объектов или высокой минерализацией грунта.

Режим Low (Низкая засоренность) в настройке Trash Density (Металлический мусор) также позволяет создать довольно узкий образец дискриминации для конкретных целей, так как идентификация цели более стабильна чем в режиме High (Высокий).

#### **High (Высокая засоренность)**

В режиме High (Высокая засоренность), E-Trac ищет наилучшие целевые сигналы и отображает

наиболее стабильную идентификацию цели. Режим High (Высокая засоренность) позволяет искать желаемые цели между железными объектами, при высокой минерализации грунта или между нежелательными объектами.

Например, если монета находится между гвоздей, и Вы используете образец дискриминацией, который принимает монеты и игнорирует гвозди, детектор «зацепится» за сигнал от монеты и идентификация монеты будет отображена в конце прохода катушки над объектом.

Рекомендуется использовать режим High (Высокая

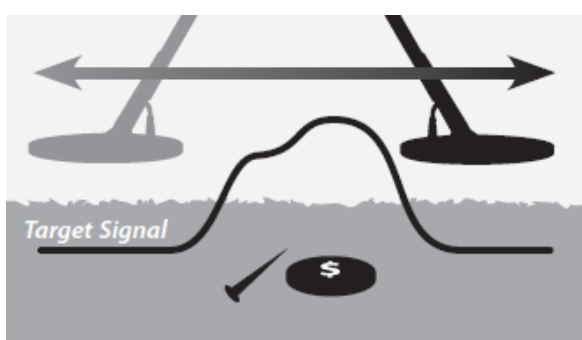

засоренность) на загрязненных (замусоренных) территориях или местах, где желаемая цель может быть замаскирована наличием большого количества железных объектов или высокой минерализацией грунта.

Режим Low (Низкая засоренность) может использоваться для более быстрого поиска, поэтому полезна для использования во время соревнований или в областях, где важен быстрый охват территории.

#### **Включение режимов Low/High (Низкий/Высокий) в настройке Trash Density (Металлический мусор):**

- 1. Нажмите кнопку Menu (Меню).
- 2. Выберите пункт Expert (Эксперт), используя кнопки навигации ВЛЕВО и ВПРАВО.
- 3. Спуститесь к Trash Density (Металлический мусор), используя кнопку навигации ВНИЗ.
- 4. Используя кнопки навигации ВЛЕВО и ВПРАВО измените настройки Trash Density (Металлический мусор) на Low или High (Низкий или Высокий).
- 5. Нажмите кнопку Detect для выхода из меню и продолжения поиска.

## **Ground (Грунт)**

## *Диапазон: Neutral/Difficult (Нейтральный/Сложный) Заводская предустановка: Difficult (Сложный)*

Настройка Ground (Грунт) влияет на то, как реагирует детектор на минерализацию грунта. Правильные настройки Ground (Грунт) для соответствующих условий поиска, снизят ложные сигналы, которые исходят от почвы и улучшат стабильность идентификации цели.

Выбор правильного режима настройки Ground (Грунт) улучшает производительность настройки Depth Gauge (Определения глубины) на всех типах почвы.

В некоторых участках предпочтительней использовать режим Neutral (Нейтральный) для достижения наилучших результатов. Но, существуют типы почв, где использование режима Difficult (Сложный) более эффективно, например в тех случаях, когда почвенные условия снижают уровень чувствительности, как в режиме Ручной, так и в режиме Авто.

Есть такие почвы, где изменение настроек грунта не будет иметь ярко выраженный эффект, в таких случаях будет не важно, какой из режимов будет использоваться.

При поиске на пляже предпочтительней использовать Neutral (Нейтральный) режим поиска. Но, на пляже с минерализованным песком (например, черный песок), необходимо поэкспериментировать перед началом поиска.

Полезным способом определения типа почвы является отслеживание показаний Auto Sensitivity (Авто Чувствительность). В типичных нейтральных почвах детектор работает на максимальных автоматических уровнях, а в сложно минерализованных или магнетических почвах детектор понижает чувствительность.

#### **Определение настройки Ground (Грунт):**

- 1. Найдите свободную от целей область и настройте E-Trac на опцию All metals (Все металлы) используя режим QuickMask (Быстрая маска) или очистив маску дискриминации.
- 2. Перейдите в режим Manual Sensitivity (Ручная Чувствительность) и начните водить катушкой, как при поиске.
- 3. Планомерно увеличивайте чувствительность до тех пор, пока детектор не начнет реагировать на грунт, запомните значение чувствительности и идентификацию цели, которую Вы получили от грунта.
- 4. Выберите режим Difficult (Сложный) в настройках Ground (Грунт) и повторите процедуру, снова запомнив уровень чувствительности и идентификации цели, которую Вы получили от почвы.
- 5. Выберите тот параметры настройки Ground (Грунт), который позволит Вам использовать максимальную чувствительность и отображение любой идентификации целей от грунта, легко маскируемое с помощью дискриминации.

*Примечании.: Следует помнить, что уровень, полученный описанным выше способом, является максимальным и не обязательно будет таким, которое обеспечит точное отображение значения цели. «Предполагаемая» чувствительность должна использоваться в качестве руководства при установке Ручной чувствительности.* 

*Независимо от настроек грунта, на стабильность идентификации цели (и в частности уровня железа) негативно влияет высокая чувствительность. Авто чувствительность является предпочтительным выбором, так как она непрерывно проверяет условия почвы и выбирает чувствительность, которая дает относительно стабильный пороговый фон, и стабильную идентификацию цели.* 

**Noise Cancel (Отстройка помех)**  *Диапазон: 1-11 Заводская предустановка: 6* 

#### **Ручная отстройка помех.**

Настройка Noise Cancel (Отстройка помех) позволяет Вам вручную выбирать и прослушивать каждый канал для определения канала с наименьшим влиянием внешних помех.

#### **Ручная регулировка Noise Cancel (Отстройка помех):**

- 1. Удерживайте детектор в 30 см над землей, убедившись в отсутствии близко расположенных больших целей или явных электрических помех.
- 2. Нажмите кнопку Menu (Меню).
- 3. Выберите пункт Expert (Эксперт), используя кнопки навигации ВЛЕВО и ВПРАВО.
- 4. Спуститесь к Noise Cancel (Отстройка помех), используя кнопку навигации ВНИЗ.
- 5. Удерживайте детектор неподвижно в 30 см над землей. Нажмите левую или правую навигационную кнопку перемещения, чтобы выбрать канал. Приостановитесь и слушайте интерференцию, которая исходит от прибора при установке канала Noise Cancel (Отстройка помех).

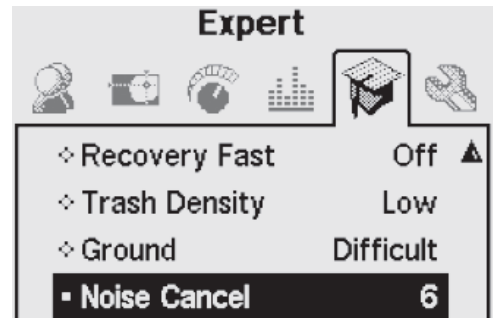

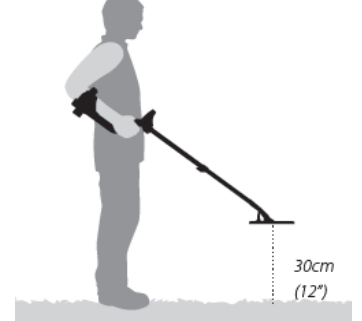

6. Как только канал с наименьшим количеством помех будет выбран, многочисленные звуковые отклики от электромагнитных источников (например, силовые линии) будут устранены. Нажмите кнопку Detect для выхода из меню и продолжения поиска.

*Подсказка: Отстройка от помех может быть полезна на соревнованиях по поиску, когда поблизости работают несколько приборов E-Trac. Каждый детектор можно настроить на работу на индивидуальном канале, так что приборы не будут создавать помехи друг другу. В этом случае лучше выставлять канал вручную.* 

## **Preferences Menu (Меню Настройки)**

Preferences Menu (Меню Настройки) позволяет изменить внешний вид экрана поиска E-Trac,

используя такие параметры, как контрастность, время отключение дисплея или отображение чувствительности. Здесь также возможно выбрать режим Pinpoint (Точное обнаружение) или выполнить возврат к заводским установкам Master Reset.

#### **Contrast (Контрастность)**  *Диапазон: 1-30 Заводская предустановка: 15*

Режим позволяет настроить наиболее подходящую контрастность ЖК-дисплея для определенных условий освещенности. Информация на ЖК-дисплее плохо различается в ярких или темных условиях.

#### **Настройка контрастности:**

- 1. Нажмите кнопку Menu (Меню).
- 2. Выберите пункт Preferences (Настройки), используя кнопки навигации ВЛЕВО и ВПРАВО.
- 3. Спуститесь к Contrast (Контрастность), используя кнопку навигации ВНИЗ.
- 4. Используя кнопки навигации ВЛЕВО и ВПРАВО измените настройки Contrast (Контрастность).
- 5. Нажмите кнопку Detect для выхода из меню и продолжения поиска.

#### **Pinpoint Mode (Режим точного определения)**  *Диапазон: Normal/Sizing (Нормальный или Размерность) Заводская предустановка: Normal (Нормальный)*

Существует два режима точного обнаружения: Нормальный и Размерность

## **Normal (Нормальный)**

При активном режиме Pinpoint (Режим точного определения), первое проведение катушкой над целью вызовет высокий звуковой отклик.

С каждым проведением, нулевая точка или базовый уровень звукового ответа настраиваются на новый уровень, чуть ниже максимального сигнала. Чувствительность также корректируется. Настройки сохраняют точный звуковой ответ, но определяют с одинаковой точностью цели на разной глубине.

Длинные паузы между проводами катушки, воспроизводят широкий звуковой ответ, из-за падения исходных условий между

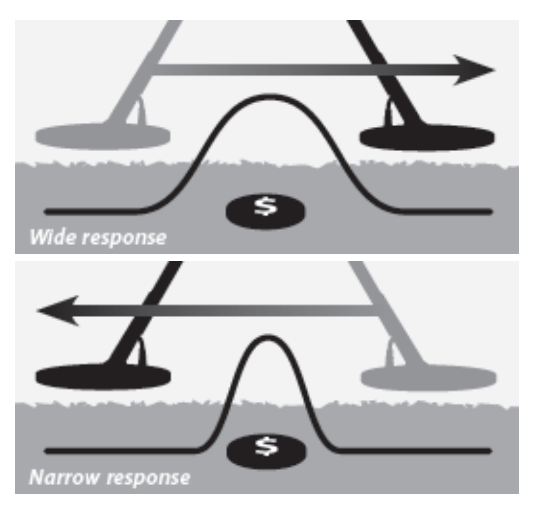

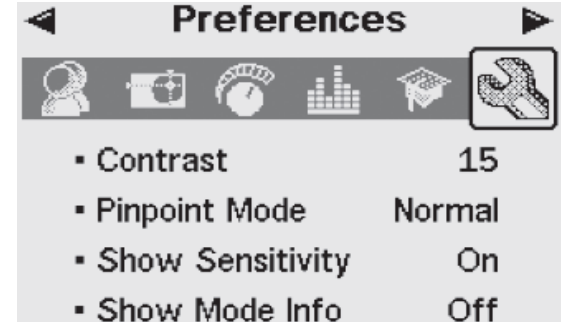

• Display Timeout Off

...

• Master Reset

взмахами. Короткие паузы между сканированием воспроизводят узкий звуковой отклик.

Маленькие или глубокие цели могут быть не обнаружены после маха катушкой над целью с большим сигналом. Необходимо некоторое время, чтобы базовая линия снизилась на достаточно низкий уровень.

#### **Sizing (Размерность)**

При активации режима Pinpoint (Режим точного определения), исходные данные установлены на уровень сигнала. С этого момента, исходные данные и чувствительность удерживаются на постоянном уровне.

При проводке катушки над объектом, детектор воспроизводит линейный звуковой тон. Высота тона пропорциональный силе ответа цели, а громкость звука пропорциональна положению цели под катушкой.

Если катушка во время активации режима Pinpoint (Режим точного определения) находится на некотором удалении от объекта, то при проводке это обстоятельство позволит определить размер объекта.

Если катушка во время точечного обнаружения находится рядом с объектом, то частично отклик от объекта будет замаскирован.

*Примечание. Не включайте режим Pinpoint (Режим точного определения), если катушка находится над центром объекта, поскольку этим действием вы можете замаскировать объект.* 

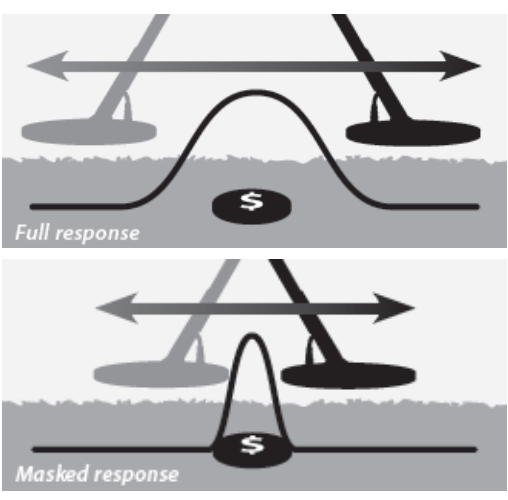

**Изменение режима Pinpoint (Режим точного определения):** 

- 1. Нажмите кнопку Menu (Меню).
- 2. Выберите пункт Preferences (Настройки), используя кнопки навигации ВЛЕВО и ВПРАВО.
- 3. Спуститесь к Pinpoint (Режим точного определения), используя кнопку навигации ВНИЗ.
- 4. Используя кнопки навигации ВЛЕВО и ВПРАВО измените настройки Pinpoint (Режим точного определения).
- 5. Нажмите кнопку Detect для выхода из меню и продолжения поиска.

*Примечание. В режиме Pinpoint (Режим точного определения) металлодетектор переходит в режим All metals (Все металлы).* 

## **Show Sensitivity (Отображение чувствительности)**  *Диапазон: On/Off (Вкл./Выкл.)*

## *Заводская предустановка: On (Вкл.)*

Можно выбрать отображать ли изменение чувствительности на экране поиска или нет. При включенном режиме Show Sensitivity (Отображение чувствительности), можно настроить чувствительность, используя кнопки навигации. Если этот режим выключен, Вам необходимо войти в меню Sensitivity (Чувствительность) и настроить его.

#### **Показать или спрятать уровень чувствительности:**

- 1. Нажмите кнопку Menu (Меню).
- 2. Выберите пункт Preferences (Настройки), используя кнопки навигации ВЛЕВО и ВПРАВО.
- 3. Спуститесь к Show Sensitivity (Отображение чувствительности), используя кнопку навигации ВНИЗ.
- 4. Используя кнопки навигации ВЛЕВО и ВПРАВО измените настройки On/Off (Вкл./Выкл.).
- 5. Нажмите кнопку Detect для выхода из меню и продолжения поиска.

#### **Show Mode Info (Отображение рабочего режима)**  *Диапазон: On/Off (Вкл./Выкл.)*

#### *Заводская предустановка: On (Вкл.)*

Функция отображения рабочего режима позволяет включить или выключить информационные значки режима на экране. При выборе параметра On (Вкл.) – информационные значки рабочего режима будут отображены в рабочем экране. При выборе Off (Выкл.) – информационные значки будут скрыты.

#### **Показать или скрыть информационные значки режима:**

- 1. Нажмите кнопку Menu (Меню).
- 2. Выберите пункт Preferences (Настройки), используя кнопки навигации ВЛЕВО и ВПРАВО.
- 3. Спуститесь к Show Mode Info (Отображение рабочего режима), используя кнопку навигации

## ВНИЗ.

- 4. Используя кнопки навигации ВЛЕВО и ВПРАВО измените настройки On/Off (Вкл./Выкл.).
- 5. Нажмите кнопку Detect для выхода из меню и продолжения поиска.

#### **Display Timeout (Очистка экрана)**  *Диапазон: On/Off (Вкл./Выкл.) Заводская предустановка: On (Вкл.)*

При включении режима Display Timeout (Очистка экрана), информация последнего результата поиска будет стерта с экрана в течение 5 секунд. Результаты поиска показывают уровень железа и электропроводимости и указатель цели, а также уровень глубины.

При выключенном режиме Display Timeout (Очистка экрана), информации последнего результата поиска отображается, пока не будет обнаружена новая цель или изменен экран поиска.

#### **Включить или выключит режим Display Timeout (Очистка экрана):**

- 1. Нажмите кнопку Menu (Меню).
- 2. Выберите пункт Preferences (Настройки), используя кнопки навигации ВЛЕВО и ВПРАВО.
- 3. Спуститесь к Display Timeout (Очистка экрана), используя кнопку навигации ВНИЗ.
- 4. Используя кнопки навигации ВЛЕВО и ВПРАВО измените настройки On/Off (Вкл./Выкл.).
- 5. Нажмите кнопку Detect для выхода из меню и продолжения поиска.

#### **Master Reset (Полный возврат к заводским установкам)**

С помощью Master Reset (Полный возврат к заводским установкам) можно сбросить все настройки до заводских параметров, стереть все пользовательские режимы и образцы дискриминации.

Если Вам необходимо сбросить настройки Reset (Обычный сброс), нажмите и удерживайте на протяжении 3 секунд клавишу включения питания до появления надписи Reset (Обычный сброс).

*Примечание. При ошибочном входе в диалоговое окно Master Reset (Полный возврат к заводским установкам), прокрутите вниз до пункта Cancel (Отмена) и возвратитесь в меню Preferences (Настройки).* 

#### **Master Reset (Полный возврат к заводским установкам):**

- 1. Нажмите кнопку Menu (Меню).
- 2. Выберите пункт Preferences (Настройки), используя кнопки навигации ВЛЕВО и ВПРАВО.
- 3. Спуститесь к Master Reset (Полный возврат к заводским установкам), используя кнопку навигации ВНИЗ.
- 4. Используя кнопки навигации ВЛЕВО и ВПРАВО войдите в режим Master Reset (Полный возврат к заводским

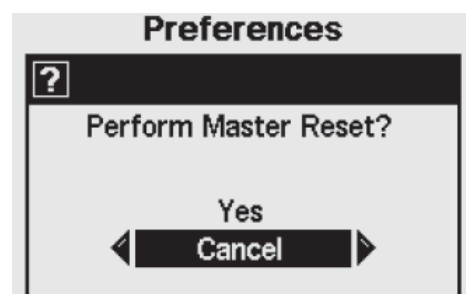

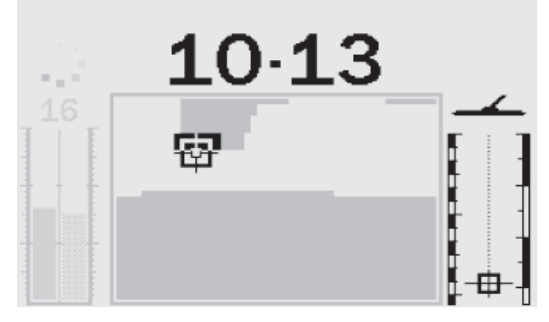

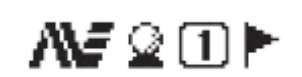

установкам).

5. Используя кнопки навигации ВЛЕВО и ВПРАВО выберите Yes (Да) для сброса настроек металлодетектора.

Сообщение Reset (Сброс) появится на экране и прозвучит сигнал. Как только сообщение исчезнет, настройки прибора будут сброшены и E-Trac будет готов к работе.

## **E-Trac Xchange**

#### **Соединение E-Trac с персональным компьютером.**

Важной особенностью E-Trac является возможность его подключения к компьютеру через USB для загрузки или удаления пользовательских режимов, образцов дискриминации и настроек детектора для его оптимальной работы.

#### **Требования к ПК:**

- Windows 2000, Windows XP или Windows Vista
- Минимальное расширение экрана 1024х768
- USB или USB 2.0 порт
- USB кабель (комплектуется с E-Trac)

### **Инсталляция программы E-Trac Xchange на вашем ПК:**

- 1. Вставьте CD (входит в комплект прибора E-Trac) в CD/DVD привод ПК.
- 2. CD будет автоматически запущен на вашем ПК и начнется программа инсталляции.
- 3. Следуйте подсказкам программы для завершения инсталляции на ПК.

После того как вы проинсталлировали E-Trac Xchange на компьютер, вы можете запустить программу либо из меню «Пуск», либо с помощью иконки на рабочем столе.

#### **Присоединение E-Trac к ПК:**

1. Вставьте USB кабель в E-Trac.

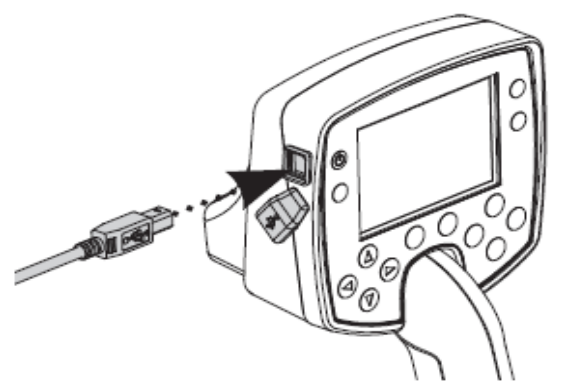

2. Вставьте другой конец USB кабеля в Ваш ПК.

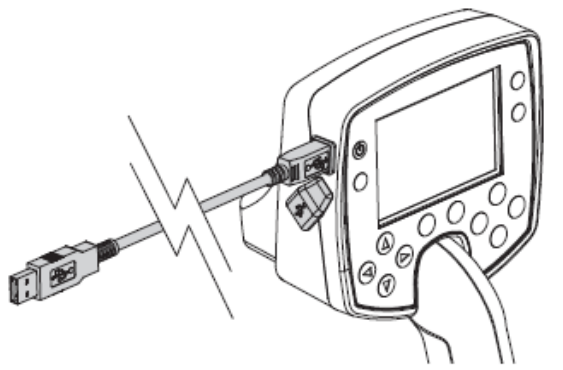

3. Запустите программу E-Trac Xchange.

4. Прежде чем запустить передачу данных, убедитесь что катушка прибора не находится рядом с крупным металлическим объектом, только после этого включите E-Trac.

*Примечание. Обратитесь в меню Help (Помощь) в программе E-Trac Xchange для более подробной информации по использованию загрузки, удалению или настройке установок E-Trac.* 

## **ТЕХНИЧЕСКИЕ ХАРАКТЕРИСТИКИ.**

#### **Детектор**

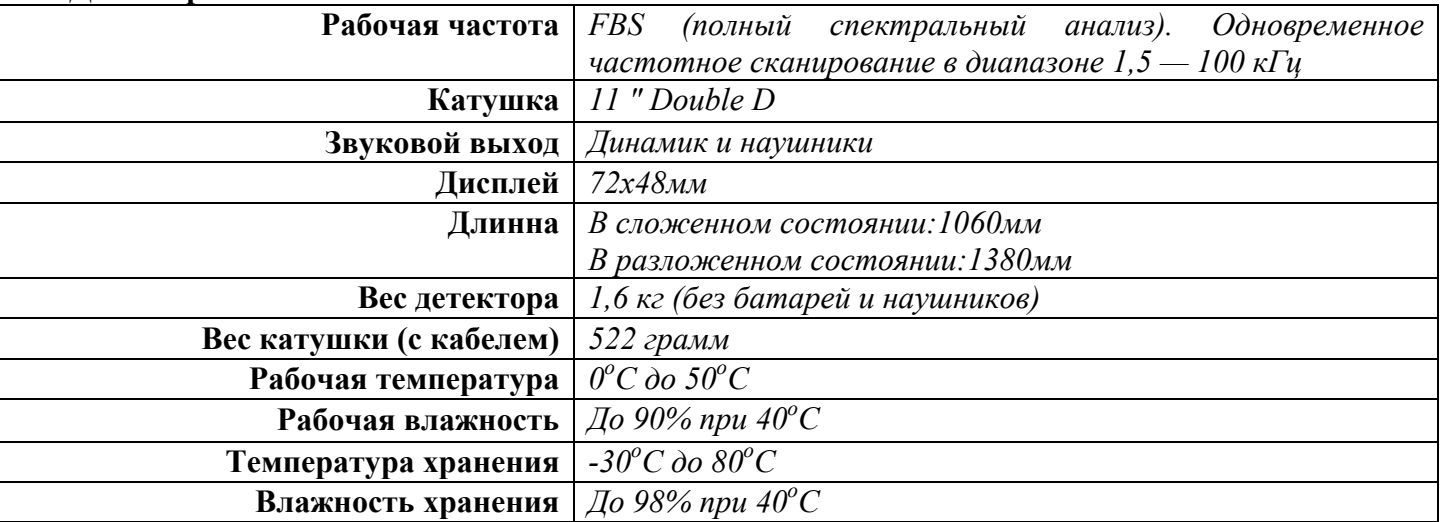

#### **Батарея**

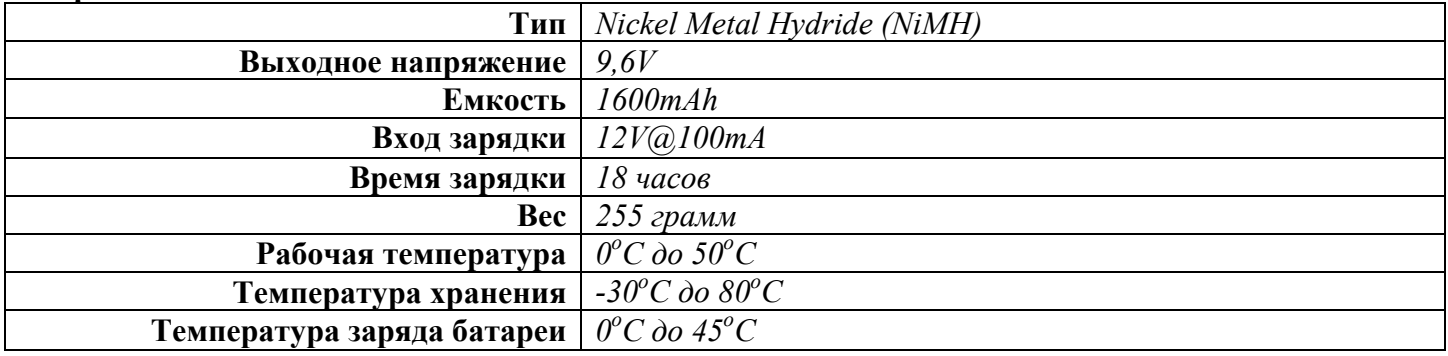

## **Таблица заводских настроек**

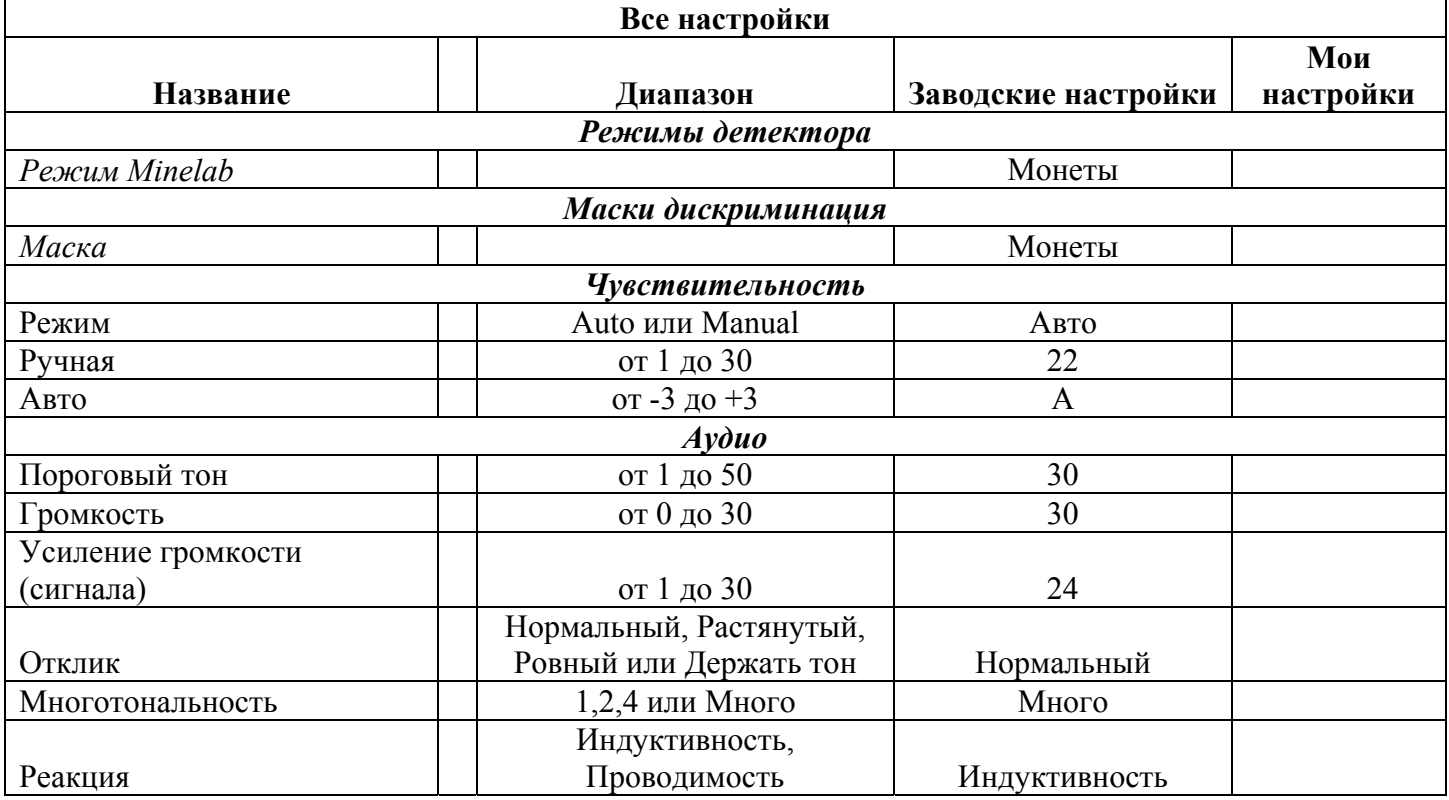

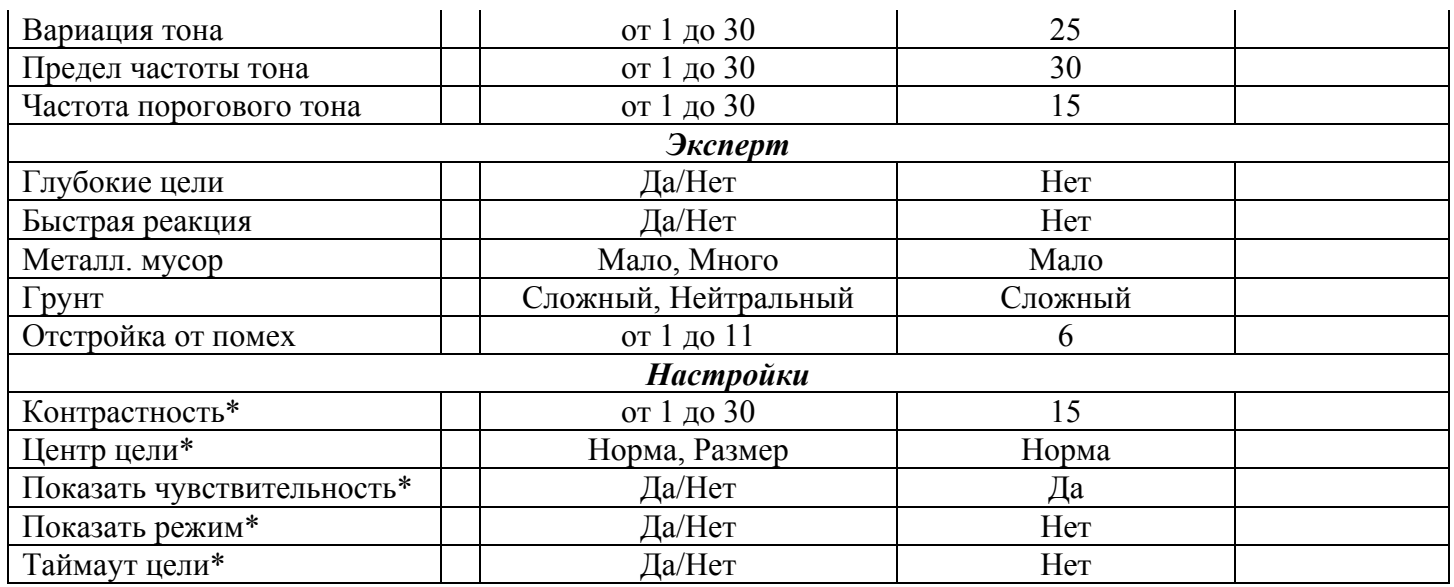

*\* Данные настройки не меняются на заводские при сбросе настроек клавишей включения прибора. Для сброса данных настроек в заводские нужно осуществить перегрузку детектора через меню Сброс всех настроек.* 

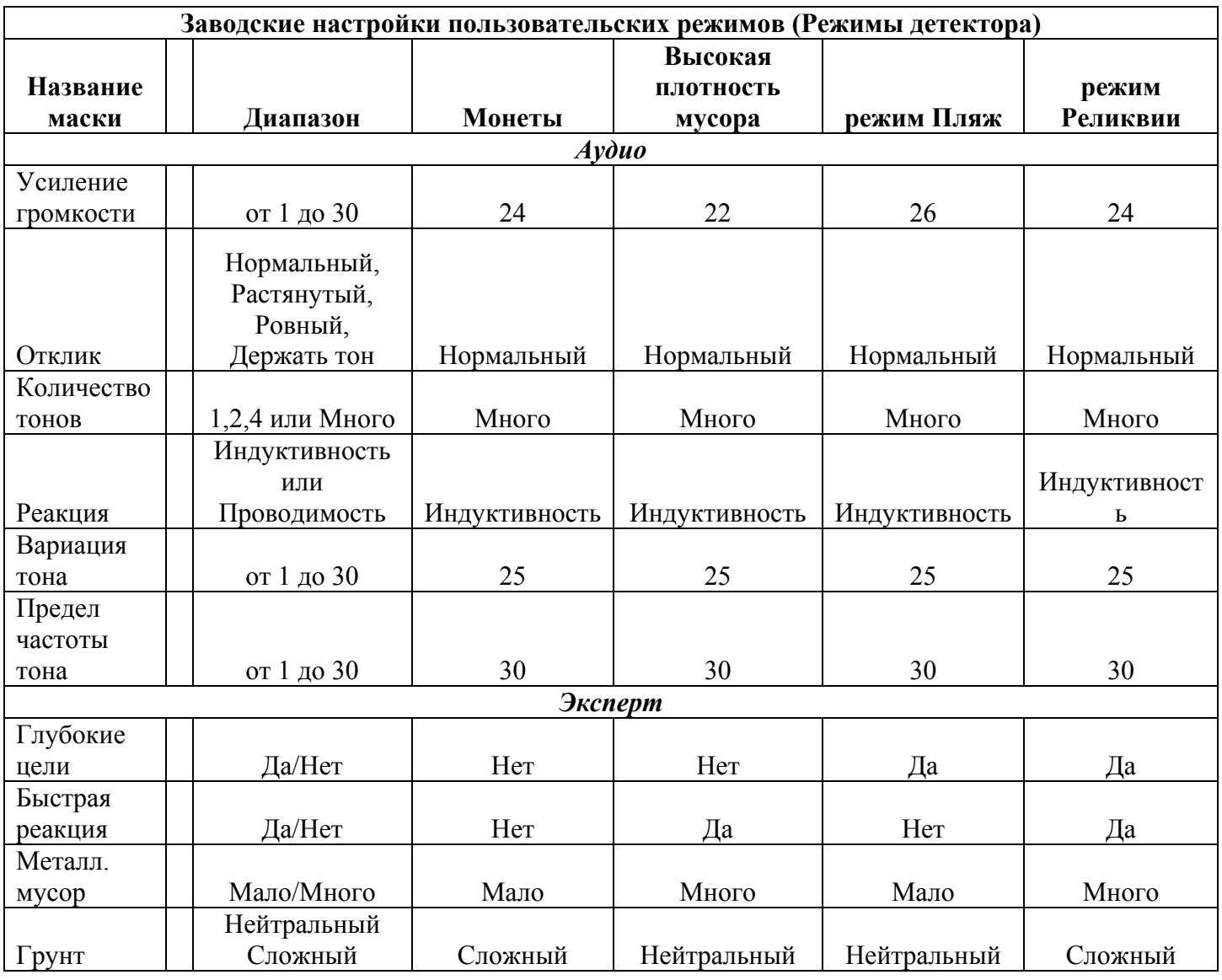

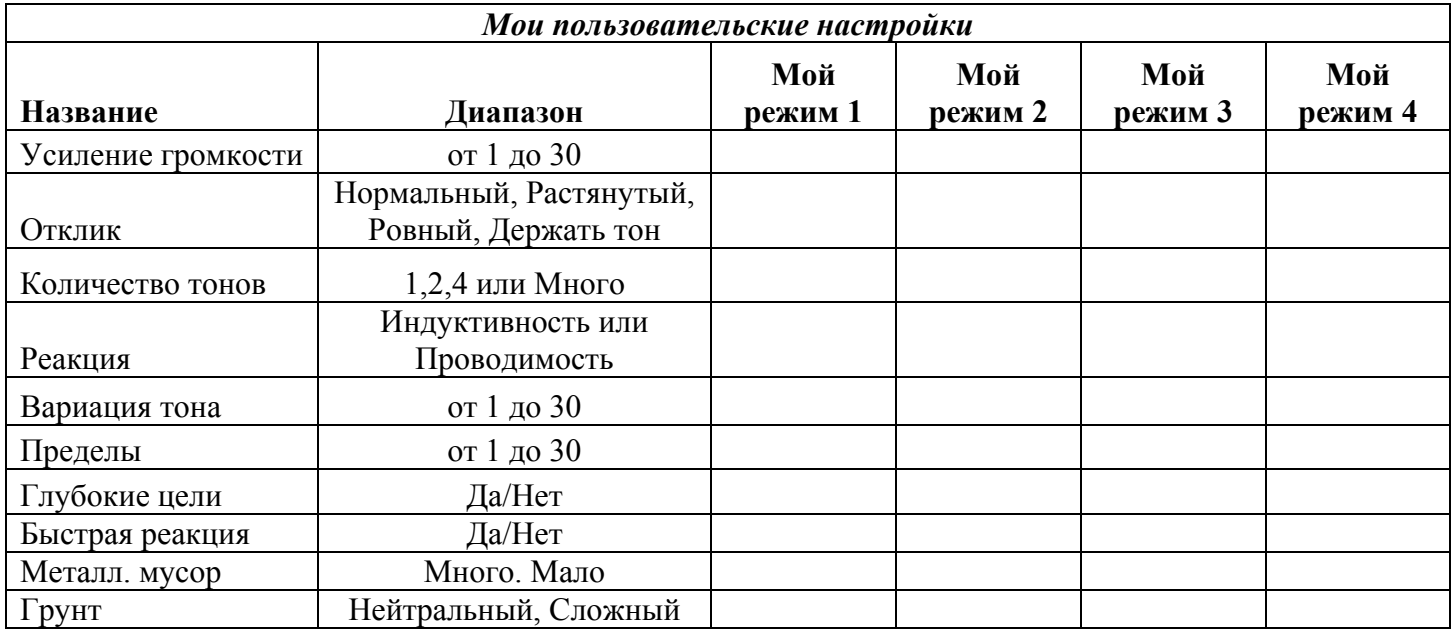

## **Работа батареи.**

E-Trac содержит значок Батареи на ЖК дисплее, который отображает текущей уровень заряда, и обеспечивает предварительное предупреждение о необходимости перезарядить или заменить батарею. Значок Батареи отображает уровень заряда батареи в четыре сектора.

Во время работы E-Trac, сегменты значка батареи уменьшаются в соответствии с напряжением, начиная с левой стороны. После исчезновения последнего сектора, значек батареи начинает мигать и звучит низкий звук разряда батареи каждые 20 секунд. Если детектор все еще работает, а заряд батареи понижается, появится сообщение FLAT BATTERY (Батареи разряжены) и детектор сам выключится.

*Примечание. Детектор регулирует напряжение, поэтому эффективность работы детектора остается неизменной, независимо от заряда батареи.* 

#### **Продление срока службы батареи**

- Используйте наушники. Динамик потребляет значительно больше энергии батареи, чем наушники.
- Выключайте подсветку дисплея. Подсветка дополнительно потребляет около 8% от общего потребления энергии детектором.
- Выключайте детектор, если он не используется.

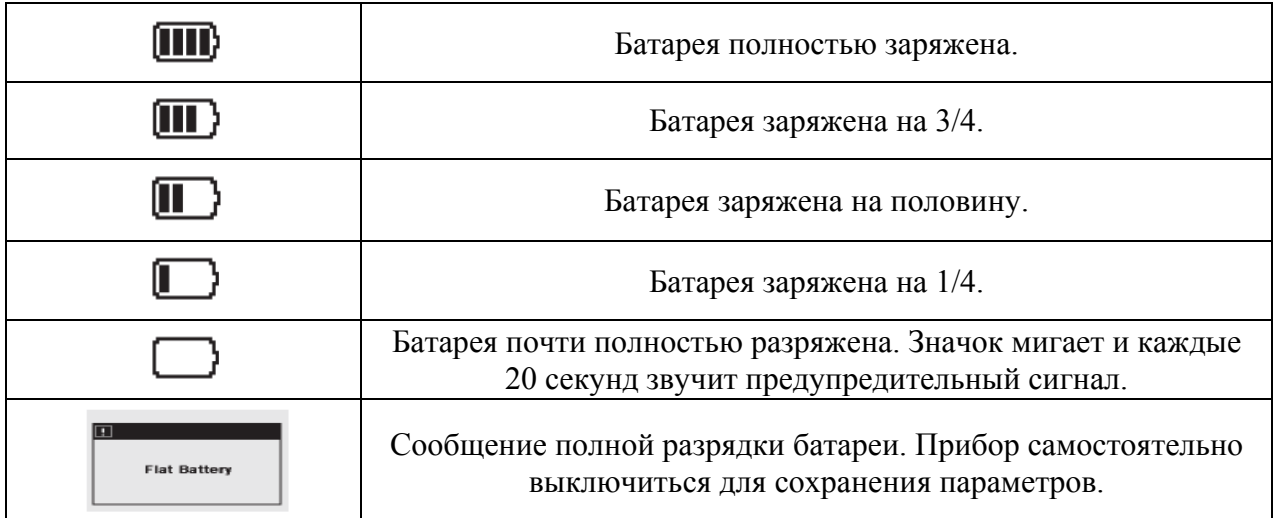

Щелочные батареи дают возможность беспрерывной работы детектора E-Trac в течение 16 часов. Блок аккумуляторов компании Minelab NiMH 1600 позволяет детектору беспрерывно работать до 14 часов. В отличие от никель-кадмиевых батарей, блок Minelab NiMH Slimpack НЕ ОБЯЗАТЕЛЬНО должен быть полностью разряжен перед очередной зарядкой.

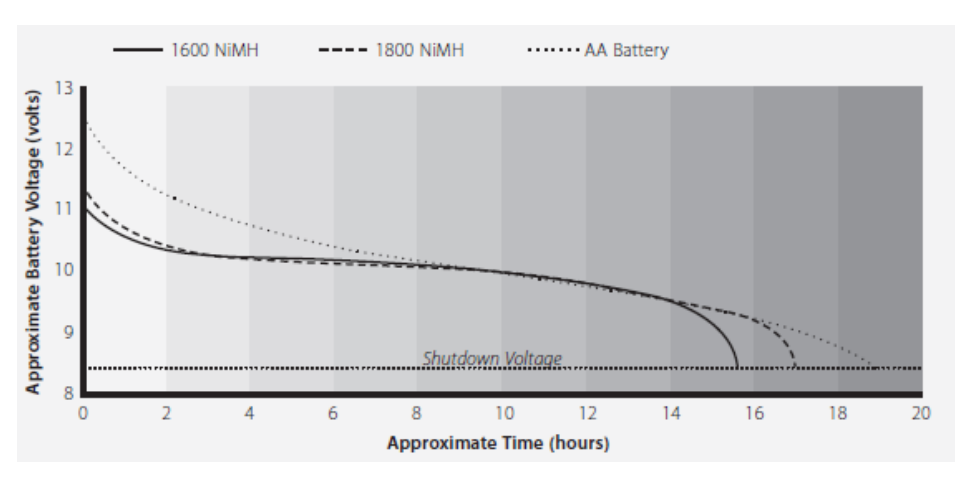

После длительного перерыва

в работе выполните подзарядку батареи для обеспечения надежной работы детектора. NiMH батареи не обязательно должны быть заряжены, когда не используются.

При разряде батареи во избежание пропуска целей рекомендовано как можно быстрее выполнить замену разряженных батарей или провести их зарядку.

#### **Извлечение целей**

Совок, нож или маленькая лопата являются хорошими инструментами для извлечения целей из грунта.

Как только определено местоположение цели, расчистите верхний слой почвы и снова проверьте наличие сигнала. Если сигнала нет, тогда цель в снятом верхнем слое почвы. В этом случае ищите цель в снятом слое почвы до ее обнаружения. Если цель все еще находится

в грунте, то определите ее точное местоположение в режиме Pinpoint.

Извлекая предметы из грунта, оставляйте после себя участок земли в том виде, каким он был до раскопок. Используя острые инструменты, вырезайте часть дерна или почвы и укладывайте ее на пластмассовый лист. Это не допустит разбрасывания грунта и позволит быстро засыпать образовавшееся углубление. Копайте осторожно во избежание повреждения и обесценивания обнаруженного объекта.

Проверьте углубление на наличие цели. Если объект не находится в лунке, разместите детектор на земле, возьмите пригоршню грунта и проведите над катушкой. Убедитесь в отсутствии колец, браслетов или часов на руке, которые вызывают сигнал детектора. Повторяйте эту процедуру, пока цель не будет обнаружена.

Проверьте, что в лунке не осталось других целей, после чего закопайте ее. По возможности весь грунт и дерн с пластмассового

листа должен быть аккуратно возвращен в углубление. Пройдитесь слегка по грунту, чтобы уплотнить его.

Оставленные ямы или изрытая земля может привести к запрету собственниками земельных участков на дальнейшее использование металлодетекторов.

Проверьте, пожалуйста, что Вы убрали весь мусор и оставляйте участок земли в том виде, каким он был до раскопок.

Перед началом поиска спросите разрешение у владельца частной собственности.

#### **Где искать клад**

Наиболее часто задаваемый новичками вопрос - где искать клад? Существует множество районов, пригодных для проведения поиска, но будет не лишним, если Вы заранее исследуете места проживания

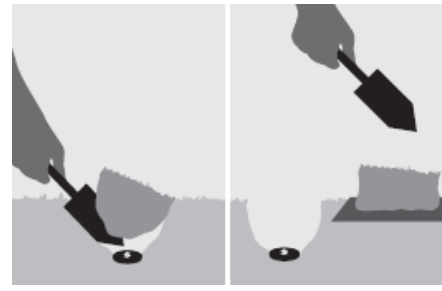

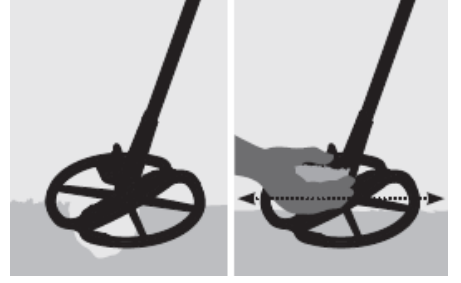

людей в прошлом и типы объектов (целей), которые находились с ними и, мы надеемся, терялись. Также, Вы можете проводить поиск в районах сегодняшнего нахождения людей, таких как пляжи или парки и там находить современные монеты и драгоценности.

Вот список некоторых наиболее перспективных мест для поиска, при условии получения Вами разрешения от владельцев при нахождении в пределах частной собственности. Ваш собственный двор; берег (пляж);выставки под открытым небом и беговые дорожки; районы пикников4 поля сражений; площадки для кемпинга; плавательные бассейны; парки и игровые площадки; заброшенные города и старые районы города; старые дома и общественные здания, бывшие места добычи золота; спортплощадки; школьные площадки; вокруг молов и пристаней; подъездная аллея театра.

В тех местах, где раньше жили люди, у Вас всегда есть шанс найти утерянные сокровища, потерянные много лет назад, а также теряющиеся ежедневно, которые находятся в земле и ожидают момента своего обнаружения – это монеты, реликвии и драгоценности! Максимизация Ваших находок зависит от правильного выбора перспективного района поиска.

Например, небольшой парк, который используется как проход между домами, вероятно будет сильно замусорен и с небольшим количеством желаемых целей. Принимая во внимание то, что большой старый парк со столами для пикника, детскими площадками и т.д. посещаемый тысячами людей, которые тут отдыхают, играют в спортивные игры и т.д., Вы можете быть уверенны в том, что найдутся некоторые желаемые объекты, дожидающиеся Вашего металлодетектора.

Перед началом поиска на частной территории, в дополнение к получению разрешения от владельцев земельного участка, проверьте требования местных инструкций и всегда засыпайте вырытые Вами ямы. Если Вы оставляете после себя участок таким, каким он был до начала поиска, у Вас не будет проблем в будущем при проведении повторных поисковых работ в этом районе.

*Примечаниу. Всегда проверяйте местные нормы и законы перед началом поиска на частной и общественной территории.* 

## **Хранение и уход**

E-Trac – высококачественный электронный прибор, спроектированный с высокой точностью и помещенный в прочный корпус. Во время эксплуатации к детектору необходимо относится бережно.

Если детектор не используется продолжительный период времени, извлеките блок батарей из отсека E-Trac. Повреждения, вызванные протекшими батареями, могут быть серьезными и повлекут за собой аннулирование гарантии на прибор по вине пользователя.

При высокой температуре воздуха не оставляйте детектор на длительное время на жаре. Для защиты от жары, когда прибор не используется, его можно накрыть. Не оставляйте детектор в закрытом автомобильном багажнике или в салоне автомобиля, который находится под солнцем. Чехол для переноски детектора способен защитить его от пыли, грязи и дождя.

Избегайте попадания на детектор бензина или других агрессивных жидкостей, изготовляемых на основе нефти.

Храните детектор чистым и сухим, избегайте попадания песка в штанги или крепления (например, резьбовое соединение, зажимы). При чистке детектора не используйте растворители. Используйте только мягкую влажную ткань смоченную в мыльном растворе.

Кабель катушки должен нормально эксплуатироваться и не подвергаться излишнему натяжению. Катушка E-Trac совместима только с детекторами, выполненными по технологии FBS, например, предшествующие версии Explorers и Quattro MP.

Плоские и дефектные батареи вызывают множество проблем детектора.

Проверьте, что используются только качественные щелочные батареи и что они заменены после того, как Вы услышали предупреждающий сигнал в наушниках или из встроенного динамика.

Не сжигайте блок аккумуляторных батарей (обратитесь к региональным специалистам по утилизации или переработке). Не пытайтесь разбирать или проводить короткое замыкание блока аккумуляторных батарей.

При транспортировке и хранении детектора соблюдайте меры предосторожности. Хотя детектор выполнен из материалов самого высокого качества и подвергался строгим тестам на долговечность, ЖК дисплей может быть поцарапан или серьезно поврежден при халатном обращении с прибором.

## **Поиск и устранение неисправностей**

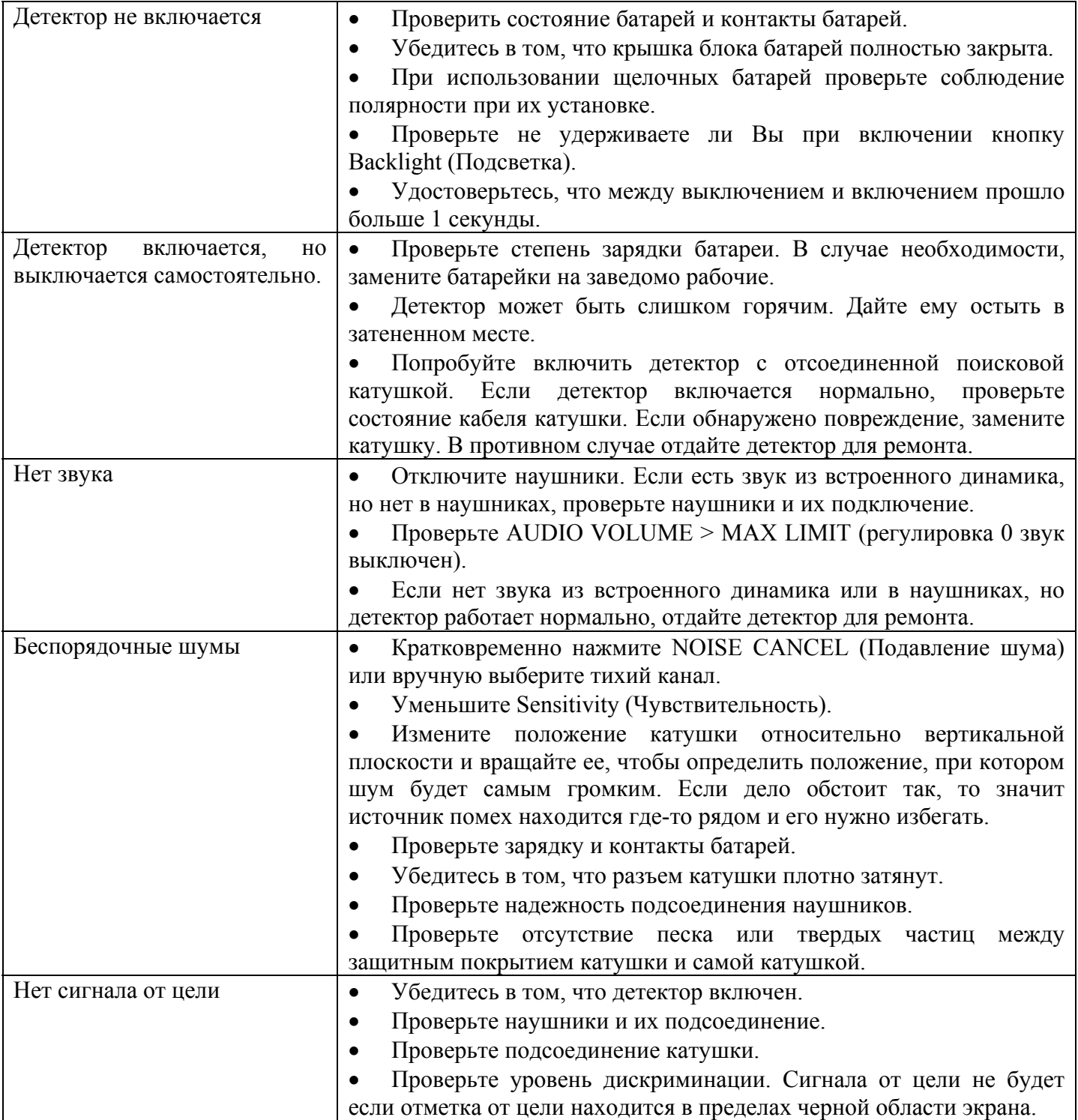